# **SAMSUNG**

# SM-R600

# Mode d'emploi

French. 10/2017. Rev.1.0 [www.samsung.com](http://www.samsung.com)

# **Table des matières**

# **[Démarrage](#page-4-0)**

- **[À propos de Gear Sport](#page-4-0)**
- **[À lire avant utilisation](#page-5-0)**
- **[Présentation de l'appareil](#page-8-0)**
	- [Contenu du coffret](#page-8-0)
	- [Gear](#page-9-0)
	- [Station de chargement sans fil](#page-10-0)

#### **[Batterie](#page-11-0)**

- [Charger la batterie](#page-11-0)
- [Conseils et précautions pour le](#page-13-0)  [chargement de la batterie](#page-13-0)
- [Mode Économie d'énergie](#page-14-0)

#### **[Installer la Gear](#page-15-0)**

- [Mettre la Gear au poignet](#page-15-0)
- [Conseils et précautions à propos du](#page-15-0)  [bracelet](#page-15-0)
- [Remplacer le bracelet](#page-16-0)

#### **[Allumer et éteindre la Gear](#page-18-0)**

#### **[Connecter la Gear à un appareil](#page-19-0)  [mobile](#page-19-0)**

- [Installer l'application Samsung Gear](#page-19-0)
- [Connecter la Gear un appareil mobile](#page-19-0)  [via Bluetooth](#page-19-0)
- [Connexion à distance](#page-21-0)

#### **[Utiliser la Gear sans appareil mobile](#page-22-0)**

# **[Fonctions de base](#page-23-0)**

#### **[Commander l'écran](#page-23-0)**

- [Disposer les éléments à l'écran](#page-23-0)
- [Allumer et éteindre l'écran](#page-24-0)
- [Passer d'un écran à l'autre](#page-24-0)
- [Utiliser le cadran](#page-26-0)
- [Écran tactile](#page-28-0)
- [Volet Accès rapide](#page-31-0)

#### **[Horloge](#page-36-0)**

- [Écran Horloge](#page-36-0)
- [Modifier l'écran Horloge](#page-37-0)
- [Activer la fonction d'affichage](#page-38-0)  [permanent de l'horloge](#page-38-0)
- [Mode horloge uniquement](#page-38-0)

#### **[Notifications](#page-39-0)**

- [Volet des raccourcis](#page-39-0)
- [Afficher les notifications entrantes](#page-39-0)
- [Sélectionner des applications pour la](#page-40-0)  [réception des notifications](#page-40-0)

#### **[Saisir du texte](#page-41-0)**

- [Introduction](#page-41-0)
- [Utiliser la saisie vocale](#page-41-0)
- [Utiliser des émoticônes](#page-42-0)
- [Utiliser le mode de saisie manuscrite](#page-43-0)  [ou le clavier](#page-43-0)
- **[GPS](#page-44-0)**
- **[Messages SOS](#page-45-0)**
- **[Localiser ma Gear](#page-46-0)**

# **[Applications](#page-47-0)**

#### **[Messages](#page-47-0)**

- **[Téléphone](#page-49-0)**
	- [Introduction](#page-49-0)
	- [Recevoir des appels](#page-49-0)
	- [Passer des appels](#page-51-0)
- **[Contacts](#page-51-0)**
- **[Samsung Pay](#page-53-0)**

#### **[Samsung Health](#page-54-0)**

- [Introduction](#page-54-0)
- [Kilocal. brûlées](#page-57-0)
- [Pas](#page-58-0)
- [Étages](#page-59-0)
- [Exercice](#page-61-0)
- [Cardio](#page-64-0)
- [Eau](#page-67-0)
- [Caféine](#page-68-0)
- [Partage](#page-69-0)
- [Journal 24 h](#page-70-0)
- [Param.](#page-71-0)
- [Informations complémentaires](#page-71-0)

#### **[Altimètre baro.](#page-72-0)**

#### **[Lecteur musique](#page-75-0)**

- [Introduction](#page-75-0)
- [Écouter de la musique](#page-75-0)
- [Importer de la musique](#page-75-0)
- [Écouter de la musique avec la Gear](#page-76-0)
- [Écouter de la musique sur votre](#page-76-0)  [appareil mobile](#page-76-0)
- [Écouter de la musique sans se](#page-76-0)  [connecter à un appareil mobile](#page-76-0)
- **[Reminder](#page-77-0)**
- **[Calendrier](#page-78-0)**

#### **[S Voice](#page-78-0)**

- [Introduction](#page-78-0)
- [Paramétrer une commande de réveil](#page-78-0)
- [Utiliser S Voice](#page-79-0)
- [Paramétrer la langue](#page-80-0)
- **[Météo](#page-80-0)**
- **[Alarme](#page-80-0)**
- **[Horloge mondiale](#page-81-0)**
- **[Galerie](#page-82-0)**
	- [Importer et exporter des images](#page-82-0)
	- [Afficher des photos](#page-83-0)
	- [Supprimer des photos](#page-83-0)
- **[News Briefing](#page-84-0)**
- **[Rech. mon tél.](#page-84-0)**
- **[E-mail](#page-85-0)**
- **[Contrôleur PPT](#page-85-0)**
	- [Introduction](#page-85-0)
	- [Connecter votre Gear un ordinateur via](#page-85-0)  [Bluetooth](#page-85-0)
	- [Paramétrer les fonctions d'alarme](#page-86-0)

#### **[Galaxy Apps](#page-87-0)**

#### **[Paramètres](#page-88-0)**

- [Introduction](#page-88-0)
- [Cadrans et styles](#page-88-0)
- [Vibreur](#page-89-0)
- [Appareil](#page-89-0)
- [Affichage](#page-90-0)
- [Connexions](#page-90-0)
- [Paramètres d'application](#page-94-0)
- [Sécurité](#page-95-0)
- [Compte et sauvegarde](#page-95-0)
- [Gestion globale](#page-96-0)
- [Gestion de la batterie](#page-97-0)
- [À propos](#page-98-0)
- [Connexion au nouveau tél.](#page-98-0)
- [Connexion au téléphone](#page-98-0)

# **[Application Samsung Gear](#page-99-0)**

- **[Introduction](#page-99-0)**
- **[INFOS](#page-100-0)**

#### **[PARAMÈTRES](#page-101-0)**

- [Cadrans](#page-101-0)
- [Notifications](#page-101-0)
- [Applications](#page-102-0)
- [Transfert du contenu vers la Gear](#page-103-0)
- [Envoi de demandes SOS](#page-103-0)
- [Localiser ma Gear](#page-104-0)
- [Connexion à la Gear](#page-104-0)
- [Messages rapides](#page-105-0)
- [Samsung Health](#page-105-0)
- [Samsung Galaxy Apps](#page-105-0)
- [À propos](#page-106-0)
- [À propos de Samsung Gear](#page-107-0)

# **[Annexe](#page-108-0)**

- **[Dépannage](#page-108-0)**
- **[Retirer la batterie](#page-112-0)**

# <span id="page-4-0"></span>**Démarrage**

# **À propos de Gear Sport**

La Gear Sport est une montre intelligente capable d'analyser vos exercices physiques et de gérer votre santé, tout en vous permettant d'utiliser un grand nombre d'applications pratiques pour passer des appels et écouter de la musique. Il suffit de tourner le cadran pour accéder facilement et rapidement à ces fonctions pratiques. Vous pouvez également changer de cadran en fonction de vos goûts.

Connectez votre Gear Sport à votre appareil mobile pour enrichir votre expérience, ou utilisez la Gear Sport seule, sans la connecter à un appareil mobile.

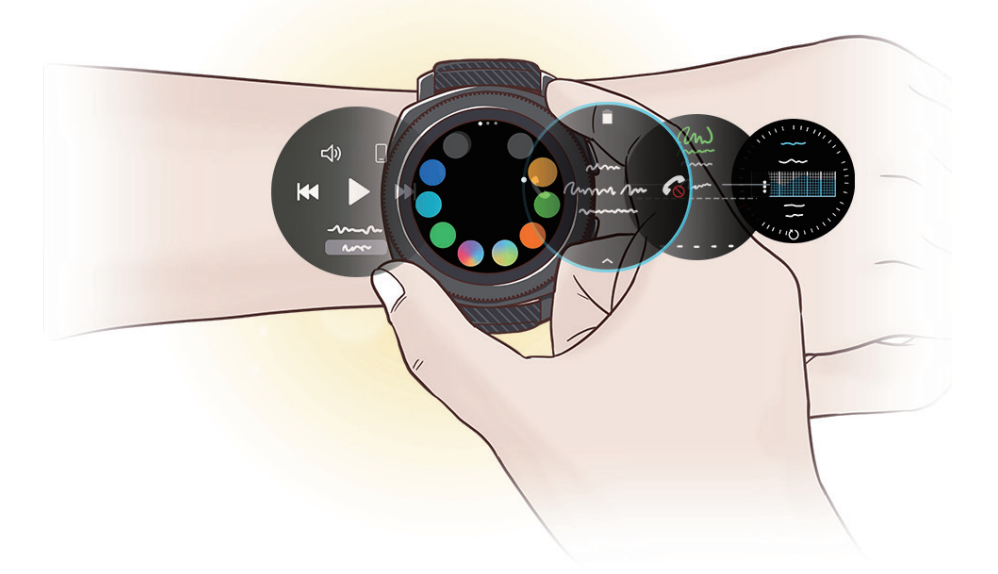

# <span id="page-5-0"></span>**À lire avant utilisation**

Veuillez lire attentivement ce mode d'emploi, afin de pouvoir utiliser l'appareil correctement et en toute sécurité.

- Les descriptions sont basées sur les paramètres par défaut de votre appareil.
- En fonction de votre zone géographique, de votre opérateur, des caractéristiques du modèle ou de la version logicielle, certains contenus peuvent différer par rapport à votre appareil.
- Les contenus de qualité élevée nécessitant une forte utilisation du processeur et de la mémoire vive peuvent avoir une incidence sur les performances générales de l'appareil. Les applications en rapport avec ces contenus peuvent ne pas fonctionner correctement selon les caractéristiques de l'appareil et les conditions d'utilisation.
- Samsung ne peut être tenu responsable des problèmes de performance relatifs aux applications fournies par des prestataires autres que Samsung.
- Samsung ne peut être tenu responsable des problèmes de performance ou des incompatibilités découlant de la modification des paramètres de registre par l'utilisateur. Toute tentative de personnalisation du système d'exploitation peut entraîner des problèmes de fonctionnement de la Gear ou de ses applications.
- Les logiciels, sons, fonds d'écran, images, ainsi que les autres contenus multimédia fournis avec la Gear sont concédés sous licence et leur usage est soumis à une utilisation limitée. L'extraction et l'utilisation de ces éléments à des fins commerciales ou autres constituent une infraction au regard des lois sur les droits d'auteur. Les utilisateurs sont entièrement responsables de toute utilisation illégale d'un contenu multimédia.
- Les applications fournies par défaut avec la Gear peuvent être modifiées ou ne plus être disponibles, et ce, sans préavis. Si vous avez des questions à propos d'une application fournie avec la Gear, contactez un centre de service après-vente Samsung. Pour les applications installées par l'utilisateur, contactez les opérateurs.
- Toute modification du système d'exploitation de la Gear ou installation de logiciels non officiels peut entraîner des dysfonctionnements de la Gear et corrompre vos données. Ces actions constituent des violations de l'accord de licence Samsung et annuleront votre garantie.
- Suivant le fabricant et le modèle de l'appareil mobile que vous connectez à la Gear, il est possible que certaines fonctions ne soient pas conformes à la description qu'en fait ce mode d'emploi.

#### **Icônes**

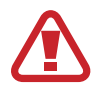

**Avertissement** : situations susceptibles de vous blesser ou de blesser autrui

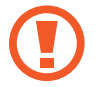

**Attention** : situations susceptibles d'endommager votre appareil ou d'autres équipements

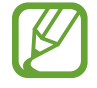

**Information** : remarques, conseils d'utilisation ou informations complémentaires

## **Conserver la résistance de l'appareil à l'eau et à la poussière**

Votre appareil est résistant à l'eau et à la poussière. Pour conserver la résistance de l'appareil à l'eau et à la poussière, suivez les conseils présentés ci-dessous. Leur non-respect peut endommager l'appareil.

- N'exposez pas l'appareil à de l'**eau dont la pression serait importante**.
- N'utilisez pas l'appareil lorsque vous plongez dans l'eau, lorsque vous faites de la plongée avec un tuba ou pratiquez tout autre sport aquatique en eaux vives.
- Si vos mains sont humides, séchez-les soigneusement avant de manipuler l'appareil.
- **En cas de chute de l'appareil ou de choc**, la résistance de l'appareil à l'eau et à la poussière risque d'être altérée.
- Ne démontez pas votre appareil. L'étanchéité de l'appareil à l'eau et à la poussière risque d'être altérée.
- N'exposez pas votre appareil à un changement brusque de température ambiante ou de l'eau.
- Ne séchez pas votre appareil à l'aide d'un dispositif de chauffage, par exemple un sèchecheveux.
- L'étanchéité de l'appareil à l'eau risque d'être altérée dans un sauna.
- Certaines autres fonctions comme l'écran tactile peuvent ne pas fonctionner correctement **si l'appareil est utilisé immergé dans l'eau**.
- **Votre appareil a été testé dans un environnement contrôlé et certifié résistant à l'eau et à la poussière dans des situations et des conditions spécifiques. (Il répond aux exigences de résistance à l'eau dans une eau de 50 m de profondeur comme décrit par la norme internationale ISO 22810:2010 et votre appareil peut être utilisé dans les eaux peu profondes. Il répond aux exigences de résistance à la poussière comme décrit dans la classification IEC 60529 IP6X.)**

### **Nettoyage et gestion de la Gear**

Respectez les conseils ci-dessous pour garantir le bon fonctionnement de la Gear et lui conserver son apparence. Le non-respect de ces conseils peut endommager la Gear et entraîner des irritations cutanées.

- Si l'appareil est exposé à de l'eau douce, séchez-le soigneusement avec un chiffon propre et doux. Si l'appareil est exposé à un liquide autre que l'eau douce, comme du parfum, de l'eau savonneuse, de l'huile, de l'eau de piscine, de l'eau de mer, de la crème solaire ou de la lotion, rincez l'appareil avec de l'eau douce et séchez-le à fond avec un chiffon propre et doux avant d'utiliser votre appareil.
- N'utilisez pas de savon, d'agents nettoyants, de matériaux abrasifs et d'air comprimée pour nettoyer votre Gear, et ne la nettoyez pas avec des ondes ultrasoniques ou des sources de chaleur externes. Ceci pourrait endommager la Gear. Les irritations cutanées peuvent être causées par des dépôts de savons, de désinfectants pour les mains ou d'agents nettoyants laissés sur la Gear.
- Nettoyez votre poignet et le bracelet de la montre après tout entraînement afin d'ôter les traces de transpiration. Nettoyez la Gear avec de l'eau douce, frottez-la avec de l'alcool à friction et séchez-la soigneusement.
- Pour enlever les traces de crème solaire, de lotion ou d'huile, utilisez un détergent sans savon, puis rincez et séchez soigneusement la Gear.
- Pour enlever les taches et les traces d'autres matériaux, frottez la Gear avec une brosse à dents à poils souples humidifiée.

#### **Prenez toutes les précautions qui s'imposent si vous êtes allergique à des matériaux de la Gear**

- Samsung a fait procéder à des tests sur les composés de la Gear pouvant s'avérer nocifs par des autorités de certification internes et externes, y compris des tests de tous les matériaux en contact avec la peau, des tests de toxicité et des test de port de la Gear.
- La Gear comporte du nickel. Prenez toutes les précautions qui s'imposent si votre peau est hypersensible ou si vous êtes allergique à l'un des composants de la Gear.
	- **Nickel** : la Gear comporte une faible quantité de nickel, en deçà de la valeur de référence limite établie par la réglementation REACH européenne. Vous ne pouvez pas être exposé au nickel contenu à l'intérieur de la Gear, et la Gear a réussi les tests de certification internationaux correspondants. Toutefois, si vous êtes sensible au nickel, prenez toutes les précautions qui s'imposent quand vous utilisez la Gear.
- <span id="page-8-0"></span>Seuls des matériaux respectant les normes de la Commission américaine pour la sécurité des produits de consommation (CPSC), les réglementations des pays membres de la Communauté européenne et les autres normes internationales ont été utilisés pour fabriquer la Gear.
- Pour en savoir plus sur la gestion des produits chimiques par Samsung, consultez le site Web Samsung [\(http://www.samsung.com/us/aboutsamsung/sustainability/](http://www.samsung.com/us/aboutsamsung/sustainability/environment/chemical-management/) [environment/chemical-management/\)](http://www.samsung.com/us/aboutsamsung/sustainability/environment/chemical-management/).

# **Présentation de l'appareil**

# **Contenu du coffret**

Vérifiez le contenu du coffret et assurez-vous que tous les éléments suivants sont présents :

- Gear
- Station de chargement sans fil
- Bracelet
- $\cdot$  Chargeur
- Guide de prise en main rapide
	- Si le bracelet fourni est trop large pour votre poignet, changez-le pour un plus petit.
		- Les éléments fournis avec la Gear et les accessoires disponibles peuvent varier en fonction de votre zone géographique ou de votre opérateur.
		- Les accessoires fournis ont été spécialement conçus pour votre Gear et peuvent ne pas fonctionner avec d'autres appareils.
		- L'aspect et les caractéristiques du produit peuvent faire l'objet de modifications sans préavis.
		- Vous pouvez acheter d'autres accessoires auprès de votre revendeur Samsung. Avant tout achat, assurez-vous qu'ils sont compatibles avec votre Gear.
		- À l'exception de la Gear, certains accessoires, comme les stations d'accueil, peuvent ne pas présenter les mêmes garanties en termes de résistance à l'eau et à la poussière.
		- Utilisez exclusivement des accessoires homologués par Samsung. L'utilisation d'accessoires non homologués peut entraîner des problèmes de performances, ainsi que des dysfonctionnements non couverts par la garantie.
		- La disponibilité de l'ensemble des accessoires dépend entièrement des fabricants. Pour plus d'informations sur la disponibilité des accessoires, consultez le site Web Samsung.

# <span id="page-9-0"></span>**Gear**

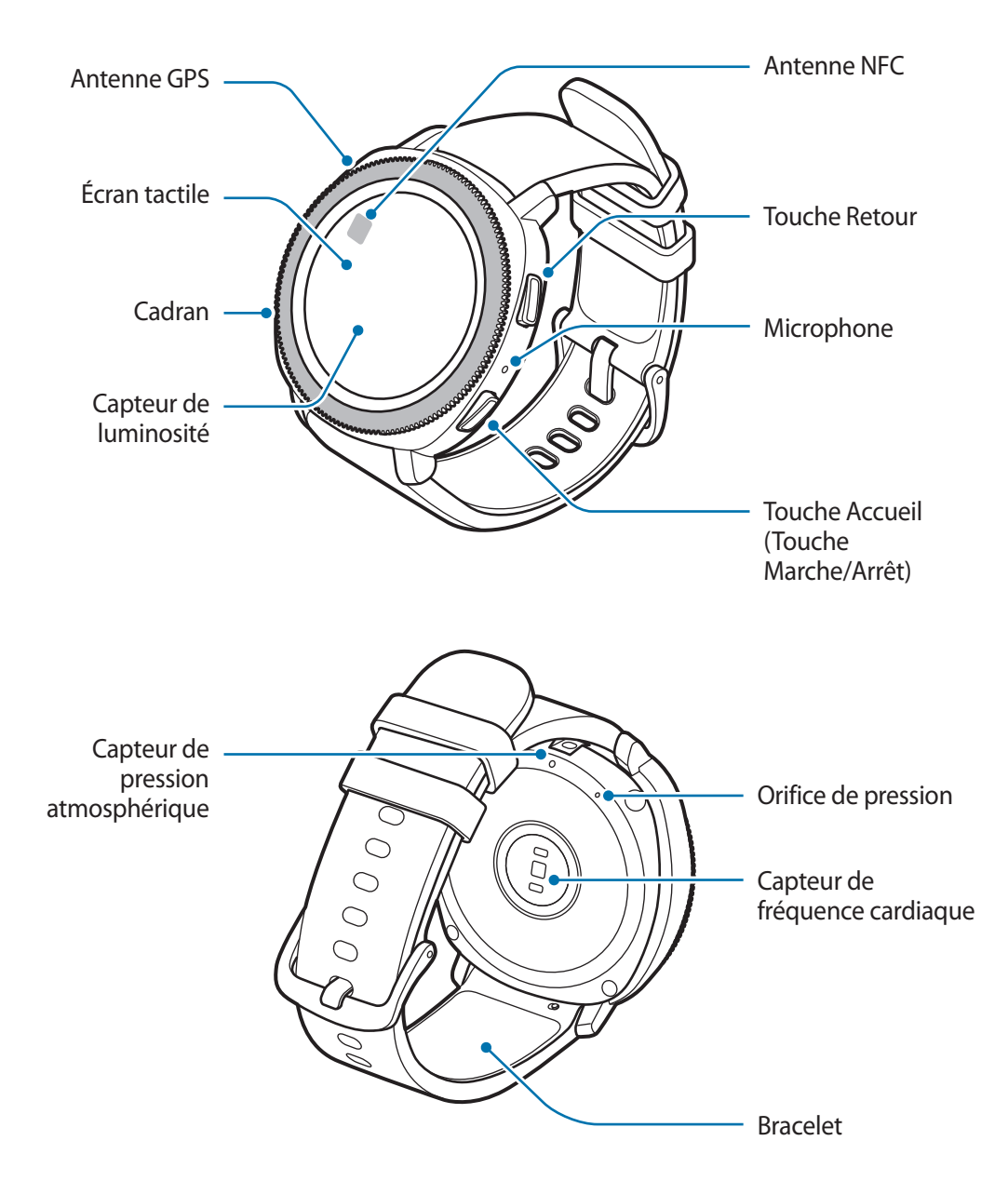

- Assurez-vous de garder le bracelet propre. Tout contact avec de la poussière ou des colorants peut provoquer des taches sur le bracelet qui pourraient ne pas s'éliminer complètement.
	- Ne pas introduire d'objets pointus dans le capteur de pression atmosphérique, la zone de ventilation ou le microphone. Cela risquerait d'altérer la résistance à l'eau de la Gear.

Lorsque vous parlez dans le microphone de la Gear, assurez-vous qu'il n'est pas obstrué.

## <span id="page-10-0"></span>**Touches**

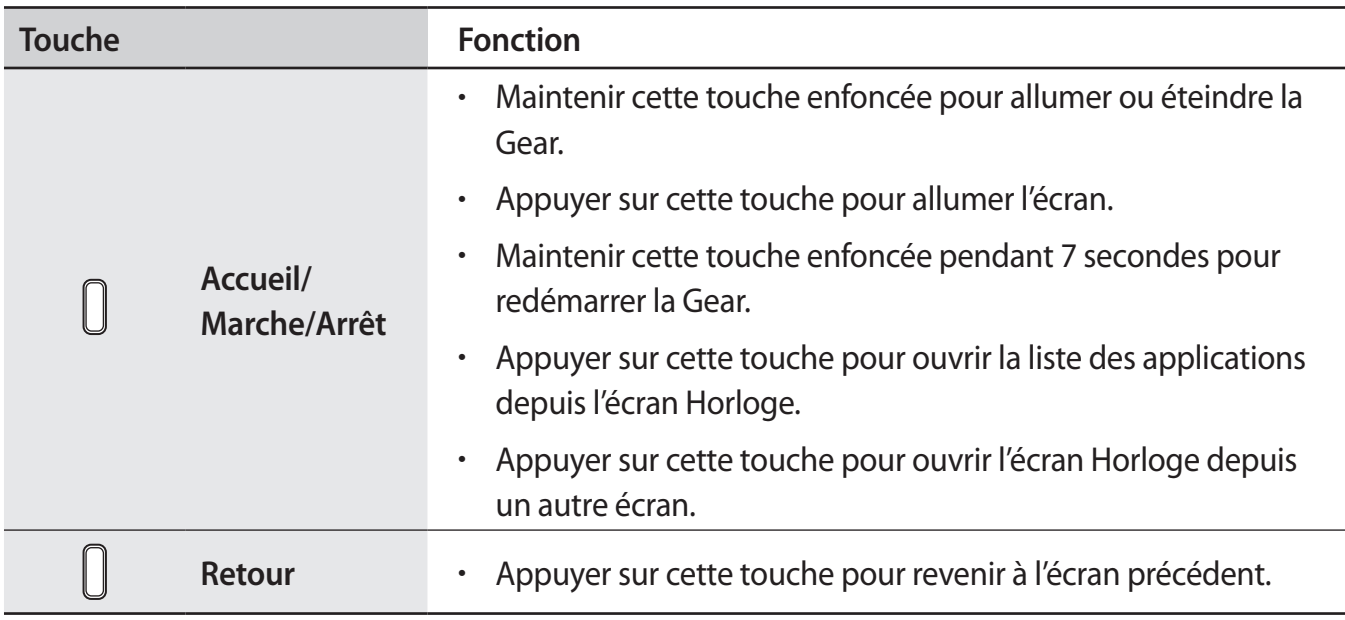

# **Station de chargement sans fil**

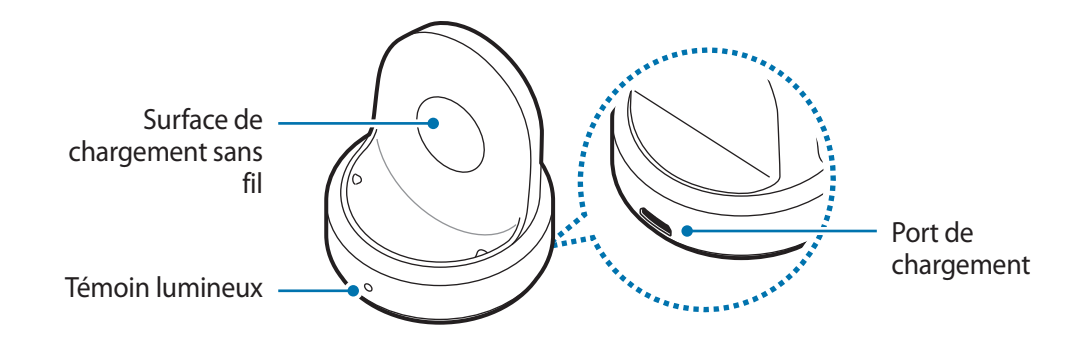

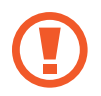

N'exposez pas la station de chargement sans fil à l'eau, car celle-ci n'a pas la même certification de résistance à l'eau et à la poussière que votre Gear.

# <span id="page-11-0"></span>**Batterie**

# **Charger la batterie**

Chargez la batterie avant d'utiliser l'appareil pour la première fois ou lorsque vous ne l'avez pas utilisé depuis un certain temps.

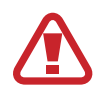

Utilisez uniquement des chargeurs, des batteries et des câbles homologués par Samsung. L'utilisation de chargeurs ou de câbles non homologués peut provoquer l'éclatement de la batterie ou endommager la Gear.

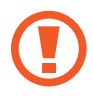

- Utilisez la station de chargement sans fil et le chargeur fournis. La Gear ne peut pas être correctement rechargée avec un chargeur d'un autre fabricant.
	- Un branchement incorrect du chargeur peut sérieusement endommager l'appareil. Les dégâts résultant d'une mauvaise utilisation ne sont pas couverts par la garantie.
- Pour économiser l'énergie, débranchez le chargeur lorsque vous ne l'utilisez pas. Le chargeur n'étant pas muni d'une touche Marche/Arrêt, vous devez le débrancher de la prise de courant pour couper l'alimentation. L'appareil doit rester à proximité de la prise en cours de chargement.
	- Le socle de prise de courant doit être installé à proximité du matériel et doit être aisément accessible.
- 1 Branchez la petite fiche du chargeur dans le port de chargement de la station de chargement sans fil et l'autre extrémité sur une prise de courant.

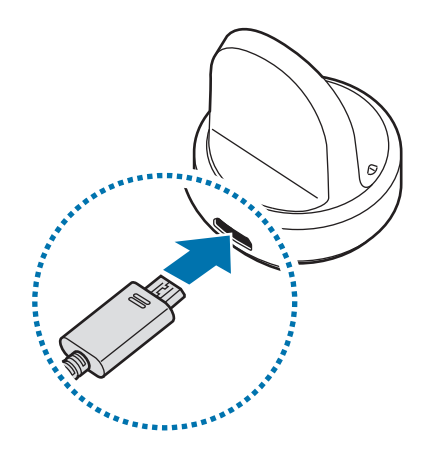

2 Placez la Gear dans la station de chargement sans fil en alignant le centre du dos de votre Gear avec le centre de la station de chargement sans fil.

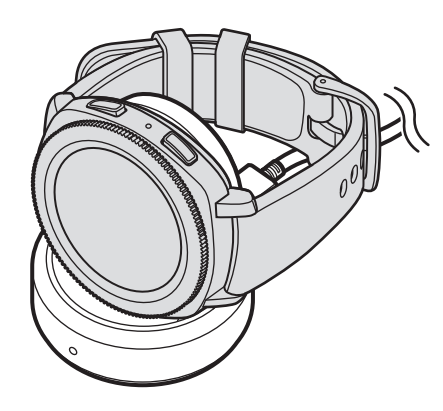

#### **Vérifier le statut de chargement de la batterie**

Lorsque vous connectez la Gear et la station de chargement sans fil, le témoin lumineux de la station clignote dans différentes couleurs, pour indiquer le statut de chargement.

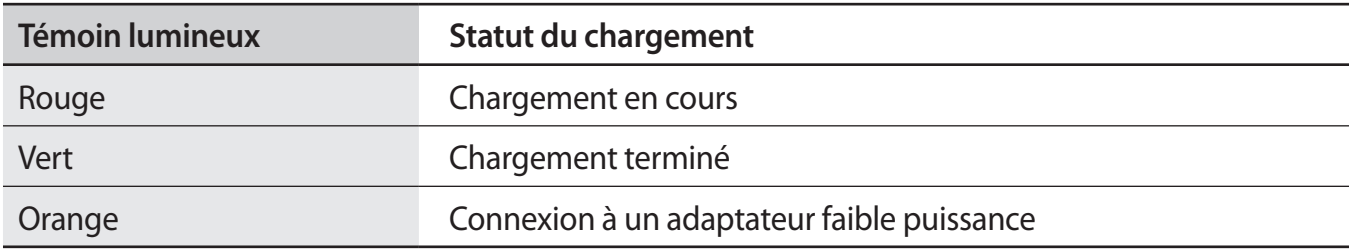

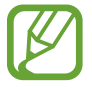

En cas d'erreur sur la station de chargement sans fil, le témoin lumineux clignote en rouge. Débranchez la Gear de la station de chargement sans fil, attendez que le témoin lumineux cesse de clignoter et rebranchez les deux. Si l'erreur se reproduit, contactez un centre de service après-vente Samsung pour obtenir de l'aide.

#### <span id="page-13-0"></span>**Réduire la consommation d'énergie de la batterie**

Votre Gear est dotée de diverses options destinées à économiser l'autonomie de votre batterie.

- Lorsque vous n'utilisez pas la Gear, éteignez l'écran en le recouvrant de votre main.
- Activez le mode Économie d'énergie.
- Fermez les applications fonctionnant inutilement en arrière-plan.
- Désactivez la fonction Wi-Fi lorsque vous ne l'utilisez pas.
- Réduisez la luminosité de l'écran.
- Désactivez la fonction qui permet d'afficher en permanence l'horloge à l'écran.
- Désactivez la fonction de commande de réveil dans l'application **S Voice**.
- Personnalisez les paramètres de notification dans **Samsung Gear** sur l'appareil mobile.
- Désactivez la fonction GPS.
- Réglez la fonction Auto HR sur **Fréquent** ou **Jamais**.

# **Conseils et précautions pour le chargement de la batterie**

- En cas d'obstacles entre la Gear et la station de chargement sans fil, la Gear peut ne pas se charger correctement. Évitez tout contact de la Gear et de la station de chargement sans fil avec de la sueur, des liquides ou de la poussière.
- Lorsque le niveau de charge est faible, l'icône de la batterie est vide.
- Si la batterie est complètement déchargée, vous ne pouvez pas allumer la Gear immédiatement, même si le chargeur est branché. Rechargez la batterie pendant quelques minutes avant d'allumer la Gear.
- Si vous utilisez plusieurs applications à la fois, la batterie se déchargera rapidement. Pour éviter toute perte d'alimentation lors d'un transfert de données, utilisez toujours ces applications lorsque la batterie est parfaitement chargée.
- Si vous utilisez une source d'alimentation autre que le chargeur, comme un ordinateur, la vitesse de chargement risque d'être ralentie.
- Si vous rechargez la Gear en même temps que d'autres appareils avec un chargeur multiple, le chargement risque de prendre plus de temps.
- <span id="page-14-0"></span>• La Gear peut être utilisée en cours de chargement, mais dans ce cas, le chargement complet de la batterie risque de prendre plus de temps.
- Lorsque la Gear est en cours de chargement, il est possible que l'écran tactile ne fonctionne pas en raison de l'instabilité de l'alimentation électrique. Si tel est le cas, déconnectez la Gear de la station de chargement sans fil.
- Il est possible que la Gear chauffe lorsqu'elle est en cours de chargement. Ce phénomène est normal et n'affecte ni la durée de vie, ni les performances de la Gear. Si la température de la batterie devient trop élevée, le chargement risque de s'interrompre.
- Si la Gear ne se charge pas correctement, apportez-la dans un centre de service après-vente Samsung.
- Évitez d'utiliser un câble USB tordu ou endommagé. Si le câble USB est endommagé, ne l'utilisez pas.

# <span id="page-14-1"></span>**Mode Économie d'énergie**

Activez le mode Économie d'énergie afin de prolonger la durée d'utilisation de la batterie.

- Cette fonction affiche les couleurs à l'écran en nuances de gris.
- Toutes les fonctions sont désactivées, à l'exception des fonctions d'appel, des messages et des notifications.
- Cette fonction désactive le Wi-Fi.
- Cette fonction limite les performances du processeur de la Gear.

Dans la liste des applications de la Gear, appuyez sur (**Paramètres**) → **Gestion de la batterie** → **Économie d'énergie** → **✓**. Sinon, appuyez sur **<u>ြ</u> → ✓** dans le volet accès rapide pour activer le mode économie d'énergie. Pour en savoir plus sur le volet accès rapide, reportez-vous à la section [Volet Accès rapide](#page-31-1).

Pour désactiver cette fonction, appuyez sur **DÉSACTIVER**  $\rightarrow \bigvee$ . Sinon, appuyez sur  $\lbrack \Omega \rbrack \rightarrow \bigvee$  dans le volet accès rapide pour désactiver le mode économie d'énergie.

# <span id="page-15-0"></span>**Installer la Gear**

# **Mettre la Gear au poignet**

Ouvrez la boucle et mettez le bracelet autour du poignet. Ajustez le bracelet à votre poignet, et refermez la boucle.

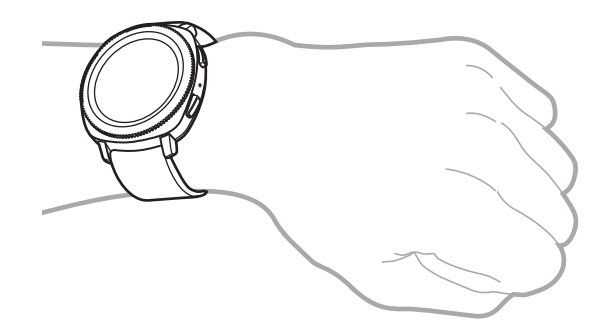

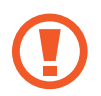

Ne pliez pas le bracelet de manière excessive. Ceci pourrait endommager la Gear.

Pour mesurer de façon plus précise votre fréquence cardiaque à l'aide de la Gear, portez-la correctement ajustée autour de l'avant-bras, juste au-dessus du poignet. Pour en savoir plus, reportez-vous à la section [Mettre la Gear en place.](#page-55-0)

# **Conseils et précautions à propos du bracelet**

- Si vous portez la Gear pendant une durée prolongée, des irritations cutanées peuvent survenir en raison du frottement et de la pression. Si vous avez porté la Gear pendant une durée prolongée, enlevez-la de votre poignet et ne la portez plus pendant quelques heures.
- Des irritations cutanées peuvent survenir en raison d'une allergie, de facteurs environnementaux et de bien d'autres éléments, ou si votre peau a été exposée pendant une durée prolongée à du savon ou à de la sueur. Si cela se produit, arrêtez d'utiliser la Gear, et attendez 2 ou 3 jours que les symptômes s'améliorent. Si les symptômes persistent ou s'aggravent, consultez immédiatement un médecin.
- Assurez-vous que votre peau est sèche avant de mettre votre Gear au poignet. Si vous portez une Gear humide pendant une durée prolongée, votre peau peut en être affectée.
- Si vous utilisez la Gear dans l'eau, enlevez tous les résidus déposés sur votre peau ou la Gear, et séchez le tout soigneusement afin d'éviter toute irritation cutanée.
- N'utilisez aucun des accessoires dans l'eau, à l'exception de la Gear.

# <span id="page-16-0"></span>**Remplacer le bracelet**

Détachez le bracelet de la Gear pour le remplacer par un autre.

1 Faites glisser la barrette à ressort du bracelet vers l'intérieur.

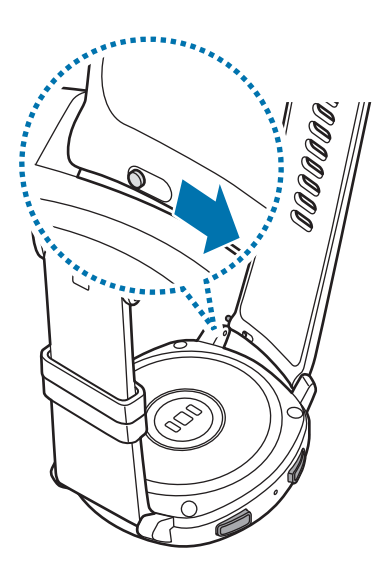

2 Ôtez le bracelet de la Gear.

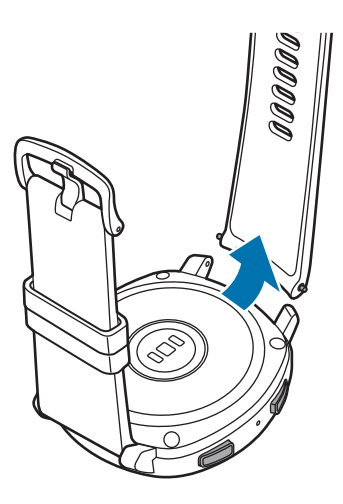

Insérez l'une des extrémités de la barrette à l'endroit prévu à cet effet sur la Gear.

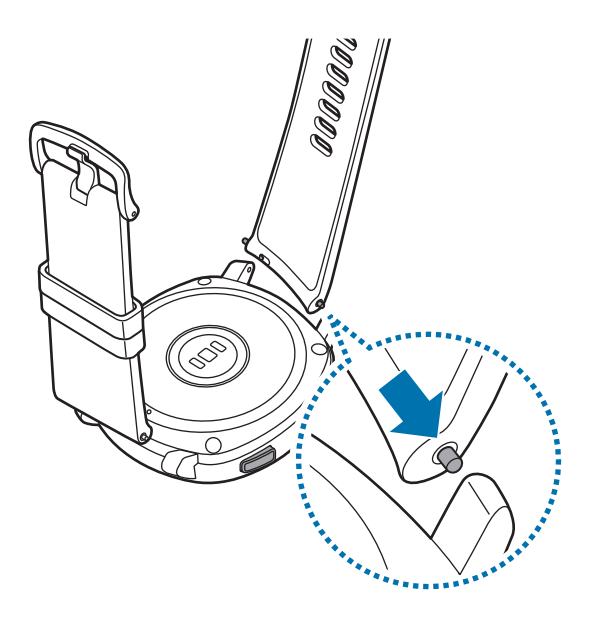

4 Faites coulisser la barrette à ressort vers l'intérieur, puis fixez le bracelet.

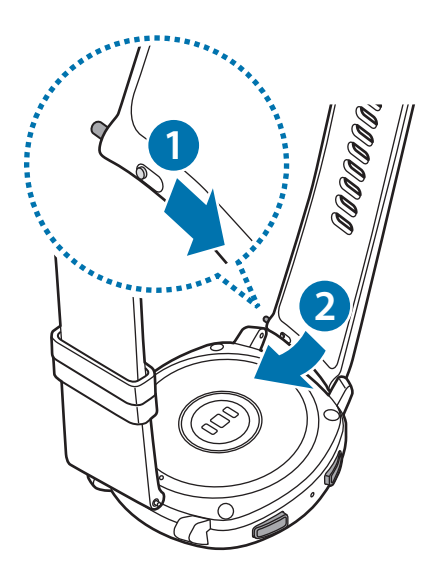

# <span id="page-18-0"></span>**Allumer et éteindre la Gear**

Pour allumer la Gear, maintenez la touche Accueil (touche Marche/Arrêt) enfoncée pendant quelques secondes.

Lorsque vous allumez la Gear pour la première fois ou que vous la réinitialisez, des instructions à l'écran s'affichent pour télécharger et installer l'application Samsung Gear sur votre appareil mobile. Pour en savoir plus, reportez-vous à la section [Connecter la Gear à un appareil mobile.](#page-19-1)

Pour éteindre la Gear, maintenez la touche Accueil (touche Marche/Arrêt) enfoncée, puis appuyez sur **Éteindre**.

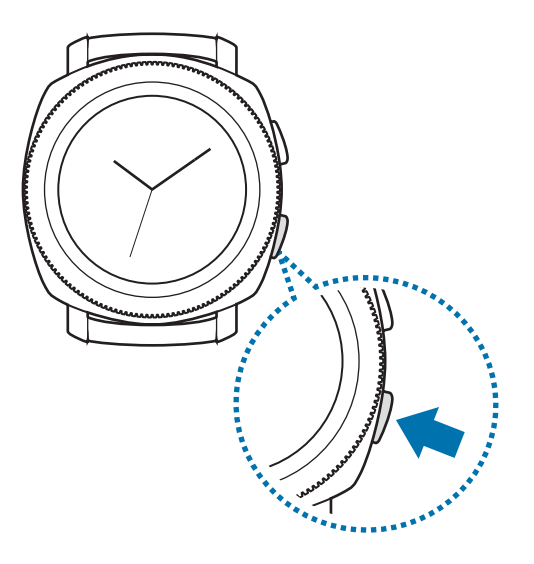

Respectez toutes les consignes de sécurité et directives formulées par le personnel compétent dans les lieux où l'utilisation d'appareils mobiles est interdite, comme par exemple dans les avions et les hôpitaux.

### **Redémarrer la Gear**

Si la Gear se bloque et ne répond plus, maintenez la touche Accueil (touche Marche/Arrêt) enfoncée pendant plus de 7 secondes pour la redémarrer.

# <span id="page-19-1"></span><span id="page-19-0"></span>**Connecter la Gear à un appareil mobile**

# **Installer l'application Samsung Gear**

Pour connecter votre Gear à un appareil mobile, installez l'application Samsung Gear sur l'appareil mobile. Selon l'appareil mobile utilisé, vous pouvez télécharger l'application Samsung Gear sur les sites suivants :

- Appareils Android Samsung : **Galaxy Apps**, **Play Store**
- Autres appareils Android : **Play Store**

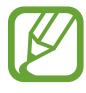

Vous ne pouvez pas installer l'application Samsung Gear sur des appareils mobiles ne prenant pas en charge la synchronisation avec une Gear. Assurez-vous que votre appareil mobile est compatible avec la Gear.

# **Connecter la Gear un appareil mobile via Bluetooth**

#### **Gear**

1 Allumez la Gear.

2 Sélectionnez la langue à utiliser, puis appuyez sur **SUIVANT**.

Un écran apparaît à propos du téléchargement et de l'installation de l'application Samsung Gear.

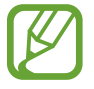

Si vous comptez utiliser la Gear sans la connecter à un appareil mobile, reportez-vous à la section [Utiliser la Gear sans appareil mobile.](#page-22-1)

#### **Appareil mobile**

#### 3 Lancez **Samsung Gear**.

Le cas échéant, mettez à jour l'application Samsung Gear dans sa version la plus récente.

4 Appuyez sur **DÉMARRER LE TRAJET**.

#### Démarrage

5 Sélectionnez votre Gear à l'écran.

Si le type de votre Gear n'apparaît pas, appuyez sur **LA MIENNE EST ABSENTE**.

6 Appuyez sur **ACTIVER** lorsque la fenêtre de demande d'activation Bluetooth apparaît.

Suivez les instructions qui s'affichent à l'écran pour établir la connexion.

Une fois les appareils connectés, un tutoriel apparaît sur l'écran de la Gear. Suivez les instructions qui s'affichent à l'écran pour découvrir les commandes de base de la Gear.

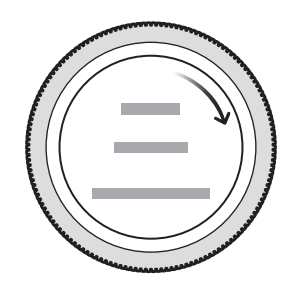

- La méthode de connexion et l'écran peuvent varier selon le type d'appareil et la version logicielle.
	- Lorsque vous connectez votre Gear à un appareil mobile pour la première fois après l'avoir réinitialisée, il est possible que la batterie de la Gear se décharge plus rapidement lors de la synchronisation des données, par exemple les contacts.
	- La prise en charge des appareils mobiles et des fonctions peut varier selon votre zone géographique, votre opérateur et le fabricant de l'appareil.

## <span id="page-21-0"></span>**Connecter la Gear à un nouvel appareil mobile**

Lorsque vous connectez la Gear à votre nouvel appareil mobile, les instructions à l'écran vous demandent de réinitialiser la Gear. Assurez-vous de sauvegarder les données importantes stockées sur votre Gear avant de la connecter à un nouvel appareil mobile. Pour en savoir plus sur la sauvegarde des données de votre Gear, reportez-vous à la section [Sauvegarder et restaurer des](#page-107-1)  [données](#page-107-1).

1 Sur votre Gear, ouvrez la liste des applications, puis appuyez sur (**Paramètres**) <sup>→</sup> **Connexion**  au nouveau tél.  $\rightarrow \swarrow$ .

La connexion entre la Gear et l'appareil mobile est interrompue. Après une réinitialisation rapide, elle passe automatiquement en mode appairage Bluetooth.

2 Sur votre nouvel appareil mobile, lancez **Samsung Gear** pour établir une connexion avec votre Gear.

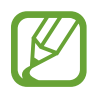

Si l'appareil mobile auquel vous souhaitez vous connecter est déjà connecté à une autre Gear, votre Gear ne peut pas établir de connexion. Déconnectez votre appareil mobile de la Gear précédente pour le connecter à votre nouvelle Gear.

# **Connexion à distance**

La Gear et l'appareil mobile sont connectés via la fonction Bluetooth. Si aucune connexion Bluetooth n'est disponible, vous pouvez établir une connexion à distance entre la Gear et l'appareil mobile à l'aide de votre compte Samsung via le réseau Wi-Fi. Cela vous permet de continuer à recevoir les notifications de votre appareil mobile.

Cette fonction est automatiquement activée lorsque vous connectez votre appareil mobile via Bluetooth pour la première fois.

Si cette fonction n'est pas activée, lancez **Samsung Gear** sur votre appareil mobile, appuyez sur **PARAMÈTRES** → **Connexion à la Gear**, puis appuyez sur le curseur **Connexion à distance**.

# <span id="page-22-1"></span><span id="page-22-0"></span>**Utiliser la Gear sans appareil mobile**

Vous pouvez utiliser la Gear sans la connecter à un appareil mobile. Vous pouvez paramétrer la Gear pour pouvoir l'utiliser sans appareil mobile lorsque vous l'allumez pour la première fois ou lorsque vous la réinitialisez.

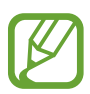

- Certaines fonctions ne sont pas disponibles lorsque vous utilisez votre Gear sans être connecté à un appareil mobile.
- Visitez le site [www.samsung.com](http://www.samsung.com) pour consulter les mentions légales lorsque vous utilisez pour la première fois la Gear sans connexion téléphonique.
- 1 Allumez la Gear.
- 2 Sélectionnez une langue, puis appuyez sur **SUIVANT**.
- 3 Appuyez sur ?), faites défiler l'écran vers le bas, puis appuyez sur ici.
- 4 Lisez l'avis et les conditions générales, puis acceptez ces dernières.
- 5 Connectez-vous avec votre compte Samsung.
- $6$  Si vous avez besoin de restaurer des données, restaurez les données d'une autre Gear enregistrées dans votre compte Samsung.
- 7 Définissez un fuseau horaire.
- 8 Définissez un code PIN pour restaurer ou sauvegarder les données.

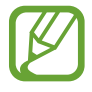

Sur la Gear, ouvrez la liste des applications, puis appuyez sur **(☉)** (Paramètres) → **Connexion au téléphone** → **SUIVANT** →  $\rightarrow$  pour connecter la Gear à un appareil mobile lorsque vous utilisez la Gear sans appareil mobile.

# <span id="page-23-0"></span>**Fonctions de base**

# **Commander l'écran**

# **Disposer les éléments à l'écran**

L'écran Horloge est le point de départ pour accéder aux nombreux écrans de la Gear.

Vous pouvez afficher les autres écrans en appuyant sur une touche, en tournant le cadran ou en balayant l'écran du doigt.

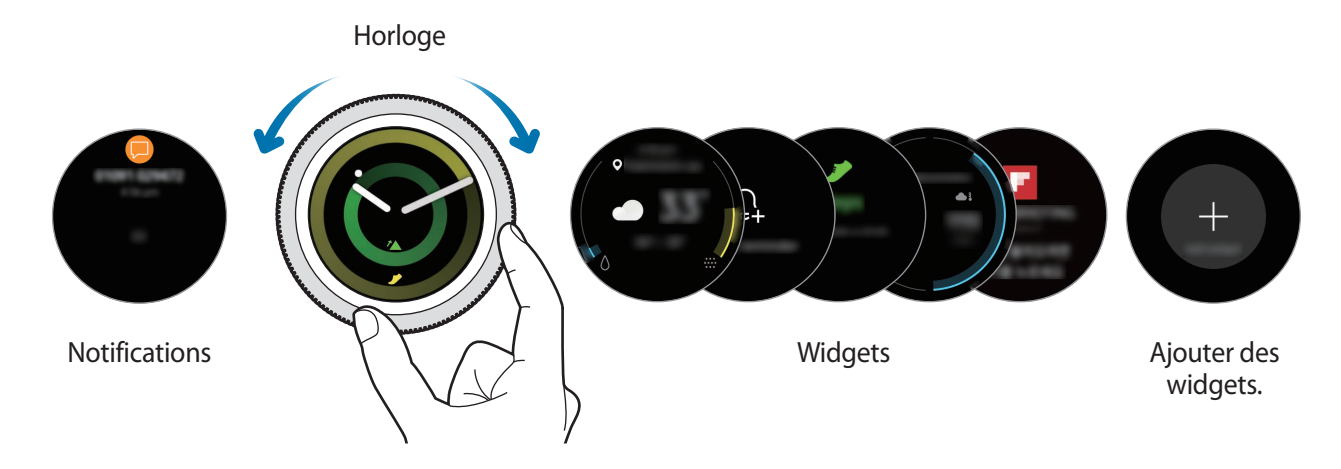

Les widgets et les notifications disponibles, ainsi que leur disposition peuvent varier en fonction de votre version logicielle.

# <span id="page-23-1"></span>**Ajouter des widgets**

Vous pouvez ajouter des widgets supplémentaires à l'écran d'accueil.

Faites défiler l'écran, appuyez sur  $\bigoplus$ , puis sélectionnez un widget. Le widget sélectionné s'affiche dans un nouveau volet.

# **Déplacer des widgets**

Maintenez le doigt appuyé sur un widget, puis faites-le glisser jusqu'à l'emplacement souhaité.

# **Supprimer des widgets**

Maintenez le doigt appuyé sur un widget, puis appuyez sur  $\ominus$ .

# <span id="page-24-0"></span>**Allumer et éteindre l'écran**

Pour allumer l'écran, tournez le cadran. Vous pouvez également appuyer sur la touche Accueil ou la touche Retour.

Si l'écran ne s'allume pas lorsque vous tournez le cadran, appuyez sur (**Paramètres**) depuis la liste des applications de la Gear et sur **Appareil → Réveil par le cadran**, puis appuyez sur le curseur → **Réveil par le cadran** pour activer la fonction.

Pour éteindre l'écran, recouvrez-le avec la paume de votre main. L'écran s'éteint automatiquement si vous n'utilisez pas la Gear pendant un certain temps.

Vous pouvez également allumer l'écran à l'aide de la fonction Geste. Depuis la liste des applications de la Gear, appuyez sur (**Paramètres**) → **Appareil** → **Mouvement d'activation** → **Mouvement d'activation** pour activer la fonction.

# **Passer d'un écran à l'autre**

# **Passer de l'écran Horloge à la liste des applications**

Pour ouvrir la liste des applications depuis l'écran Horloge, appuyez sur la touche Accueil.

Pour revenir à l'écran Horloge, appuyez sur la touche Accueil.

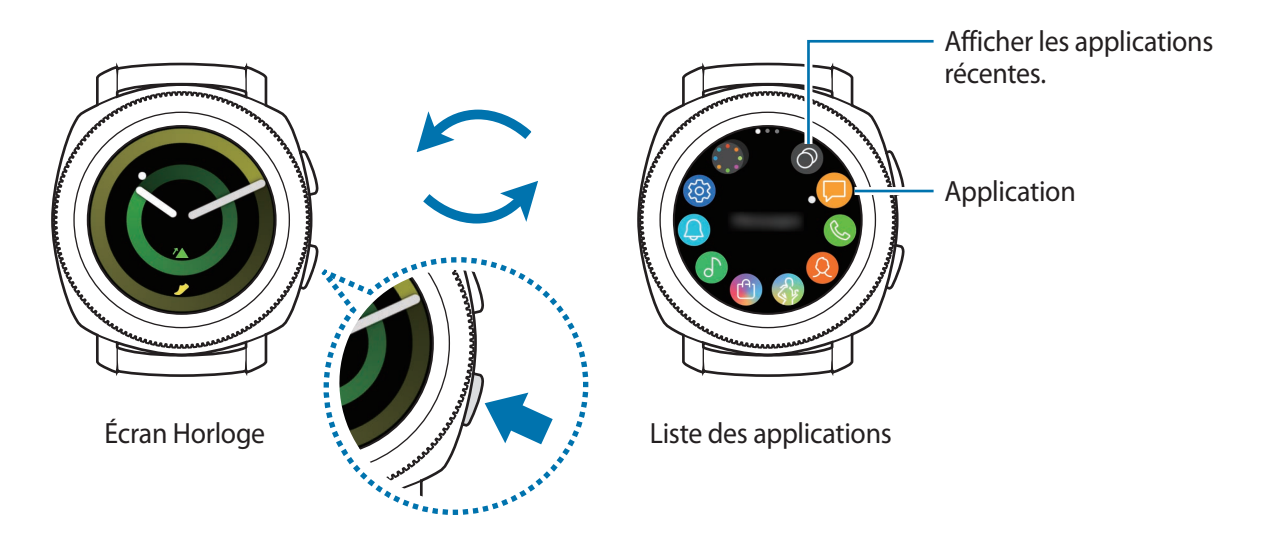

#### **Liste des applications**

Dans la liste des applications sont affichées les icônes de toutes les applications.

Pour afficher d'autres volets, tournez le cadran ou balayez l'écran vers la gauche ou la droite.

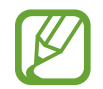

Les applications disponibles peuvent varier selon la version du logiciel.

#### **Ouvrir des applications**

Depuis la liste des applications, appuyez sur une icône pour ouvrir l'application correspondante.

Pour ouvrir une application à partir de la liste des applications récemment utilisées, appuyez sur  $\odot$ (**Applis récentes**) depuis la liste des applications.

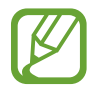

Vous pouvez lancer des applications directement après avoir ajouté le widget **Raccourcis apps** et ajouter les applications récemment utilisées. Appuyez sur  $\bigoplus$  et ajoutez l'application de votre choix. Pour en savoir plus sur l'ajout de widgets, reportez-vous à la section [Ajouter des widgets](#page-23-1).

#### **Fermer des applications**

- 1 Depuis la liste des applications, appuyez sur (**Applis récentes**).
- 2 Tournez le cadran ou balayez l'écran vers la gauche ou la droite pour mettre en surbrillance l'application que vous souhaitez fermer.
- $3$  Appuyez sur  $\hat{\mathbf{x}}$ .

Pour fermer toutes les applications, appuyez sur **TOUT FERMER**.

#### **Revenir à l'écran précédent**

Pour revenir à l'écran précédent, appuyez sur la touche Retour.

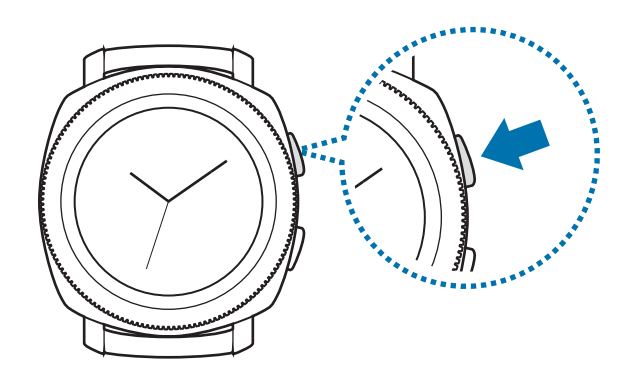

# <span id="page-26-0"></span>**Utiliser le cadran**

Tournez le cadran pour commander facilement les diverses fonctions de la Gear.

- Assurez-vous de l'absence de corps étrangers (poussière ou sable) à proximité du cadran.
- N'utilisez pas le cadran à proximité de champs magnétiques car ils peuvent provoquer des interférence avec les aimants internes du cadran et, par conséquent, un dysfonctionnement de celui-ci.

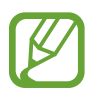

Si le cadran ne tourne pas, apportez votre Gear dans un centre de service après-vente Samsung sans démonter la Gear.

### **Parcourir les écrans**

Tournez le cadran pour accéder aux différents écrans. Depuis l'écran Horloge, tournez le cadran dans le sens inverse des aiguilles d'une montre pour afficher les notifications.

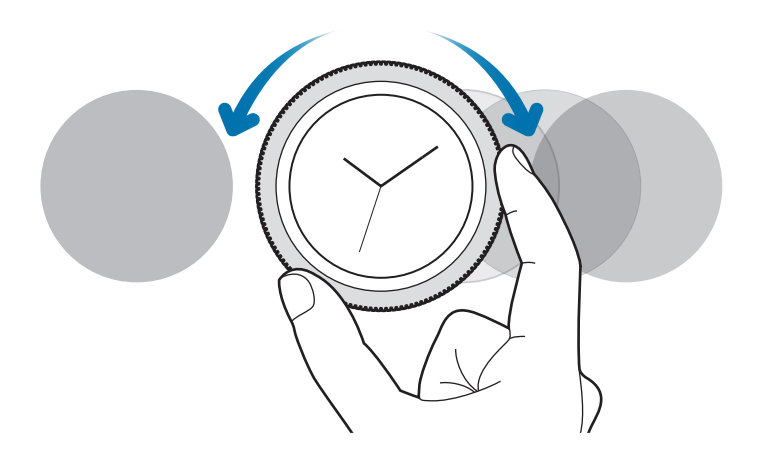

# **Sélectionner un élément**

Tournez le cadran pour passer d'un élément à un autre. Lorsque vous tournez le cadran, le voyant de mise en surbrillance se déplace dans la même direction et l'élément est mis en surbrillance.

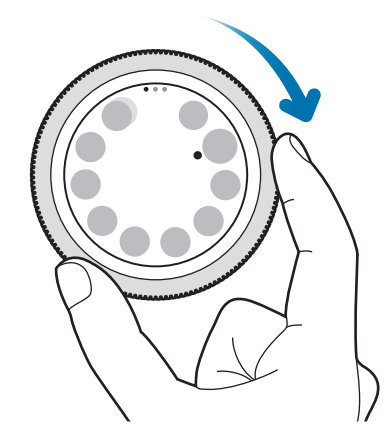

# **Régler des valeurs**

Tournez le cadran pour régler le volume ou la luminosité. Pour régler la luminosité, tournez le cadran dans le sens des aiguilles d'une montre pour obtenir un écran plus lumineux.

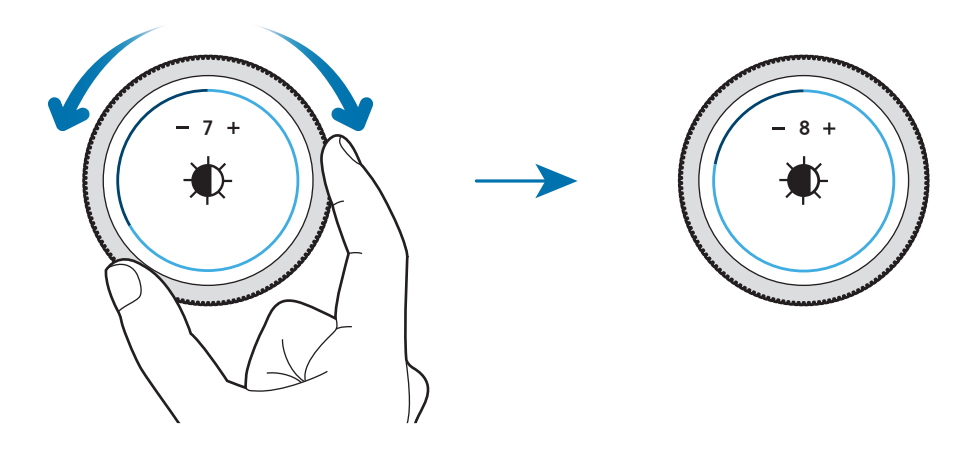

#### <span id="page-28-0"></span>**Recevoir ou rejeter des appels entrants**

Pour accepter un appel entrant ou interrompre une alarme, tournez le cadran dans le sens des aiguilles d'une montre. Pour refuser un appel entrant ou activer la fonction de répétition d'alarme, tournez le cadran dans le sens inverse des aiguilles d'une montre.

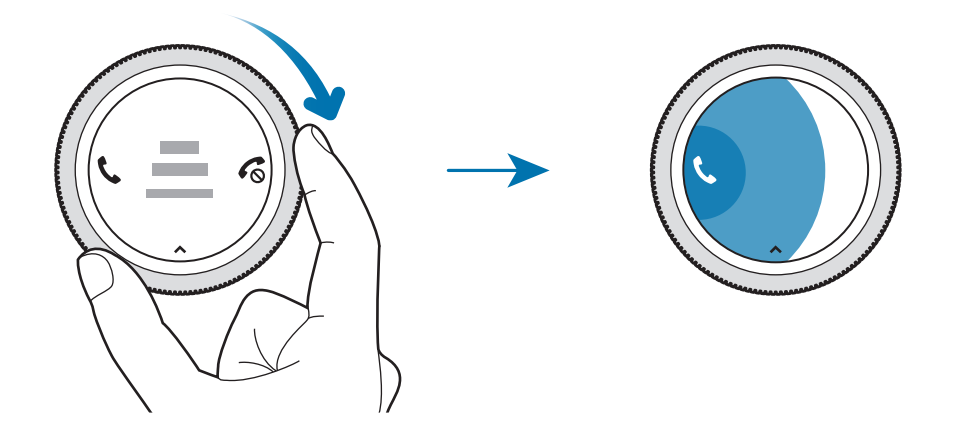

# **Écran tactile**

- Évitez tout contact de l'écran tactile avec d'autres appareils électriques. Les décharges électrostatiques peuvent provoquer des dysfonctionnements de l'écran tactile.
	- Pour éviter d'endommager l'écran tactile, n'appuyez pas dessus avec un objet pointu et n'exercez aucune pression excessive avec vos doigts.
- Il se peut que la Gear ne reconnaisse pas la saisie tactile près des bords de l'écran, hors de la zone de saisie dédiée.
	- Il est recommandé d'utiliser l'écran tactile avec les doigts.
	- L'écran tactile peut ne pas être disponible lorsque le mode Verrouillage dans l'eau est activé.

# **Appuyer**

Pour ouvrir une application, sélectionner un élément de menu ou appuyer sur une touche à l'écran, appuyez à l'aide d'un doigt.

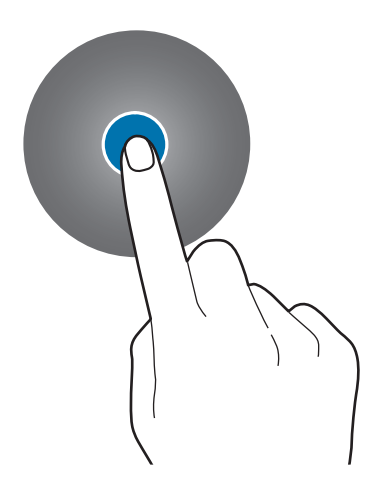

# **Maintenir appuyé**

Maintenez le doigt appuyé sur l'écran pendant au moins deux secondes pour accéder au mode Modification ou afficher les options disponibles.

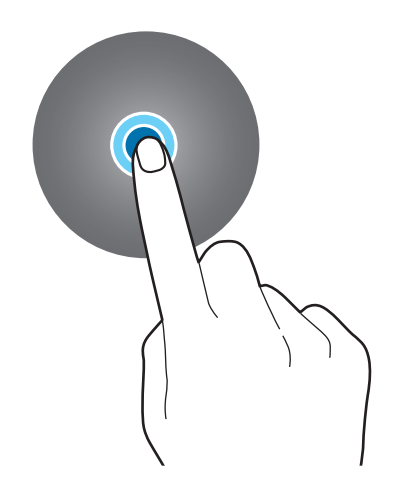

# **Faire glisser**

Pour déplacer un élément, maintenez-y votre doigt appuyé et faites-le glisser vers un nouvel emplacement.

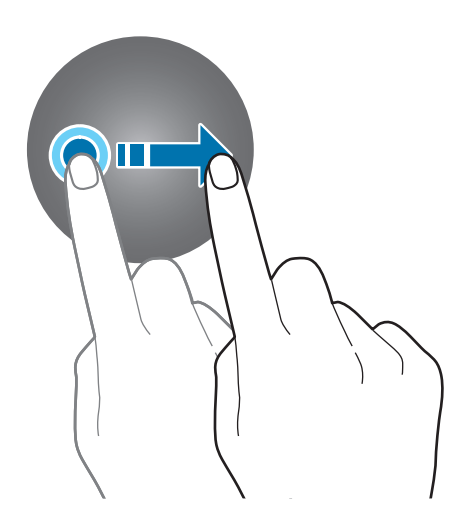

### **Appuyer deux fois**

Pour effectuer un zoom avant, appuyez deux fois sur l'image. Appuyez de nouveau à deux reprises pour annuler le zoom.

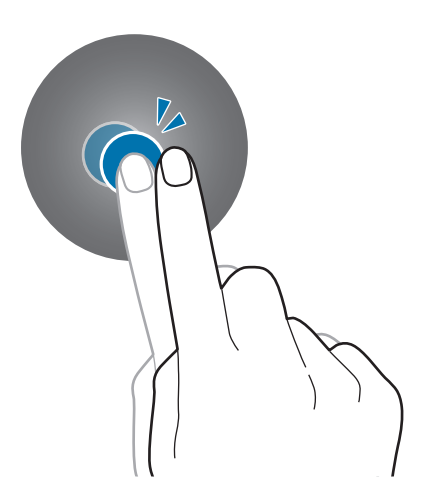

<span id="page-31-0"></span>Fonctions de base

### **Balayer**

Balayez l'écran vers la gauche ou la droite pour afficher d'autres volets.

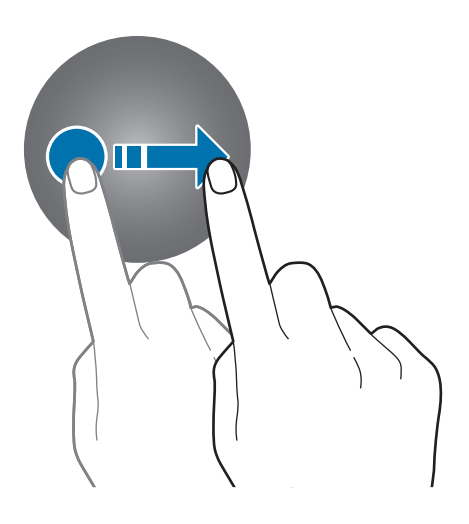

# <span id="page-31-1"></span>**Volet Accès rapide**

Ce volet vous permet d'afficher l'état actuel de la Gear et de configurer les paramètres de base. Balayez l'écran de haut en bas.

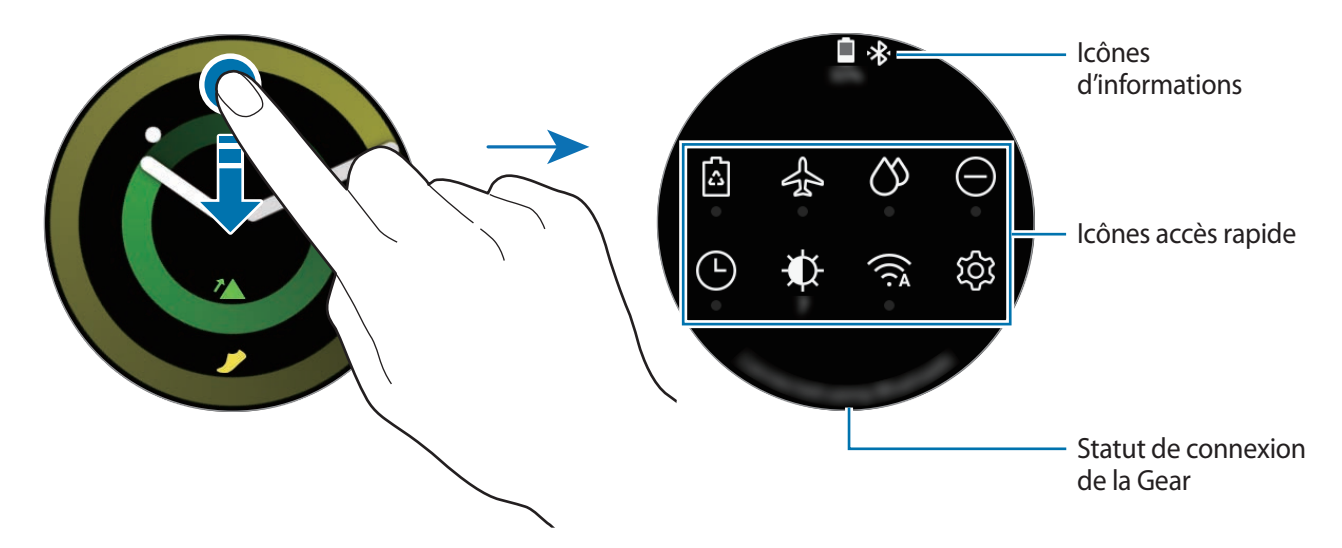

## **Vérifier les icônes d'information**

Ces icônes s'affichent dans la partie supérieure du volet d'accès rapide et vous informent sur l'état actuel de la Gear. Les icônes répertoriées dans le tableau ci-dessous sont les plus courantes.

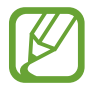

Ces icônes peuvent varier en fonction de votre zone géographique.

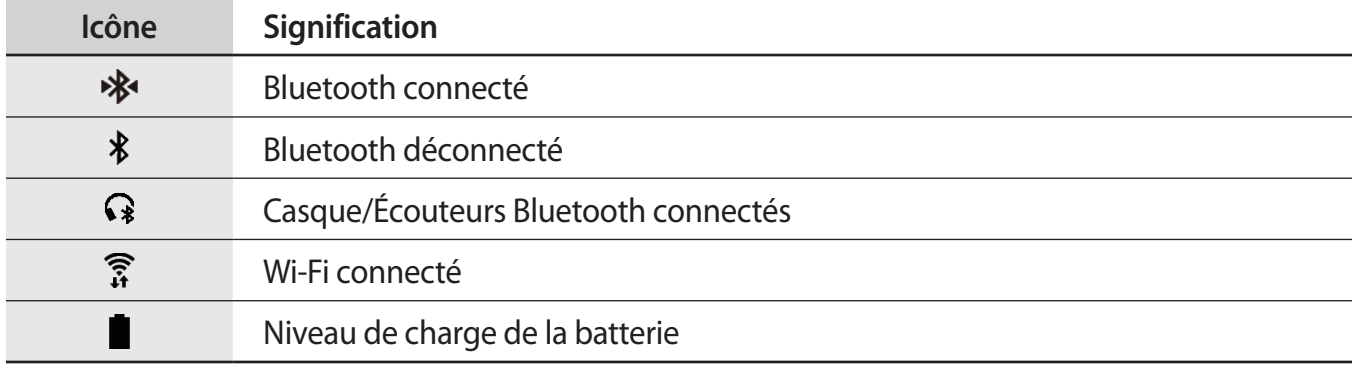

## **Vérifier les icônes accès rapide**

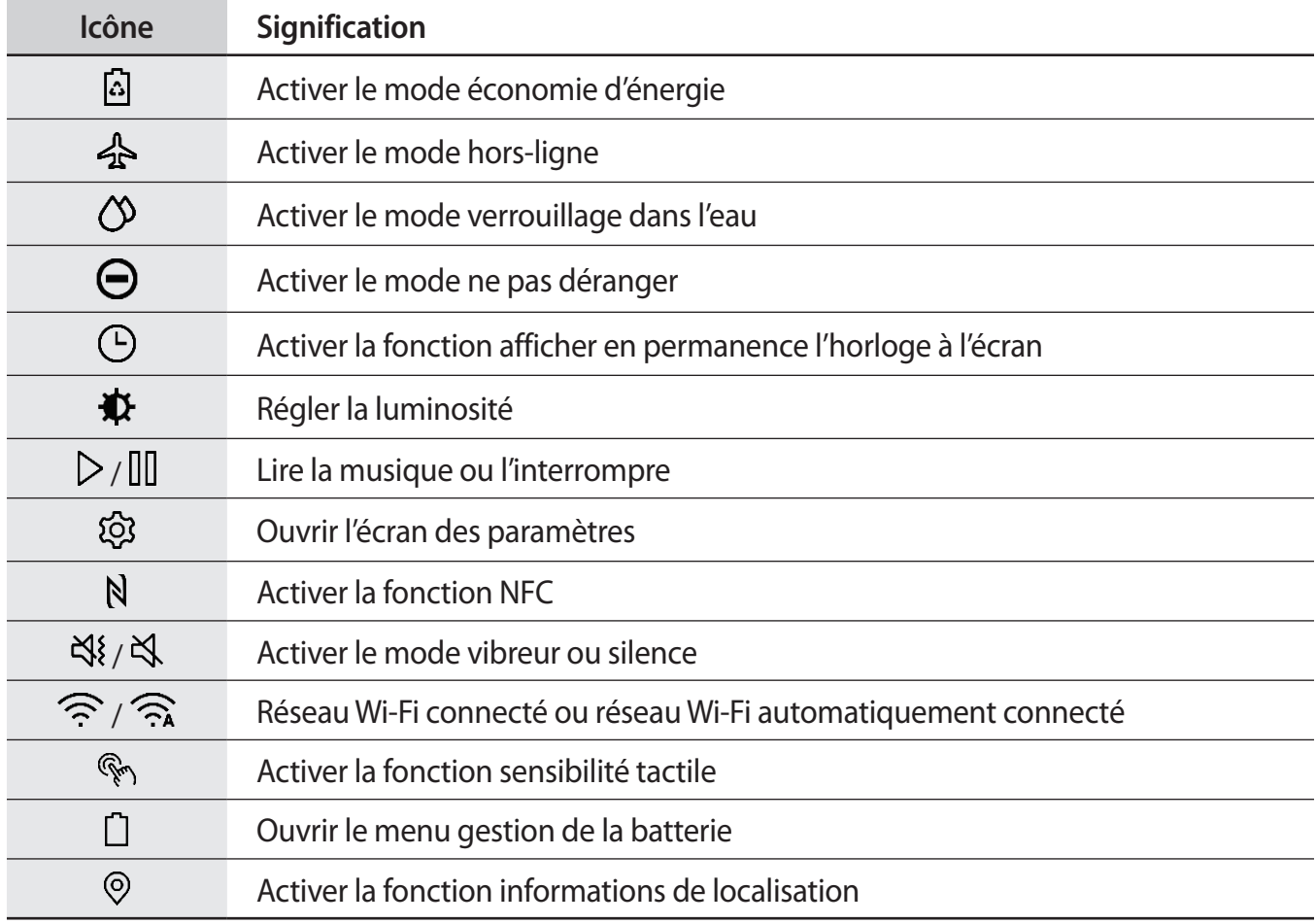

# **Modifier les icônes accès rapide**

Vous pouvez modifier les icônes du volet accès rapide et ajouter jusqu'à huit icônes accès rapide. Vous pouvez ajouter une nouvelle icône uniquement si vous supprimez une des huit icônes déjà ajoutées.

**Supprimer une icône accès rapide**

Maintenez le doigt appuyé sur l'icône accès rapide que vous souhaitez supprimer dans le volet accès rapide, puis appuyez sur  $\ominus$ .

L'icône accès rapide est supprimée.

**Ajouter une icône accès rapide**

Maintenez le doigt appuyé sur l'icône accès rapide et appuyez sur  $\bigoplus$ , puis sélectionnez une fonction que vous souhaitez ajouter au volet accès rapide.

L'icône d'accès rapide de la fonction sélectionnée est ajoutée au volet d'accès rapide.

# **Activer le mode économie d'énergie**

Activez le mode économie d'énergie pour limiter certaines fonctions de la Gear et réduire l'utilisation de la batterie.

Dans le volet accès rapide, appuyez sur  $\Omega$ .

Une fois le mode activé, les couleurs apparaissent en nuances de gris.

Pour en savoir plus, reportez-vous à la section [Mode Économie d'énergie.](#page-14-1)

# **Activer le mode hors-ligne**

Vous pouvez activer le mode hors-ligne lorsque vous embarquez à bord d'un avion. L'activation de cette fonction limite les applications qui nécessitent une connexion réseau, mais vous permet d'utiliser d'autres applications et fonctions normalement.

Dans le volet accès rapide, appuyez sur  $\clubsuit$ .

L'icône  $\bullet$  s'affiche en haut de l'écran Horloge.

# **Activer le mode verrouillage dans l'eau**

Vous pouvez activer le mode verrouillage dans l'eau lorsque vous effectuer un exercice dans l'eau.

Dans le volet accès rapide, appuyez sur  $\mathcal{D}$ .

L'écran tactile, la fonction geste et la fonction afficher en permanence l'horloge à l'écran sont désactivés.

Maintenez enfoncé la touche Accueil jusqu'à ce que le cercle disparaisse pour désactiver le mode verrouillage dans l'eau.

# **Activer le mode ne pas déranger**

Lors de la réception d'une notification, à l'exception d'une alarme, vous pouvez régler votre Gear pour qu'elle ne vibre pas et que l'écran ne s'allume pas.

Dans le volet accès rapide, appuyez sur  $\bigodot$  et réglez le mode ne pas déranger.

 $L'$ icône  $\Box$  s'affiche en haut de l'écran Horloge.

## **Activer la fonction afficher en permanence l'horloge à l'écran**

Vous pouvez régler l'écran pour qu'il soit allumé même si vous n'utilisez pas la Gear en la portant au poignet.

Dans le volet accès rapide, appuyez sur  $\Box$ .

Si vous activez cette fonction, la batterie se décharge plus vite que normalement.

# **Régler la luminosité**

Vous pouvez régler la luminosité de l'écran de la Gear pour l'adapter à l'environnement ambiant. Depuis le volet accès rapide, appuyez sur  $\bigoplus$  et réglez la luminosité en tournant le cadran, ou appuyez sur  $+$  ou  $-$ .

### **Lire la musique ou l'interrompre**

Pour lire la musique ou l'interrompre.

Dans le volet accès rapide, appuyez sur  $\triangleright$  ou  $\parallel \parallel$ .

Vous pouvez lire ou interrompre la musique depuis l'appareil mobile connecté. Vous pouvez écouter de la musique après avoir raccordé un casque ou des écouteurs Bluetooth.

# **Ouvrir l'écran des paramètres**

Ouvrez l'écran des paramètres pour configurer les diverses fonctions et applications de la Gear. Dans le volet accès rapide, appuyez sur  $\mathbb{Q}$ . L'écran des paramètres apparaît.

# **Activer la fonction NFC**

Activez la fonction NFC pour effectuer des paiements.

Dans le volet accès rapide, appuyez sur  $N$ .

La fonction NFC est activée et vous pouvez effectuer facilement des paiements avec l'antenne NFC. Pour en savoir plus, reportez-vous à la section [NFC.](#page-92-0)

# **Activer le mode vibreur ou silence**

Activez le mode vibreur ou silence.

Dans le volet accès rapide, appuyez sur  $\mathbb{S}\$  ou  $\mathbb{S}\mathbb{S}$ .

# **Établir une connexion à un réseau Wi-Fi**

Établissez une connexion à un réseau Wi-Fi manuellement ou configurez le réseau Wi-Fi pour que la connexion s'établisse automatiquement.

Dans le volet accès rapide, appuyez sur  $\widehat{\mathcal{P}}$  ou  $\widehat{\mathcal{P}}$ .

Le réseau Wi-Fi est connecté ou déconnecté. Pour configurer le réseau Wi-Fi afin d'établir une connexion automatique, appuyez sur l'icône Wi-Fi jusqu'à ce qu'apparaisse  $\widehat{\mathcal{R}}$ .

# **Activer la fonction sensibilité tactile**

Activez la fonction sensibilité tactile pour utiliser l'écran tactile avec des gants.

Dans le volet accès rapide, appuyez sur  $\mathbb{R}_1$ .

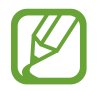

En fonction du type de gants, il est possible que l'écran tactile ne reconnaisse pas votre toucher et que la fonction soit inopérante.
#### **Ouvrir le menu gestion de la batterie**

Ouvrez le menu gestion de la batterie pour contrôler facilement la consommation de la batterie.

Dans le volet accès rapide, appuyez sur  $\bigcap$ .

Le menu gestion de la batterie apparaît.

#### **Activer la fonction informations de localisation**

Activez les informations de localisation afin d'utiliser les données GPS et les données de localisation avec certaines applications.

Dans le volet accès rapide, appuyez sur ...

# **Horloge**

# **Écran Horloge**

Consultez l'heure actuelle. Lorsque vous vous trouvez sur un écran autre que l'écran Horloge, appuyez sur la touche Accueil pour revenir à l'écran Horloge.

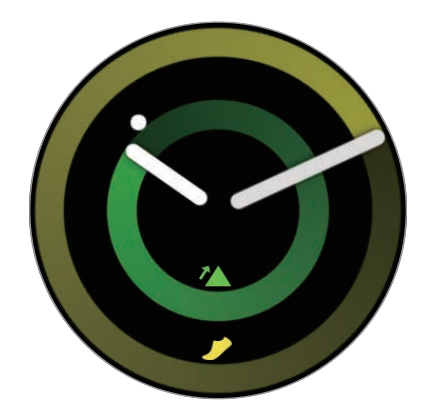

# **Modifier l'écran Horloge**

Maintenez le doigt appuyé sur l'écran de la montre et tournez le cadran, ou balayez l'écran vers la gauche ou la droite, puis sélectionnez un cadran de montre. Vous pouvez aussi personnaliser la montre en appuyant sur **PERSONNAL.** Pour télécharger davantage de cadrans depuis **Galaxy Apps**, appuyez sur **Galaxy Apps**.

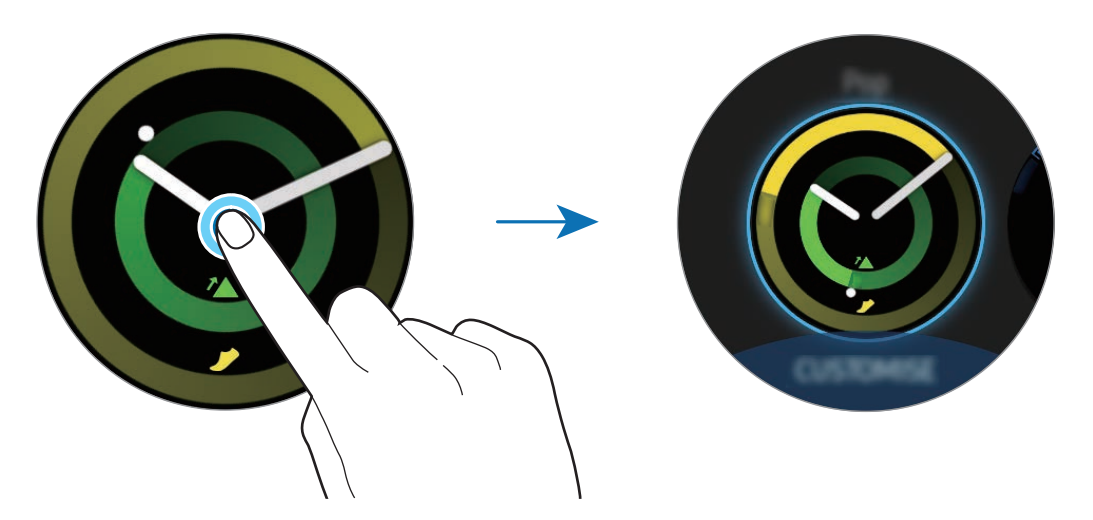

Maintenez le doigt appuyé sur l'écran Horloge et tournez rapidement le cadran. Les cadrans disponibles s'affichent à l'écran afin de vous permettre de les sélectionner rapidement. La fonction de **PERSONNAL.** n'est cependant pas accessible.

Il est également possible de modifier le cadran de la Gear depuis votre appareil mobile. Lancez **Samsung Gear** sur votre appareil mobile et appuyez sur **PARAMÈTRES** → **Cadrans**. Pour télécharger davantage de cadrans depuis **Galaxy Apps**, lancez **Samsung Gear** et appuyez sur **INFOS** → **AFFICHER PLUS D'APPLIS**.

#### **Personnaliser un cadran avec une photo**

Choisissez une vos photos comme décor de cadran après l'avoir importée depuis votre appareil mobile. Pour en savoir plus sur l'importation de photos depuis un appareil mobile, reportez-vous à la section [Importer des images depuis votre appareil mobile](#page-82-0).

- 1 Maintenez le doigt appuyé sur l'écran de l'horloge et tournez le cadran, ou balayez l'écran vers la gauche ou la droite, puis appuyez sur **PERSONNAL.** sur le décor de cadran **Photo+**.
- 2 Appuyez sur l'écran, puis sur **Ajouter une photo**.

**3** Sélectionnez la photo devant servir de décor de cadran, puis appuyez sur  $OK \rightarrow OK$ .

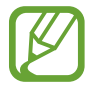

Pour ajouter d'autres photos, tournez le cadran dans le sens horaire, ou balayez l'écran vers la gauche et sélectionnez **Ajouter une photo**. Vous pouvez ajouter jusqu'à dix photos. Les photos ajoutées pivotent par ordre chronologique.

4 Appuyez sur **OK**.

# **Activer la fonction d'affichage permanent de l'horloge**

Vous pouvez paramétrer la Gear afin que l'heure soit affichée à l'écran même si celui-ci est éteint lorsque vous portez votre Gear au poignet.

Depuis la liste des applications, appuyez sur (**Paramètres**) → **Cadrans et styles** → **Montre toujours allumée** pour activer la fonction.

### **Mode horloge uniquement**

Vous pouvez activer le mode Horloge seule. En mode Horloge seule, seule l'horloge est affichée et toutes les autres fonctions sont désactivées. Pour en savoir plus sur l'activation du mode Horloge seule, reportez-vous à la section [Gestion de la batterie.](#page-97-0)

# **Notifications**

# **Volet des raccourcis**

Vérifiez une notification (nouveau message ou appel manqué par exemple) dans le volet des raccourcis. Depuis l'écran Horloge, tournez le cadran dans le sens inverse des aiguilles d'une montre pour ouvrir le volet des raccourcis. Lorsque des notifications n'ont pas été vérifiées, un point jaune est visible sur l'écran de la montre.

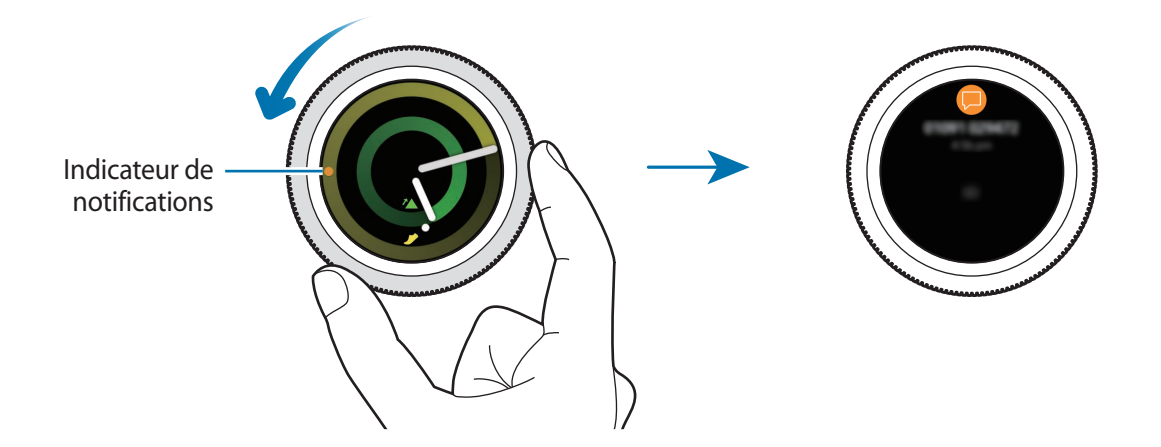

### **Afficher les notifications entrantes**

Lorsque vous recevez une notification, les informations la concernant, comme son type, s'affichent à l'écran. Appuyez sur la notification pour en afficher les détails.

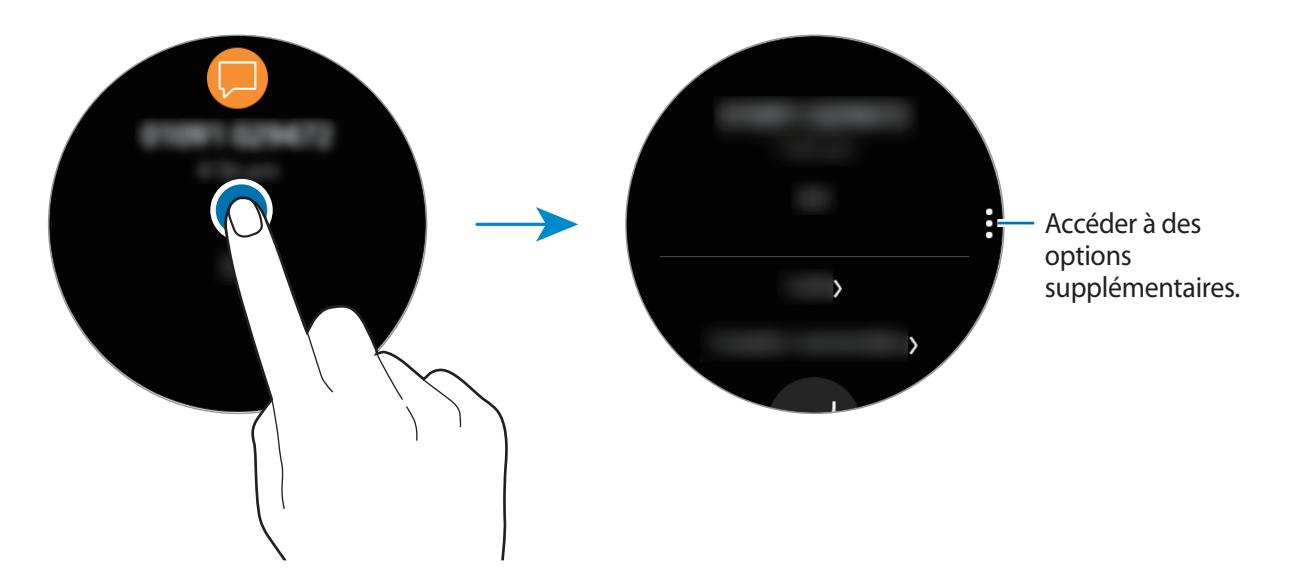

Pour afficher les notifications reçues d'autres applications, tournez le cadran dans le sens anti-horaire.

#### **Supprimer des notifications**

Supprimez une notification en balayant l'écran du bas vers le haut lorsque la notification est affichée.

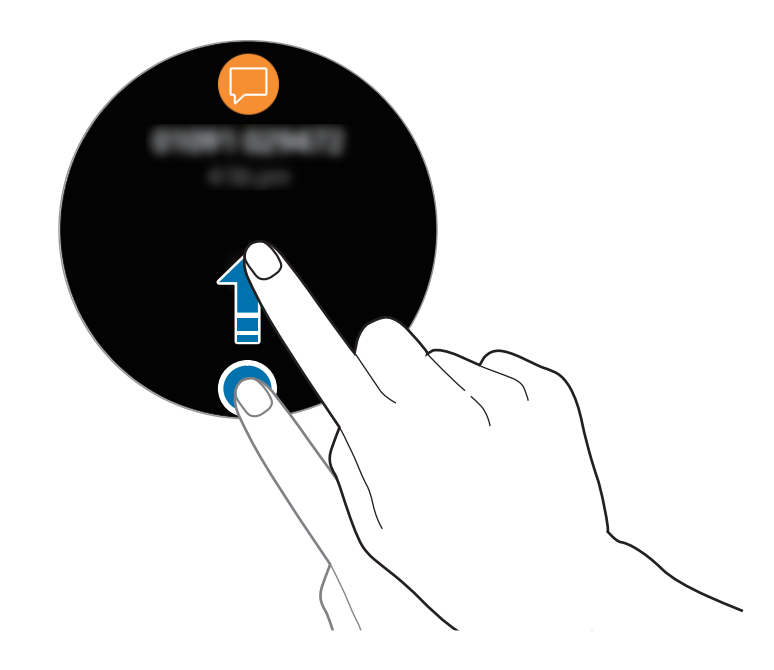

# **Sélectionner des applications pour la réception des notifications**

Sélectionnez une application dans votre appareil mobile pour recevoir des notifications.

- 1 Lancez **Samsung Gear** sur votre appareil mobile et appuyez sur **PARAMÈTRES** <sup>→</sup> **Notifications**, puis sur le curseur.
- 2 Appuyez sur **Gérer les notifications**, puis sur le curseur situé à côté des applications pour recevoir les notifications correspondantes sur la Gear.

# **Saisir du texte**

# **Introduction**

Un écran de saisie de texte s'affiche lorsque vous pouvez saisir du texte.

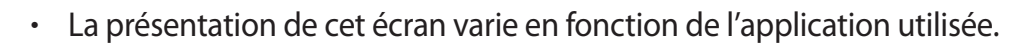

Lorsque la Gear est connectée à un appareil mobile via la fonction Bluetooth, les paramètres de langue appliqués sur l'appareil mobile s'appliquent également à la Gear.

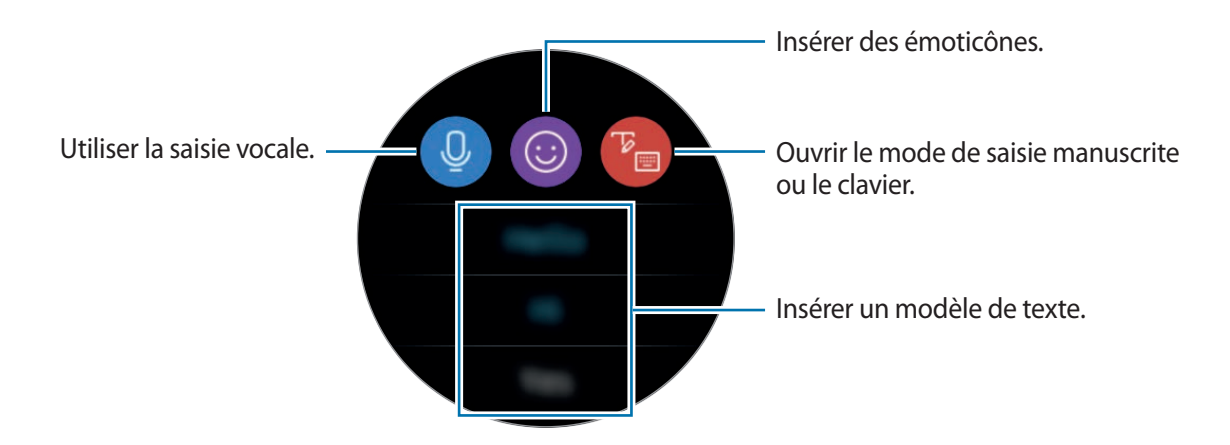

# **Utiliser la saisie vocale**

Appuyez sur  $\overline{Q}$  et énoncez votre message. Pour modifier la langue identifiée, appuyez sur • → **Langues de saisie**.

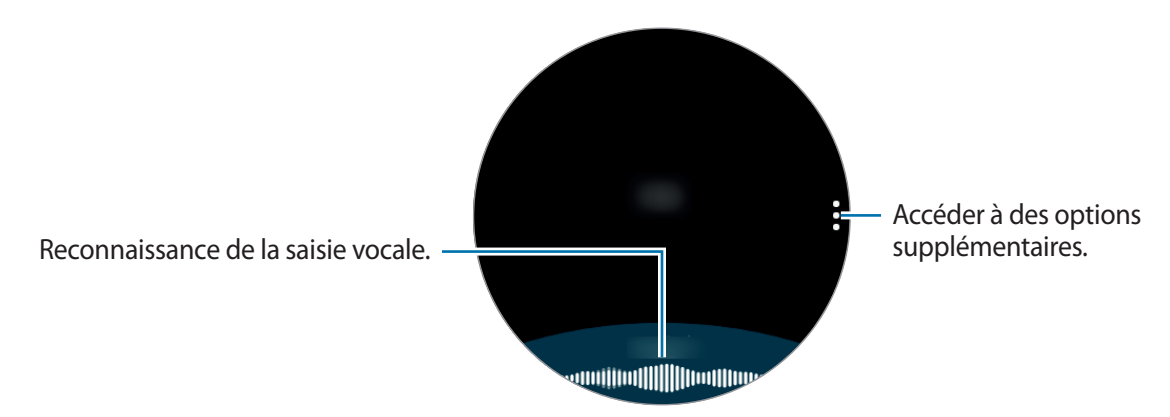

- Cette fonction n'est pas prise en charge dans certaines langues.
	- **Conseils pour améliorer la reconnaissance vocale :**
		- Parlez clairement.
		- Parlez dans des endroits calmes.
		- N'utilisez pas de langage injurieux ni d'argot.
		- Évitez de parler avec un accent local.

Selon l'environnement où vous vous trouvez ou la manière dont vous parlez, il se peut que la Gear ne reconnaisse pas le message dicté.

### **Utiliser des émoticônes**

Appuyez sur  $\odot$  et sélectionnez l'émoticône à envoyer. Pour dessiner une image, appuyez sur **Doodle** en haut de l'écran, puis dessinez votre message.

Tournez le cadran dans le sens inverse des aiguilles d'une montre pour effacer le dessin trait à trait. Pour récupérer un trait, tournez le cadran dans le sens des aiguilles d'une montre.

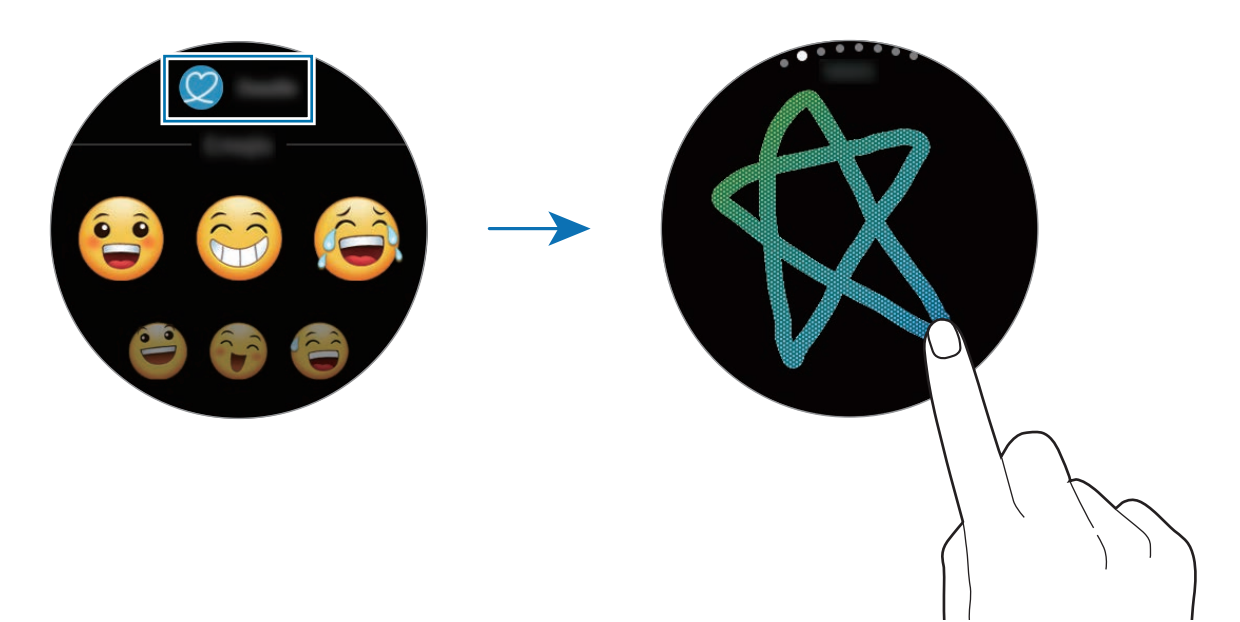

### **Utiliser le mode de saisie manuscrite ou le clavier**

Appuyez sur **P** pour ouvrir le mode de saisie manuscrite et écrivez sur l'écran.

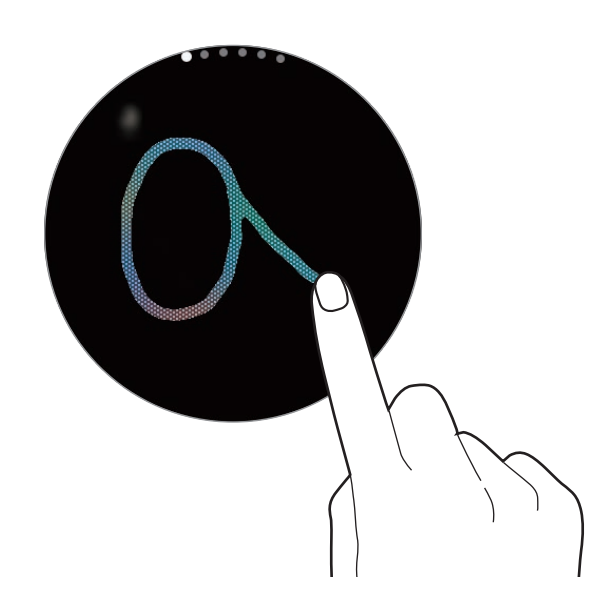

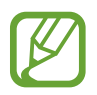

La disponibilité de cette fonction dépend de votre zone géographique.

#### **Changer de mode de saisie**

Tournez le cadran pour changer le mode de saisie de l'écran de saisie de texte. Vous pouvez basculer entre le mode Saisie manuscrite, Caractères, Chiffres, Ponctuation, Émoticônes et Saisie vocale.

#### **Modifier la langue de saisie**

Faites glisser la touche d'espace vers la gauche ou la droite tout en la maintenant enfoncée pour modifier la langue de saisie.

Pour ajouter davantage de langues, passez en mode chiffres, en mode ponctuation ou en mode émoticônes. Ensuite, appuyez sur  $\overline{\mathcal{O}}$  → Sélect. langues saisie et sélectionnez la langue souhaitée. Vous pouvez ajouter jusqu'à deux langues.

#### **Utiliser le clavier**

Tournez le cadran pour saisir un texte à l'aide du clavier.

- La saisie de texte est impossible dans certaines langues. Pour saisir du texte, vous devez sélectionner une des langues prises en charge.
	- La disposition du clavier peut être différente selon votre zone géographique.

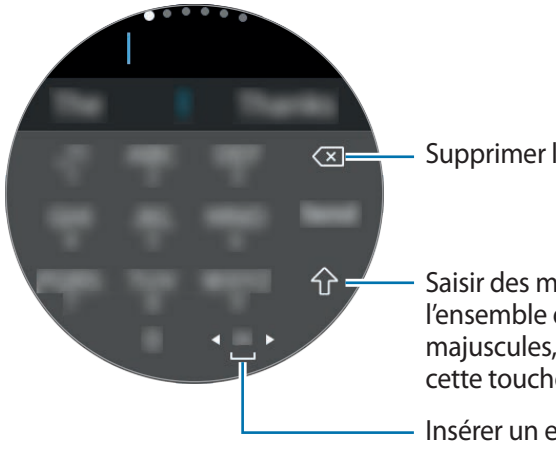

Supprimer le caractère précédent.

Saisir des majuscules. Pour saisir l'ensemble de votre texte en majuscules, appuyez deux fois sur cette touche.

Insérer un espace.

# **GPS**

La Gear est équipée d'un capteur GPS qui vous permet de vérifier en temps réel votre position sans vous connecter à un appareil mobile. Lorsque vous utilisez votre Gear sans vous connecter à un appareil mobile ou que vous utilisez des applications telles que **Altimètre baro.**, le capteur GPS de votre Gear est utilisé. De même, vous pouvez permettre à des tiers de vous géolocaliser en envoyant un message SOS en cas d'urgence.

Depuis la liste des applications, appuyez sur (**Paramètres**) → **Connexions** → **Localisation** → **Localisation** pour activer la fonction.

Pour sélectionner une méthode de localisation, faites défiler l'écran vers le bas et sélectionnez une option.

Lorsque la Gear et votre appareil mobile sont connectés, cette option utilise la fonction de GPS de votre appareil mobile. Activez la fonction de localisation de l'appareil mobile afin d'utiliser le capteur GPS.

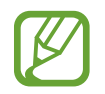

La puissance du signal GPS peut être réduite si vous vous trouvez entre des bâtiments ou dans des zones de faible altitude, ou encore lorsque les conditions météorologiques sont mauvaises.

# **Messages SOS**

En situation d'urgence, vous pouvez envoyer un message SOS en appuyant à trois reprises rapprochées sur la touche Accueil de la Gear.

#### **Paramétrer des messages SOS**

- 1 Lancez **Samsung Gear** sur votre appareil mobile et appuyez sur **PARAMÈTRES** <sup>→</sup> **Envoi de demandes SOS**, puis appuyez sur le curseur pour activer la fonction.
- 2 Suivez les instructions à l'écran pour ajouter des contacts d'urgence si vous ne l'avez pas encore fait.

#### **Ajouter des contacts d'urgence**

Lancez **Samsung Gear** sur votre appareil mobile et appuyez sur **PARAMÈTRES** → **Envoi de demandes SOS** → **Envoi de messages SOS à** → **AJOUTER**.

Appuyez sur **Créer un contact** et saisissez ses coordonnées, ou appuyez sur **Sélectionner dans les contacts** pour transformer un contact existant en contact d'urgence.

**Définir le délai du message SOS**

Paramétrez la Gear pour qu'elle envoie un message SOS quelques instants après avoir appuyé à trois reprises rapprochées sur la touche Accueil de la Gear.

Lancez **Samsung Gear** sur votre appareil mobile et appuyez sur **PARAMÈTRES** → **Envoi de demandes SOS**. Appuyez sur le curseur **Compte à rebours avt envoi** pour activer la fonction.

#### **Envoyer des messages SOS**

En cas d'urgence, appuyez à trois reprises rapprochées sur la touche Accueil de la Gear.

La Gear envoie des messages SOS à vos contacts d'urgence. Ces messages indiquent votre position actuelle et comportent un lien pour suivre vos informations de location en temps réel pendant 60 minutes.

Après l'envoi d'un message SOS, l'icône **de** apparaît sur l'écran Horloge. Balayez l'écran vers la droite pour afficher les résultats de votre SOS.

#### **Afficher ma position**

Après envoi d'un message SOS indiquant votre position, vous pouvez l'afficher sur le volet des raccourcis. Balayez l'écran Horloge vers la droite ou tournez le cadran dans le sens anti-horaire, puis appuyez sur l'écran pour afficher votre position actuelle sur la carte.

Pour arrêter de partager votre position avec vos contacts d'urgence, faites défiler l'écran vers le bas, puis appuyez sur  $\bigotimes$  (Arrêter le partage)  $\rightarrow \bigvee$ .

# **Localiser ma Gear**

Si vous avez perdu votre Gear, utilisez l'application Samsung Gear sur votre appareil mobile pour la retrouver.

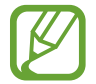

Enregistrez votre compte Samsung sur l'appareil mobile connecté avant d'utiliser cette fonction.

1 Lancez **Samsung Gear** sur votre appareil mobile et appuyez sur **PARAMÈTRES** <sup>→</sup> **Localiser ma Gear**.

#### $2$  Appuyez sur  $\mathbf{Q}$ .

La Gear vibre et l'écran s'allume. Faites glisser  $\boldsymbol{\times}$  à l'extérieur du grand cercle de la Gear, ou tournez le cadran dans le sens horaire, ou bien appuyez sur  $\odot$  sur l'appareil mobile pour arrêter le vibration.

Si vous avez perdu votre Gear ou qu'elle a été volée, vous pouvez la commander à distance. Lancez **Samsung Gear** sur votre appareil mobile et appuyez sur **PARAMÈTRES** → **Localiser ma Gear** → **Contrôle à distance**, puis appuyez sur le curseur pour activer la fonction.

# **Applications**

# **Messages**

Affichez des messages afin d'y répondre à l'aide de la Gear.

#### **Lire les messages**

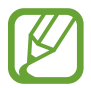

La réception de messages en dehors de la zone couverte par votre opérateur peut occasionner des frais supplémentaires.

1 Depuis la liste des applications, appuyez sur (**Messages**).

Vous pouvez également balayer l'écran Horloge vers la droite ou tourner le cadran dans le sens inverse des aiguilles d'une montre lorsque vous recevez une nouvelle notification de message.

2 Faites défiler la liste des messages, puis sélectionnez un contact dont vous souhaitez visualiser les conversations.

Pour afficher un message sur l'appareil mobile, appuyez sur : tournez le cadran, puis appuyez sur **Aff. sur tél.**

Pour écrire une réponse, appuyez sur (**Répondre**), puis saisissez votre message. Vous pouvez également répondre à un message en tournant le cadran dans le sens horaire.

#### **Envoyer des messages**

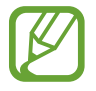

L'envoi de messages en dehors de la zone couverte par votre opérateur peut occasionner des frais supplémentaires.

1 Depuis la liste des applications, appuyez sur (**Messages**).

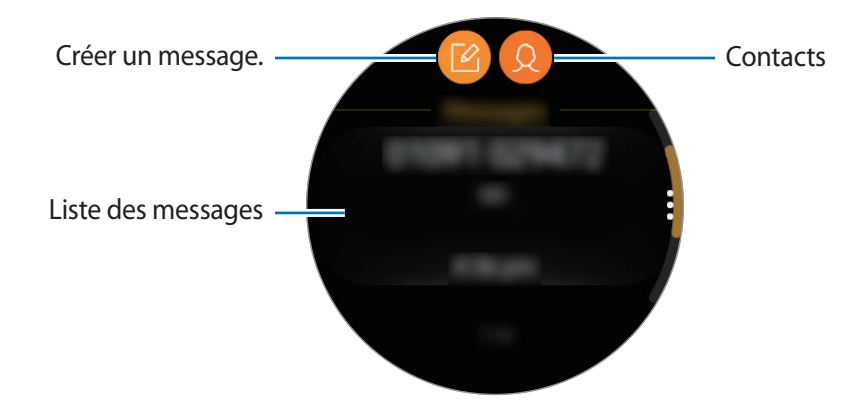

 $2$  Appuyez sur  $\bullet$ .

Vous pouvez également choisir un destinataire au message en appuyant sur  $\Omega$  dans la liste de contacts.

- 3 Ajoutez un destinataire et appuyez sur **SUIVANT**.
- 4 Saisissez un texte à l'aide de l'une des méthodes disponibles, puis appuyez sur **ENVOYER** ou **Envoyer** pour envoyer le message.

Lorsque vous sélectionnez un modèle de texte ou une émoticône, le message est automatiquement envoyé aux destinataires.

En cas de saisie vocale, vous pouvez définir le format du message sur texte ou audio. Si l'écran de sélection du format du message n'apparaît pas, ouvrez la liste des applications, appuyez sur  $\circledS$ (**Paramètres**) → **Paramètres d'application** → **Messages** → **Envoi format audio** pour activer la fonction.

# **Téléphone**

# **Introduction**

Sur votre Gear, vous pouvez passer un appel ou répondre à un appel, ou recevoir des notifications pour les appels entrants, mais vous ne pouvez avoir des conversations téléphoniques que via votre appareil mobile connecté.

# **Recevoir des appels**

#### **Répondre à un appel**

Lorsque vous recevez un appel, faites glisser votre doigt sur l'icône . Vous pouvez également tourner le cadran dans le sens des aiguilles d'une montre.

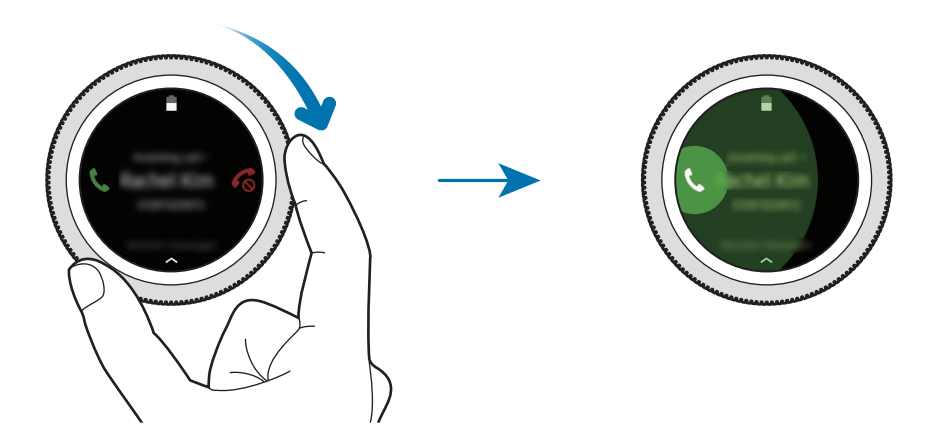

Si les commandes vocales sont activées, dites « Répondre » pour répondre à l'appel. Pour activer les commandes vocales, ouvrez la liste des applications, appuyez sur (**Paramètres**) → **Paramètres d'application** → **Appels** → **Réponse vocale**.

Les conversations ne sont possibles que sur l'appareil mobile connecté.

#### **Rejeter un appel**

Rejetez un appel entrant en envoyant un message de rejet à votre correspondant.

Lorsque vous recevez un appel, faites glisser votre doigt sur l'icône . Vous pouvez également tourner le cadran dans le sens inverse des aiguilles d'une montre.

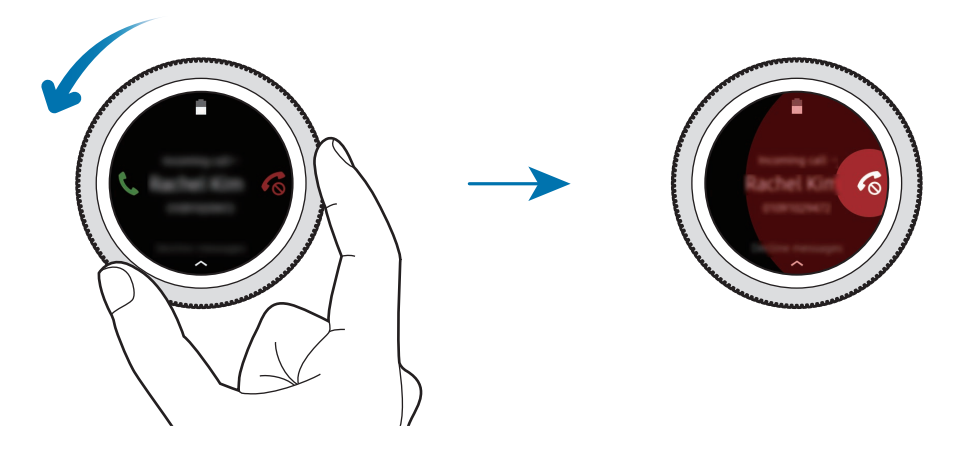

Pour envoyer un message lorsque vous rejetez un appel entrant, balayez l'écran de bas en haut.

Si les commandes vocales sont activées, dites « Refuser » pour refuser l'appel. Pour activer les commandes vocales, ouvrez la liste des applications, appuyez sur (**Paramètres**) → **Paramètres d'application** → **Appels** → **Réponse vocale**.

#### **Appels manqués**

Si vous manquez un appel, une notification apparaît à l'écran. Depuis l'écran Horloge, balayez l'écran vers la droite ou tournez le cadran dans le sens inverse des aiguilles d'une montre pour afficher les notifications d'appels manqués. Vous pouvez également, depuis la liste des applications, appuyer sur (**Téléphone**) pour afficher les appels manqués.

### **Passer des appels**

Depuis la liste des applications, appuyez sur (**Téléphone**).

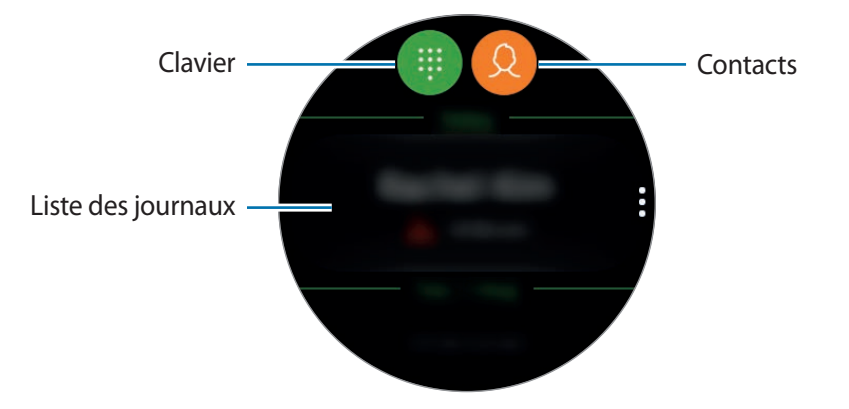

Utilisez l'une des méthodes suivantes :

- Appuyez sur  $\blacksquare$ , composez un numéro à l'aide du clavier, puis appuyez sur  $\blacksquare$ .
- Appuyez sur  $\Omega$ , recherchez ou sélectionnez un contact, puis appuyez sur  $\mathbb{C}$ .
- Faites défiler la liste des entrées du journal, sélectionnez une entrée, puis appuyez sur  $\mathbb{C}$ .

# **Contacts**

Affichez la liste de contacts de votre appareil mobile après avoir connecté votre Gear à votre appareil mobile. Vous pouvez appeler un contact ou lui envoyer un message.

Depuis la liste des applications, appuyez sur (**Contacts**).

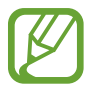

Les contacts favoris sur l'appareil mobile apparaissent en haut de la liste.

Utilisez l'une des méthodes de recherche suivantes :

- Appuyez sur  $\overline{Q}$  et saisissez le critère de recherche tout en haut de la liste de contacts.
- Parcourez la liste de contacts.
- Tournez le cadran. Si vous tournez rapidement le cadran, la liste défile par ordre alphabétique en commençant par la première lettre.

Une fois le contact sélectionné, choisissez l'une des options suivantes :

- $\mathcal{L}$ : passer un appel vocal.
- : rédiger un message.

#### **Ajouter des contacts**

- 1 Depuis la liste des applications, appuyez sur (**Contacts**).
- 2 Appuyez sur  $\Omega$  tout en haut de la liste de contacts, puis saisissez les coordonnées de votre contact.
- 3 Appuyez sur **ENREGISTRER**.

#### **Sélectionner les contacts fréquemment utilisés sur le widget**

Après avoir ajouté le widget **Contacts**, ajoutez les contacts fréquemment utilisés pour les contacter facilement via un message texte ou un appel téléphonique. Appuyez sur **Ajouter contacts**, ajoutez des contacts, puis appuyez sur **TERMINÉ**. Pour en savoir plus sur l'ajout de widgets, reportez-vous à la section [Ajouter des widgets.](#page-23-0)

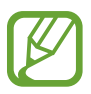

Vous pouvez ajouter jusqu'à quatre contacts favoris.

#### **Ajouter des informations médicales à mon profil**

Il est possible d'ajouter des informations médicales à votre profil afin que les premiers secours puissent les consulter en cas d'urgence.

Sur votre appareil mobile, appuyez sur **Contacts**, sélectionnez votre profil et saisissez vos informations médicales. Pour afficher vos informations médicales sur votre Gear, depuis la liste des applications, appuyez sur (**Contacts**) → votre profil et balayez l'écran du bas vers le haut.

En cas d'urgence, maintenez la touche Accueil (touche Marche/Arrêt) de la Gear enfoncée et appuyez sur **Informations médicales urgence**.

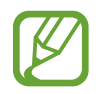

Selon l'appareil mobile connecté à la Gear, il est possible que vous ne puissiez pas utiliser cette fonction.

# **Samsung Pay**

Enregistrez les cartes fréquemment utilisées sur le service de paiement mobile Samsung Pay pour effectuer des paiements rapidement et en toute sécurité. Samsung Pay prend en charge la technologie NFC afin de vous permettre d'effectuer vos paiements à l'aide de lecteurs de cartes de crédit standard.

Pour en savoir plus, notamment sur les cartes compatibles avec cette fonction, consultez [www.samsung.com/samsungpay](http://www.samsung.com/samsungpay). Vous pouvez également démarrer l'application **Samsung Pay** et appuyer sur **Plus** → **Aide**.

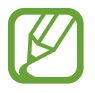

- La disponibilité de cette application et les fonctions prises en charge dépendent de votre zone géographique ou de votre opérateur.
- Les procédures de configuration initiale et d'enregistrement de la carte peuvent varier en fonction de votre zone géographique ou de votre opérateur.

#### **Effectuer un paiement**

- 1 Depuis votre appareil mobile, lancez **Samsung Gear**.
- 2 Appuyez sur **OUVRIR SAMSUNG PAY** et suivez les instructions à l'écran pour terminer l'enregistrement de votre carte.
- 3 Pour effectuer un paiement sur votre Gear, maintenez enfoncée la touche Retour.
- 4 Parcourez la liste de cartes, sélectionnez une carte et appuyez sur **PAYER**.

5 Placez votre Gear à proximité du lecteur de cartes.

Une fois que les informations de la carte sont reconnues par le lecteur de cartes, le paiement est effectué.

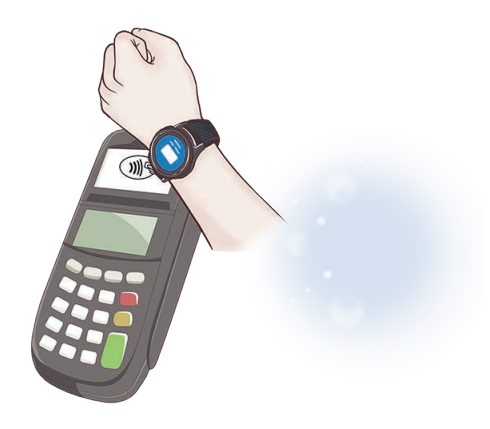

- Selon la connexion réseau, il est possible que des paiements ne soient pas effectués.
	- La méthode de vérification des paiements peut varier selon les lecteurs de carte.

# **Samsung Health**

### **Introduction**

Samsung Health enregistre vos activités sur 24 heures et vous encourage à adopter un mode de vie sain. Lors de la connexion de la Gear à vos appareils mobiles, vous pouvez enregistrer et gérer les données relatives à votre santé, mais également recevoir quotidiennement des informations pour adopter un mode de vie sain.

Si vous portez la Gear et vous entraînez pendant plus de 10 minutes, elle affiche un message d'encouragement. Si la Gear détecte que vous êtes resté inactif pendant plus d'une heure, elle vous prévient et vous montre quelques exercices d'étirement à réaliser. Lorsque votre Gear détecte que vous êtes au volant, elle n'affiche pas de message d'encouragement ni d'exercices d'étirement.

Depuis la liste des applications, appuyez sur (**Samsung Health**).

- 
- Les fonctions Samsung Health ont été conçues uniquement à des fins de loisirs, de bienêtre et de remise en forme. Ces fonctions ne doivent pas servir à des fins médicales. Avant d'utiliser ces fonctions, lisez attentivement les instructions.
- Toute information obtenue par la Gear, le logiciel Fit ou toute autre application préchargée peut s'avérer ne pas être adaptée, précise, exhaustive ou fiable.

#### <span id="page-55-0"></span>**Mettre la Gear en place**

- Si vous avez activé la fonction de suivi automatique de la fréquence cardiaque ou si la Gear reconnaît votre exercice, votre fréquence cardiaque est automatiquement mesurée. Lorsque vous mesurez votre fréquence cardiaque, portez confortablement la Gear au-dessus du poignet, comme illustré ci-dessous.
- Si vous serrez la Gear trop fort, des irritations cutanées risquent de survenir, et si vous ne la serrez pas assez fort, un frottement risque de se produire.
- Desserrez le bracelet après l'entraînement.

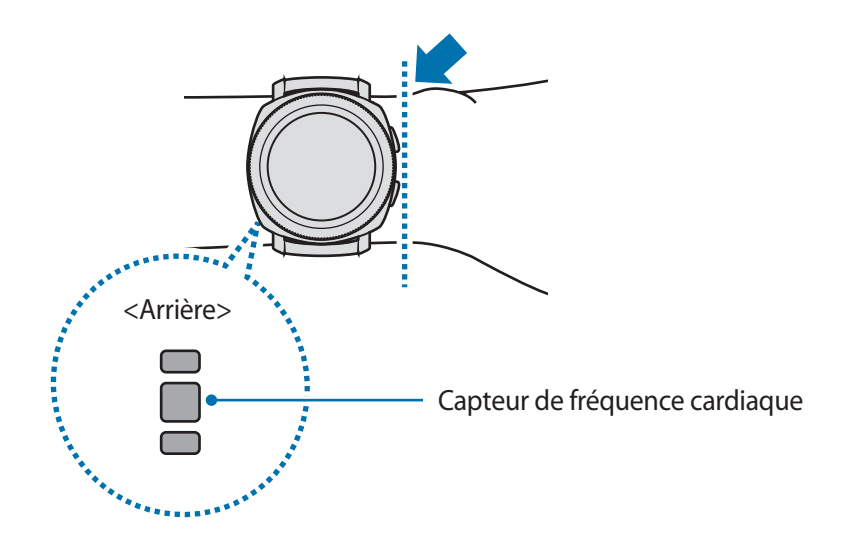

- 
- La fiabilité du capteur de fréquence cardiaque peut être diminuée selon les conditions de mesure et les conditions ambiantes.
- Utilisez le capteur de fréquence cardiaque uniquement pour mesurer votre fréquence cardiaque.
- Évitez tout contact direct des yeux avec les lumières du capteur de fréquence cardiaque. Ceci pourrait entraîner des troubles oculaires. Empêchez les enfants de regarder fixement ces lumières.
- Les températures basses peuvent affecter les mesures ; en hiver ou par temps froid, restez au chaud pour mesurer la fréquence cardiaque.
- Mesurez votre fréquence cardiaque quand vous êtes assis et détendu. Ne bougez pas pendant les mesures de la fréquence cardiaque. Ceci risque d'entraîner une prise de mesures inexactes de la fréquence cardiaque.
- Si la mesure obtenue est très différente de celle attendue, reposez-vous pendant 30 minutes, puis recommencez la mesure.
- La consommation de cigarettes ou d'alcool avant la prise des mesures peut avoir un effet sur votre fréquence cardiaque.
- Ne pas parler, ni bailler ou respirer profondément lors de la mesure de la fréquence cardiaque. Ceci risque d'entraîner une prise de mesures inexactes de la fréquence cardiaque.
- Le capteur de fréquence cardiaque utilisant la lumière pour mesurer la fréquence cardiaque, sa fiabilité peut varier selon certains facteurs physiques qui affectent l'absorption et la réflexion de lumière, comme la circulation/pression sanguine, l'état de la peau, et le positionnement et la concentration des vaisseaux sanguins. En outre, si votre fréquence cardiaque est trop élevée ou trop basse, ceci peut entraîner des mesures inexactes.
- Les mesures peuvent être inexactes sur les personnes dont les poignets sont très fins, car l'appareil n'est pas assez serré et la lumière n'est pas répartie de manière uniforme. Si les mesures de fréquence cardiaque ne fonctionnent pas correctement, déplacez le capteur de fréquence cardiaque de l'appareil à droite, à gauche, en bas ou en haut sur votre poignet, ou tournez l'appareil afin que le capteur de fréquence cardiaque soit positionné à l'intérieur du poignet.
- Si le capteur de fréquence cardiaque est sale, nettoyez-le et réessayez. Tout obstacle entre le bracelet de l'appareil et votre poignet, comme du duvet ou tout autre objet, peut empêcher la répartition uniforme de la lumière. Veillez à éliminer ces obstacles avant toute utilisation.
- Si votre appareil devient chaud au toucher, retirez-le jusqu'à ce qu'il refroidisse. L'exposition prolongée de la peau à une surface chaude de l'appareil peut entraîner une brûlure.

# **Kilocal. brûlées**

Vérifiez le nombre de calories que vous brûlez chaque jour, chaque semaine ou en moyenne sur une semaine.

Depuis la liste des applications, appuyez sur (**Samsung Health**) et ouvrez l'écran Calories brûlées. Vous pouvez également tourner le cadran dans le sans horaire depuis l'écran Horloge et sélectionner le widget **Calories** pour lancer l'application.

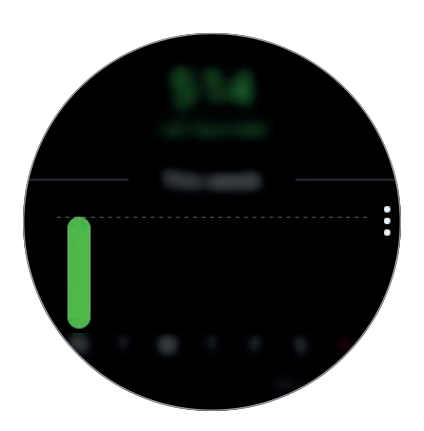

Pour afficher les fiches quotidiennes, appuyez sur **Voir chaque date**.

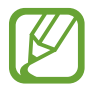

Les calories que vous brûlez comprennent votre métabolisme de base calculé, à partir du profil que vous avez enregistré. Lorsque vous lancez pour la première fois l'application **Samsung Health**, le métabolisme de base que vous dépensez jusqu'au moment où vous lancez l'application s'affiche comme les calories que vous brûlez.

# **Pas**

La Gear compte le nombre de pas que vous effectuez et calcule la distance parcourue.

#### **Mesurer le nombre de pas et la distance que vous parcourez en marchant**

Depuis la liste des applications, appuyez sur (**Samsung Health**) et tournez le cadran dans le sens des aiguilles d'une montre pour ouvrir l'écran de l'indicateur du nombre de pas parcourus. Vous pouvez également tourner le cadran dans le sans horaire depuis l'écran Horloge et sélectionner le widget **Pas** pour lancer l'application.

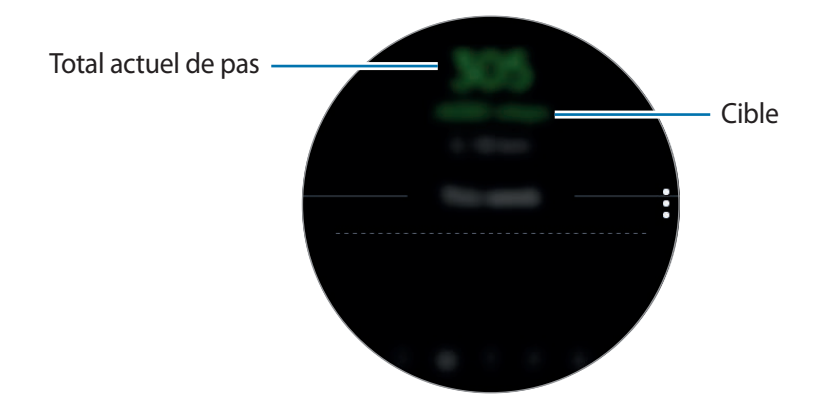

Pour afficher tous les enregistrements hebdomadaires avec un diagramme, balayez l'écran vers le haut ou le bas. Pour afficher les fiches quotidiennes, appuyez sur **Voir chaque date**.

- Lorsque vous commencer à mesurer vos pas, l'indicateur du nombre de pas contrôle vos pas et affiche le nombre de pas après un bref délai, parce que votre Gear détecte précisément vos mouvements après un certain de temps de marche. De même, pour un nombre de pas précis, un bref retard est possible avant que la fenêtre contextuelle n'indique qu'un certain objectif a été atteint.
	- Si vous utilisez l'indicateur du nombre de pas parcourus lorsque vous vous trouvez dans une voiture ou un train, les vibrations peuvent avoir un effet sur le calcul du nombre de pas.

#### **Paramétrer l'objectif de pas**

- 1 Balayez l'écran vers le haut et appuyez sur **Param.** Vous pouvez également appuyer sur → **Param.**
- 2 Appuyez sur **Objectif pas**.
- 3 Tournez le cadran pour définir l'objectif et appuyez sur **TERMINÉ**.

#### **Paramétrer l'alarme**

- 1 Pour recevoir une alarme dès que vous atteignez un objectif, balayez l'écran vers le haut et appuyez sur **Param.** Vous pouvez également appuyer sur • → **Param.**
- 2 Appuyez sur **Notifications** pour activer la fonction.

# **Étages**

Enregistrez le nombre d'étages que vous montez.

#### **Mesurer les étages que vous montez**

Depuis la liste des applications, appuyez sur (**Samsung Health**) et tournez le cadran dans le sens des aiguilles d'une montre pour ouvrir l'écran de l'indicateur du nombre d'étages que vous avez montés. Vous pouvez également tourner le cadran dans le sans horaire depuis l'écran Horloge et sélectionner le widget **Étages** pour lancer l'application.

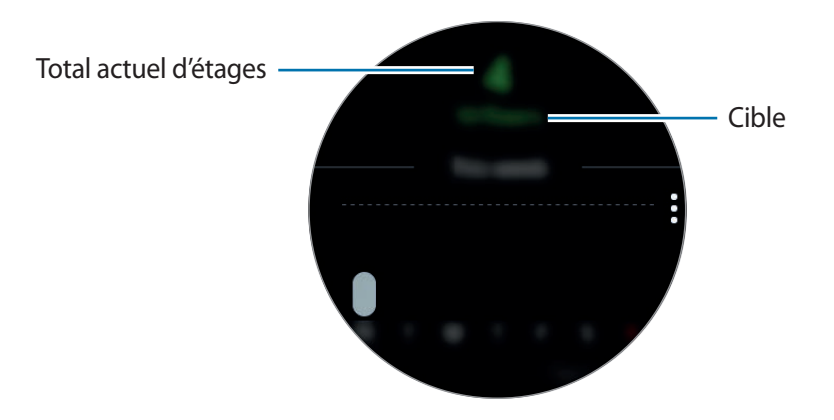

Pour afficher tous les enregistrements hebdomadaires avec un diagramme, balayez l'écran vers le haut ou le bas. Pour afficher les fiches quotidiennes, appuyez sur **Voir chaque date**.

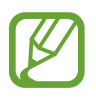

- Un étage équivaut environ à 3 mètres. Les étages mesurés peuvent ne pas correspondre exactement au nombre d'étages que vous avez réellement montés.
- L'exactitude de la mesure du nombre d'étages dépend de l'environnement, des mouvements de l'utilisateur et de l'état du bâtiment.
- La mesure du nombre d'étages peut ne pas être précise si de l'eau (averse et humidité) ou des corps étrangers pénètrent dans le capteur de pression atmosphérique. En cas de contact avec un détergent, de la sueur ou des gouttes de pluie, rincez la Gear à l'eau douce et séchez soigneusement le capteur de pression atmosphérique avant toute utilisation.

#### **Paramétrer l'objectif des étages à monter**

- 1 Balayez l'écran vers le haut et appuyez sur **Param.** Vous pouvez également appuyer sur **Param.**
- 2 Appuyez sur **Objectif étages**.
- 3 Tournez le cadran pour définir l'objectif et appuyez sur **TERMINÉ**.

#### **Paramétrer l'alarme**

- 1 Pour recevoir une alarme dès que vous atteignez un objectif, balayez l'écran vers le haut et appuyez sur **Param.** Vous pouvez également appuyer sur • → **Param.**
- 2 Appuyez sur **Notifications** pour activer la fonction.

# **Exercice**

Enregistrez les informations relatives à votre activité physique, et le nombre de calories que vous brûlez à l'aide du partenaire d'exercice Samsung Health.

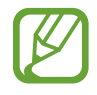

- Avant d'utiliser cette fonction, il est recommandé aux femmes enceintes, aux personnes âgées, aux jeunes enfants, aux utilisateurs souffrant, par exemple, d'insuffisance cardiaque chronique ou d'hypertension artérielle, de demander l'avis d'un professionnel de santé.
- Si vous souffrez de vertiges, ressentez une douleur ou avez des difficultés à respirer pendant l'exercice, arrêtez d'utiliser cette fonction et demandez l'avis d'un professionnel de santé.
- Si vous venez juste d'acheter la Gear ou de la réinitialiser, créez votre profil.

#### **Respectez les consignes suivantes avant d'effectuer des exercices physiques par temps froid :**

- Évitez d'utiliser l'appareil dans le froid. Si possible, utilisez l'appareil à l'intérieur.
- Si vous utilisez l'appareil à l'extérieur par temps froid, couvrez la Gear sous votre manche avant de l'utiliser.

#### **Commencer l'exercice**

- 1 Depuis la liste des applications, appuyez sur (**Samsung Health**).
- 2 Tournez le cadran dans le sens des aiguilles d'une montre pour ouvrir l'indicateur d'activité physique.
- 3 Appuyez sur **S'ENTRAÎNER** et sélectionnez le type d'exercice.

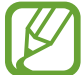

Depuis l'écran Horloge, tournez le cadran dans le sens des aiguilles d'une montre et appuyez sur **S'ENTRAÎNER** dans le widget **Exercice**, puis sélectionnez le type d'exercice. Si vous vous entrainez à la marche, la natation ; le vélo ou la course à pied, appuyez sur l'icône correspondante dans le widget **Multi-entraîn.** pour commencer l'exercice directement.

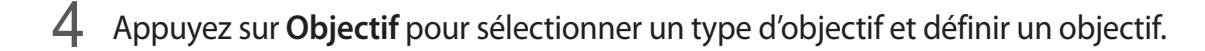

#### Applications

#### $5$  Pour commencer l'exercice, appuyez sur  $\bigcirc$ .

- 
- Décidez si vous souhaitez utiliser vos données de localisation lorsque vous utilisez votre Gear pour la première fois après l'avoir achetée ou en cas de riéinitialisation. Les données de localisation sont activées par défaut.
- Dès que vous démarrez un exercice, votre fréquence cardiaque est mesurée en secondes. Pour mesurer de façon plus précise votre fréquence cardiaque à l'aide de la Gear, portezla correctement ajustée autour de l'avant-bras, juste au-dessus du poignet.
- Pour améliorer la précision, ne bougez pas pendant les mesures de la fréquence cardiaque.
- Lorsque vous sélectionnez **Natation**, le mode Verrouillage dans l'eau s'active automatiquement.

Si vous tournez le cadran ou balayez l'écran vers la gauche ou la droite, vous pouvez afficher les données d'entraînement comme la vitesse actuelle, la distance, la fréquence cardiaque et les calories brûlées en temps réel.

Pour écouter de la musique, tournez le cadran dans le sens inverse des aiguilles d'une montre.

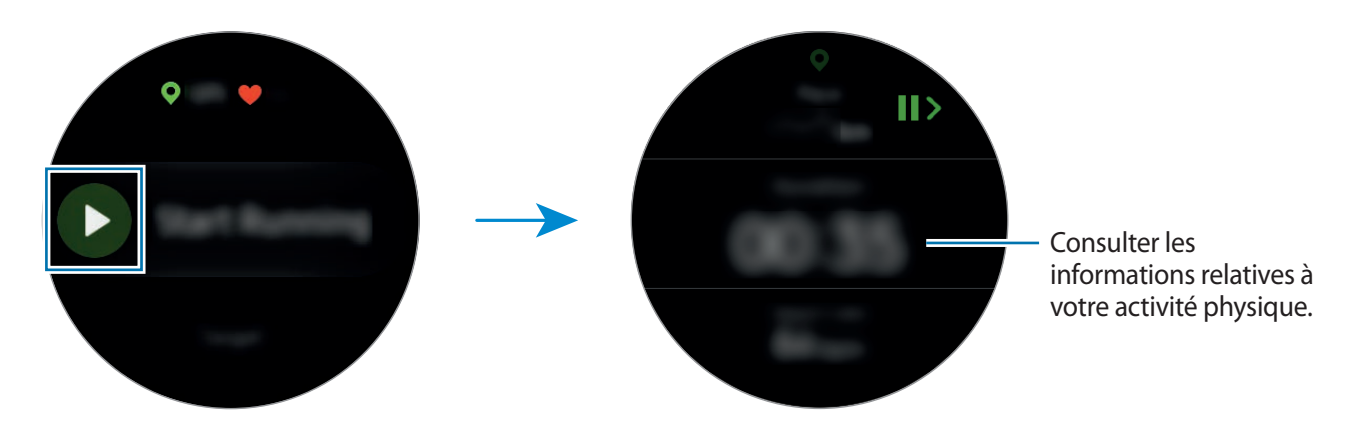

 $6$  Vous pouvez afficher les informations concernant l'exercice, telles que les calories brûlées et la vitesse actuelle, en balayant l'écran vers la gauche ou la droite.

Lorsque vous nagez, vous pouvez consulter des informations d'exercice complémentaires, par exemple votre longueur précédente et la cadence.

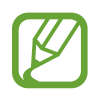

- Lors d'un entraînement intense, reposez-vous pendant un court instant pour obtenir des mesures plus précises.
- Si vous sélectionnez l'activité **Natation**, le mode Verrouillage dans l'eau est automatiquement activé et l'écran tactile est désactivé. L'écran change automatiquement pour que vous puissiez consulter les informations de votre exercice.
- Lorsque vous sélectionnez **Natation**, il est possible que la valeur enregistrée ne soit pas précise dans les cas suivants :
	- Si vous cessez de nager avant d'atteindre l'extrémité du couloir de nage
	- Si vous changez de style à mi-chemin
	- Si vous n'utilisez pas les bras avant d'atteindre l'extrémité du couloir de nage
	- Si vous n'interrompez ou ne redémarrez pas l'exercice en appuyant sur la touche Retour, mais finissez l'exercice en appuyant sur la touche Retour et en appuyant sur **TERMINER**
- 7 Pour arrêter ou redémarrer l'exercice, appuyez sur la touche Retour.

Pour finir l'exercice, appuyez sur **TERMINER** → **√** après avoir interrompu l'exercice.

Pour conclure la session de natation, maintenez le doigt sur la touche Marche/Arrêt pour désactiver au préalable le mode Verrouillage dans l'eau, puis appuyez sur **TERMINER** → √.

8 Pour afficher les informations concernant votre exercice, balayez l'écran vers le haut ou le bas une fois terminé.

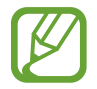

La musique continue d'être diffusée même si vous avez fini de vous entraîner. Pour arrêter la diffusion de musique, arrêtez la musique avant de terminer votre exercice ou lancez (**Lecteur musique**).

#### **Reconnaissance automatique d'un exercice**

Une fois engagé dans une activité à intensité moyenne ou élevée pendant plus de dix minutes en portant la Gear, celle-ci détecte automatiquement que vous vous entraînez et enregistre les données de l'activité physique, telles que le type d'exercice, la durée et les calories brûlées.

Lorsque vous arrêtez l'exercice pendant plus d'une minute, la Gear reconnaît automatiquement que vous avez arrêté l'entraînement et cette fonction est désactivée.

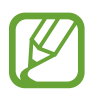

- Parmi les différents types d'exercices, seuls la marche, la course, l'entraînement sur vélo elliptique, le rameur, le vélo et les entraînements sportifs peuvent faire l'objet de mesures.
- La fonction de reconnaissance automatique mesure la distance parcourue et les calories brûlées à l'aide du capteur d'accélération. Selon vos programmes de marche et d'exercices, il est possible que les mesures ne soient pas précises.

# **Cardio**

Mesurez et enregistrez votre fréquence cardiaque.

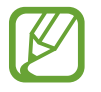

- L'indicateur de fréquence cardiaque de la Gear a été conçu uniquement à titre d'information, mais ne saurait être utilisé pour diagnostiquer une maladie ou une pathologie, ou pour guérir, soulager, traiter ou prévenir une maladie.
- Pour mesurer de façon plus précise votre fréquence cardiaque à l'aide de la Gear, portezla correctement ajustée autour de l'avant-bras, juste au-dessus du poignet. Pour en savoir plus, reportez-vous à la section [Mettre la Gear en place.](#page-55-0)

#### **Respectez les consignes suivantes avant de mesurer votre fréquence cardiaque :**

- Si vous venez d'acquérir la Gear ou de la réinitialiser, lisez les informations qui s'affichent à l'écran à propos de l'application, puis créez votre profil.
- Se reposer pendant 5 minutes avant de prendre les mesures.
- Si la mesure obtenue est très différente de celle attendue, se reposer pendant 30 minutes, puis recommencez la mesure.
- En hiver ou par temps froid, rester au chaud pour mesurer la fréquence cardiaque.
- La consommation de cigarettes ou d'alcool avant la prise des mesures peut avoir un effet sur votre fréquence cardiaque.
- Ne pas parler, ni bailler ou respirer profondément lors de la mesure de la fréquence cardiaque. Ceci risque d'entraîner une prise de mesures inexactes de la fréquence cardiaque.
- Les mesures de la fréquence cardiaque peuvent varier en fonction de la méthode de mesure et de l'environnement dans lequel elles sont effectuées.
- Si le capteur de fréquence cardiaque ne fonctionne pas, vérifiez la position de la Gear sur votre poignet et veillez à ce qu'aucun obstacle ne gêne le capteur. Si le dysfonctionnement du capteur de fréquence cardiaque persiste, contactez un centre de service après-vente Samsung.

#### **Calculer votre fréquence cardiaque**

- 1 Depuis la liste des applications, appuyez sur (**Samsung Health**).
- 2 Tournez le cadran dans le sens des aiguilles d'une montre pour ouvrir l'indicateur de fréquence cardiaque.
- 3 Appuyez sur **MESURER** pour commencer à mesurer la fréquence cardiaque.

Patientez un instant ; votre fréquence cardiaque s'affiche à l'écran.

La Gear affiche des informations à propos de votre fréquence cardiaque. La fréquence cardiaque est mesurée selon l'âge et le sexe que vous avez saisi dans votre profil et indique si votre fréquence cardiaque se situe ou non dans la plage des fréquences cardiaques moyennes au repos.

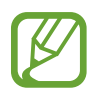

Tournez le cadran dans le sens des aiguilles d'une montre depuis l'écran Horloge et vous pouvez mesurer directement votre fréquence cardiaque sur le widget **Cardio**.

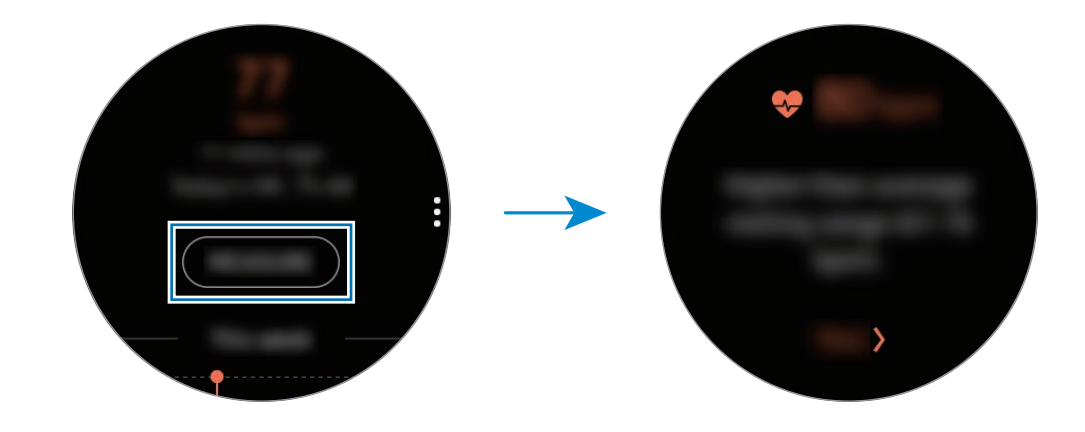

Pour afficher tous les enregistrements hebdomadaires avec un diagramme, balayez l'écran vers le haut ou le bas. Pour afficher les fiches quotidiennes, appuyez sur **Voir chaque date**.

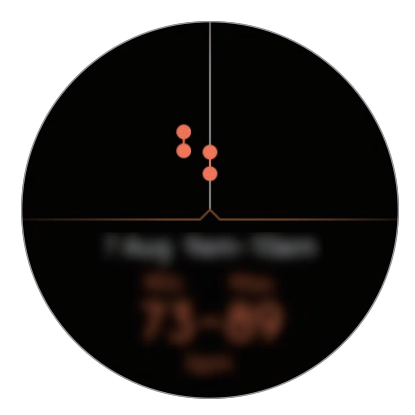

#### **Suivre votre fréquence cardiaque**

La Gear peut mesurer et enregistrer automatiquement votre fréquence cardiaque à intervalles réguliers, dans votre vie quotidienne, lorsque vous n'utilisez pas les indicateurs d'activité physique.

Appuyez sur : depuis l'écran de l'indicateur de fréquence cardiaque, tournez le cadran pour sélectionner **Param. FC auto.**, puis choisissez l'option souhaitée.

- **Toujours** : votre fréquence cardiaque est mesurée automatiquement à quelques secondes d'intervalle quels que soient vos mouvements.
- **Fréquent** : la Gear tente de mesurer votre fréquence cardiaque à 10 minutes d'intervalle lorsque vous cessez de bouger.
- **Jamais** : votre fréquence cardiaque n'est pas mesurée automatiquement.

# **Eau**

Enregistrez et suivez le nombre de verres d'eau que vous buvez.

#### **Enregistrer votre consommation d'eau**

- 1 Depuis la liste des applications, appuyez sur (**Samsung Health**).
- 2 Tournez le cadran dans le sens des aiguilles d'une montre pour ouvrir l'indicateur de consommation d'eau.

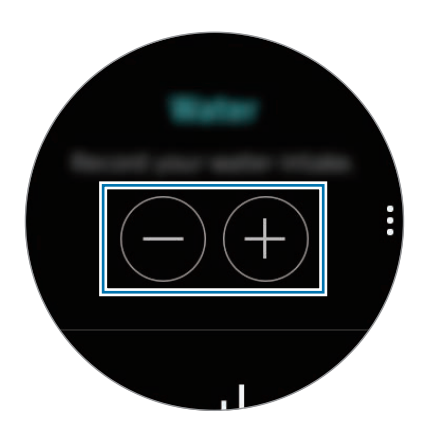

 $3$  Appuyez sur  $\bigcirc$  lorsque vous buvez un verre d'eau.

Si vous avez entré une valeur incorrecte, vous pouvez la corriger en appuyant sur  $\blacksquare$ .

Pour afficher tous les enregistrements hebdomadaires avec un diagramme, balayez l'écran vers le haut ou le bas. Pour afficher les fiches quotidiennes, appuyez sur **Voir chaque date**.

#### **Définir votre objectif de consommation**

- 1 Balayez l'écran vers le haut et appuyez sur **Définir object.** Vous pouvez également appuyer sur → **Définir object.**
- 2 Appuyez sur **Définir object.** pour activer la fonction.
- 3 Appuyez sur **Objectif jour**.
- 4 Tournez le cadran pour définir l'objectif et appuyez sur **TERMINÉ**.

# **Caféine**

Enregistrez et suivez le nombre de tasses de café que vous buvez.

#### **Enregistrer votre consommation de café**

- 1 Depuis la liste des applications, appuyez sur (**Samsung Health**).
- 2 Tournez le cadran dans le sens des aiguilles d'une montre pour ouvrir l'indicateur de consommation de caféine.

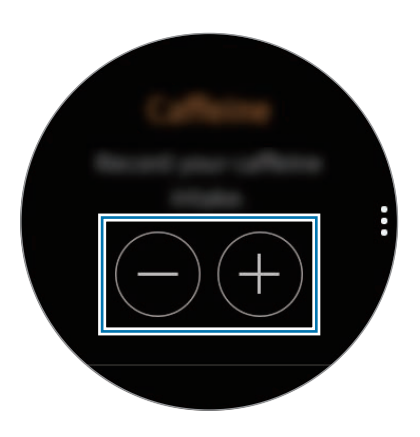

 $3$  Appuyez sur  $\bigcirc$  lorsque vous buvez une tasse de café.

Si vous avez entré une valeur incorrecte, vous pouvez la corriger en appuyant sur  $\blacksquare$ .

Pour afficher tous les enregistrements hebdomadaires avec un diagramme, balayez l'écran vers le haut ou le bas. Pour afficher les fiches quotidiennes, appuyez sur **Voir chaque date**.

#### **Définir votre limite de consommation de caféine**

- 1 Balayez l'écran vers le haut et appuyez sur **Définir object.** Vous pouvez également appuyer sur → **Définir object.**
- 2 Appuyez sur **Définir object.** pour activer la fonction.
- 3 Appuyez sur **Objectif jour**.
- 4 Tournez le cadran pour définir l'objectif et appuyez sur **TERMINÉ**.

# **Partage**

Comparez vos nombres de pas hebdomadaires avec ceux d'autres utilisateurs Samsung Health. Vous pouvez définir un objectif, vous mesurer à vos amis et afficher le statut du défi.

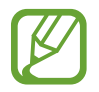

Activez la fonction Ensemble dans l'application Samsung Health sur votre appareil mobile pour vérifier les informations sur votre Gear.

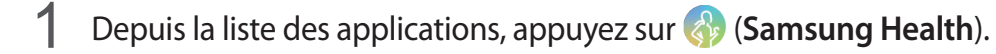

2 Tournez le cadran dans le sens des aiguilles d'une montre pour ouvrir l'écran Ensemble.

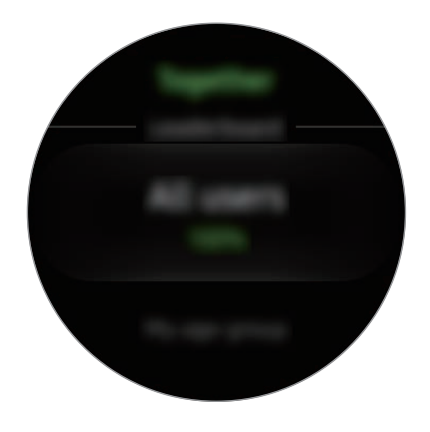

Appuyez sur l'écran pour afficher les informations détaillées telles que le statut des défis de vos amis ou les vôtres, ou encore votre place dans le compte de pas hebdomadaire.

# **Journal 24 h**

Affichez votre activité quotidienne à partir de votre profil en un coup d'œil. Vous pouvez également consulter vos calories brûlées.

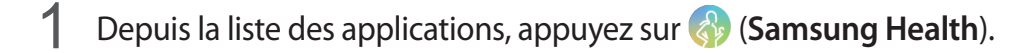

2 Tournez le cadran dans le sens des aiguilles d'une montre pour ouvrir l'écran Journal 24 heures. Tournez le cadran pour afficher les fiches de temps.

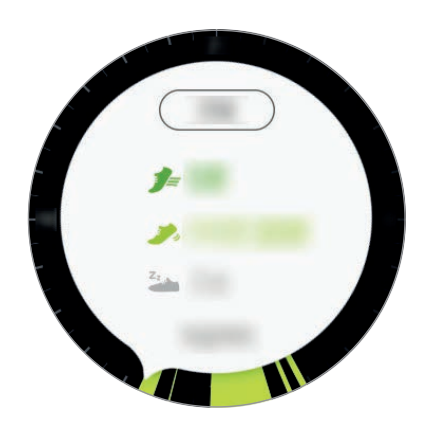

- **Activité saine** ( $\mathbf{F}$ ) : cette fonction vous indique à quel moment vous commencez à mesurer votre exercice manuellement ou quand vous commencez un exercice physique d'intensité moyenne ou élevée.
- **Faible** ( $\bullet$ ) : cette fonction vous indique le temps passé à effectuer des activités légères par intermittences, en opposition à des exercices soutenus ou à l'inactivité.
- **Aucune activité** (<sup>2</sup><sub>2001</sub>): cette fonction vous indique le temps cumulé passé sans marcher et sans pratiquer d'activité physique pendant une heure ou plus.
- **Sommeil** ( $\Box$ ) : mesure votre temps de sommeil et son efficacité.

### **Param.**

Vous pouvez définir les différentes options relatives à l'exercice.

Appuyez sur (**Samsung Health**) et tournez la cadran dans le sens des aiguilles d'une montre, puis appuyez sur **Param.**

- **Profil** : saisissez les informations de votre profil, comme le sexe, la taille et le poids.
- **Détection entraîn.** : paramétrez votre Gear pour qu'elle détecte automatiquement votre activité physique.
- **Alertes d'inactivité** : vous prévient lorsque vous n'avez pas bougé pendant une certaine période de temps alors que vous portez votre Gear.
- **Notifications sommeil** : votre Gear détecte votre état de sommeil lorsque vous portez votre Gear et fournit des détails sur vos périodes de repos.
- **Aide** : afficher les informations à propos de l'application **Samsung Health**.

# **Informations complémentaires**

- L'objet du recueil de ces données est limité à la fourniture du service que vous avez demandé, dont la transmission d'informations supplémentaires pour améliorer votre bien-être, de données de sauvegarde/de synchronisation, d'analyses de données et de statistiques, ou pour développer et offrir de meilleurs services. (Mais, si vous vous connectez à votre compte Samsung depuis Samsung Health, vos données peuvent être enregistrées sur le serveur pour être sauvegardées.) Les données personnelles peuvent être conservées à cette fin. Pour supprimer des données partagées sur vos réseaux sociaux ou transférées vers des systèmes de stockage, vous devez les supprimer séparément.
- Vous assumez l'entière responsabilité d'une utilisation inappropriée des données partagées sur les réseaux sociaux ou transmises à d'autres personnes. Soyez vigilant lorsque vous partagez vos données personnelles avec d'autres personnes.
- Si la Gear est connectée à un appareil mobile, vérifiez le protocole de communication pour confirmer le bon fonctionnement. Si vous utilisez une connexion sans fil, telle que Bluetooth, il se peut que la Gear soit affectée par des interférences électroniques provenant d'autres appareils. Évitez d'utiliser la Gear à proximité immédiate d'autres appareils émettant des ondes radio.
- Selon la version logicielle de l'application, le contenu utilisé dans l'application Samsung Health peut différer. Les services offerts avec l'application sont sujets à modification ou annulation d'assistance sans préavis.
- La disponibilité des fonctions et services Samsung Health dépend de la législation et des réglementations en vigueur dans votre région.
- Certaines fonctions Samsung Health peuvent ne pas être disponibles dans votre région.
- Les fonctions de Samsung Health sont indiquées uniquement à titre d'information, mais ne sauraient être utilisées pour diagnostiquer une maladie ou une pathologie, ou pour guérir, soulager, traiter ou prévenir une maladie.
- 
- La différence entre la distance mesurée et la distance réelle parcourue s'explique par l'irrégularité des pas, le sur-place et les déplacements secondaires.
- Seuls les enregistrements des trente derniers jours sont conservés. Vous pouvez consulter les données antérieures sur l'appareil mobile où l'application Samsung Health est installée.

# **Altimètre baro.**

Mesurez l'altitude et la pression atmosphérique à l'endroit où vous vous trouvez à l'aide du capteur de pression atmosphérique interne.

Depuis la liste des applications, appuyez sur (**Altimètre baro.**). Pour afficher le baromètre, balayez l'écran vers la gauche.

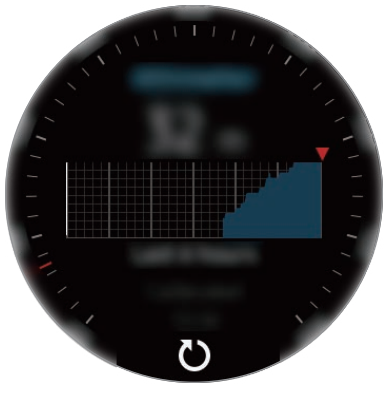

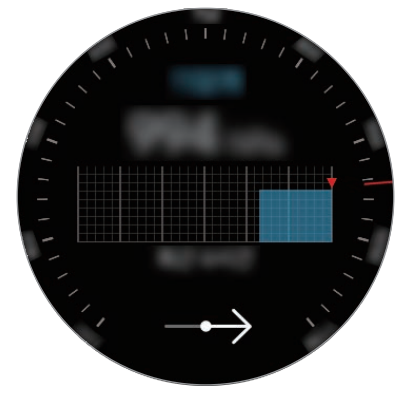

Altimètre Baromètre

#### **Mesurer l'altitude où vous vous trouvez**

Mesurez l'altitude à l'endroit où vous vous trouvez et affichez un graphique des changements sur les 6 dernières heures.

Depuis la liste des applications, appuyez sur (**Altimètre baro.**).

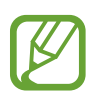

- Si vous venez d'acquérir la Gear ou de la réinitialiser, appuyez sur **OK** pour activer la fonction GPS de la Gear.
- Après étalonnage de l'altimètre, les valeurs mesurées peuvent ne pas être précises au bout d'un certain temps. Pour mesurer l'altitude avec précision, appuyez fréquemment  $sur$  opour étalonner l'altimètre.
- La mesure de l'altitude peut ne pas être précise si de l'eau (averse et humidité) ou des corps étrangers pénètrent dans le capteur de pression atmosphérique. En cas de contact avec un détergent, de la sueur ou des gouttes de pluie, rincez la Gear à l'eau douce et séchez soigneusement le capteur de pression atmosphérique avant toute utilisation.

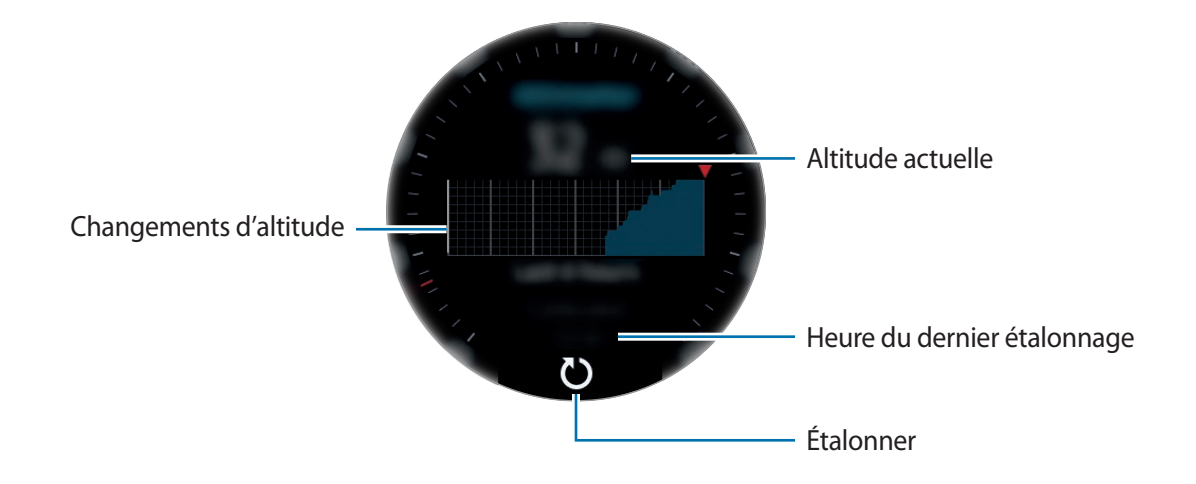

**Étalonner manuellement l'altitude**

Vous pouvez étalonner manuellement l'altitude mesurée.

- 1 Balayez l'écran vers la gauche pour ouvrir l'écran des paramètres.
- 2 Appuyez sur **MODIFIER >**.
- $3$  Appuyez sur **Calibrage manuel**  $\rightarrow$  **Calibrage manuel** pour activer la fonction.
- 4 Appuyez sur **Altitude** ou **Pression au niveau de la mer**, et définissez la valeur de référence. L'altitude est étalonnée en fonction de cette valeur de référence.

#### **Mesurer la pression atmosphérique à l'endroit où vous vous trouvez**

Mesurez la pression atmosphérique à l'endroit où vous vous trouvez et affichez un graphique des changements sur les 6 dernières heures. Vous pouvez anticiper les variations de météo à l'aide de l'indicateur de prévision des pressions.

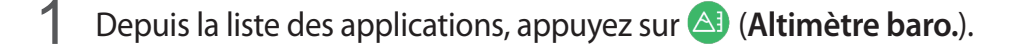

2 Balayez l'écran vers la gauche pour ouvrir l'écran Baromètre.

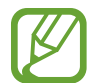

La mesure de la pression atmosphérique peut ne pas être précise si de l'eau (averse et humidité) ou des corps étrangers pénètrent dans le capteur de pression atmosphérique. En cas de contact avec un détergent, de la sueur ou des gouttes de pluie, rincez la Gear à l'eau douce et séchez soigneusement le capteur de pression atmosphérique avant toute utilisation.

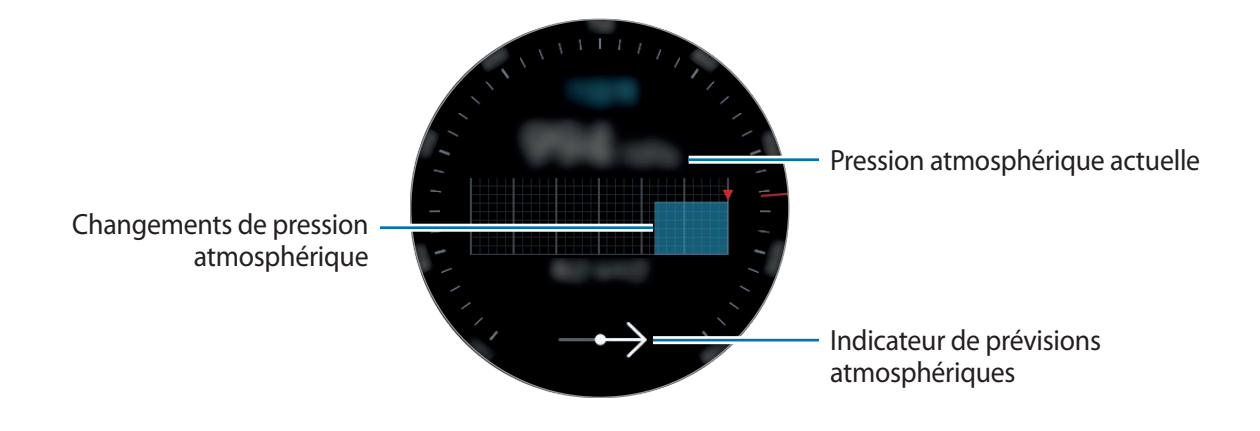

#### **Configurer l'alti-baromètre**

Faites défiler l'écran pour accéder aux paramètres et appuyez sur **MODIFIER >** pour utiliser les options suivantes.

- **Actualisation auto** : après réglage de l'altimètre, l'étalonnage est effectué automatiquement au bout d'un certain temps.
- **Calibrage manuel** : l'étalonnage est effectué manuellement en fonction de la valeur de référence saisie.
- **Alertes de pression** : paramétrer votre appareil pour qu'il vous prévienne d'un changement de pression atmosphérique imminent.
- **Unité d'altitude** : changer l'unité de hauteur.
- **Unité de pression** : changer l'unité de pression.
- **Aide** : afficher des informations sur l'utilisation de l'alti-baromètre.

# **Lecteur musique**

### **Introduction**

Écoutez la musique enregistrée sur la Gear et l'appareil mobile.

### **Écouter de la musique**

Depuis la liste des applications, appuyez sur (**Lecteur musique**).

Faites glisser votre doigt de bas en haut de l'écran pour ouvrir la Bibliothèque. Depuis l'écran de la bibliothèque, vous pouvez afficher le morceau de musique en cours d'écoute et la liste de lecture, mais aussi trier les titres par piste, album et artiste.

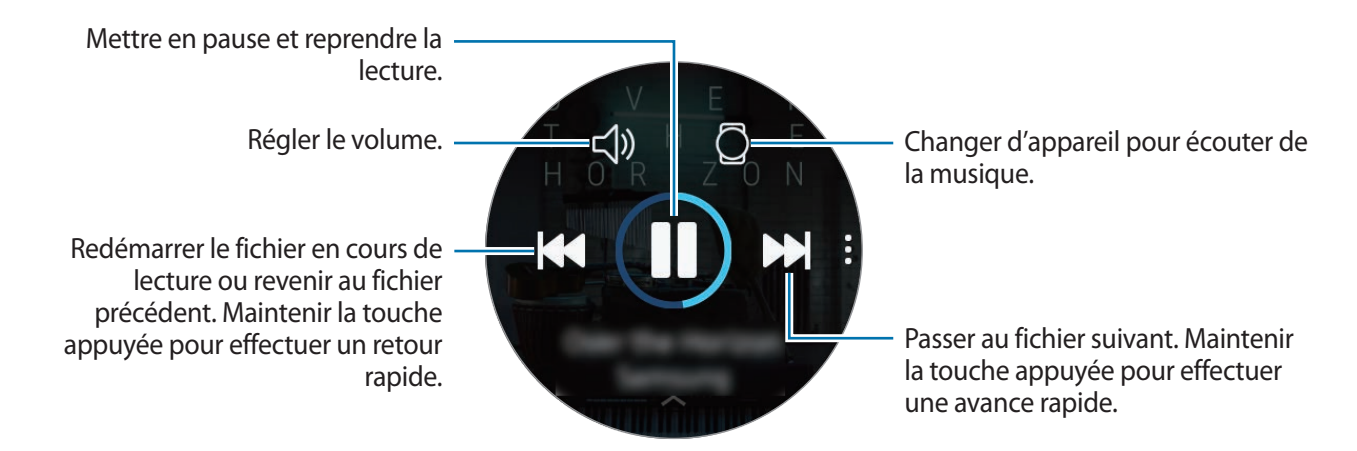

### **Importer de la musique**

Importez de la musique enregistrée sur votre appareil mobile vers la Gear.

- 1 Lancez **Samsung Gear** sur votre appareil mobile.
- 2 Appuyez sur **PARAMÈTRES** <sup>→</sup> **Transfert du contenu vers la Gear**.
- 3 Appuyez sur **Sélection des morceaux**.
- 4 Sélectionnez les fichiers et appuyez sur **EFFECTUÉ**.

Pour synchroniser la musique sur votre appareil mobile avec la Gear, appuyez sur le curseur **Synchronisation auto.** sous l'option **MUSIQUE**. La musique de votre appareil mobile est synchronisée automatiquement avec votre Gear au moment de sa mise en charge et si l'autonomie restante de la batterie est d'au moins 15 %.

### **Écouter de la musique avec la Gear**

Vous pouvez également écouter de la musique via un casque ou des écouteurs Bluetooth connectés.

- 1 Appuyez sur (**Lecteur musique**).
- 2 Appuyez sur  $\Box$  pour écouter la musique enregistrée sur votre Gear. L'icône devient  $\Box$ .
- $3$  Appuyez sur  $\blacktriangleright$ .

### **Écouter de la musique sur votre appareil mobile**

Écoutez la musique enregistrée sur votre appareil mobile et commandez-la à l'aide de votre Gear.

- 1 Appuyez sur (**Lecteur musique**).
- 2 Appuyez sur  $\Box$  pour écouter la musique enregistrée sur votre appareil mobile. L'icône devient  $\Box$ .
- $3$  Appuyez sur  $\blacktriangleright$ .

### **Écouter de la musique sans se connecter à un appareil mobile**

Écoutez de la musique ou la radio uniquement à l'aide de la Gear. Vous devez télécharger l'application de diffusion musicale ou radio sur la Gear.

Depuis la liste des applications, appuyez sur (**Galaxy Apps**). Recherchez l'application de diffusion musicale ou radio sur **Galaxy Apps**, puis téléchargez-la et lancez-la.

# **Reminder**

Ajoutez des rappels pour des événements comme acheter des billets, aller à la laverie automatique ou prendre des médicaments, sans utiliser le calendrier. Vous pouvez aussi définir des alarmes pour recevoir les rappels à une heure spécifique.

#### **Créer un rappel**

1 Depuis la liste des applications, appuyez sur (**Reminder**) <sup>→</sup> **Créer un rappel**. Vous pouvez également tourner le cadran dans le sans horaire depuis l'écran Horloge et appuyer sur **Créer un rappel** dans le widget **Reminder**.

Si vous avez déjà enregistré un rappel, appuyez sur **Création** ou sur **tout** en haut de la liste.

2 Si votre Gear prend en charge la saisie vocale, énoncez un horaire pour créer un rappel. Lorsque vous avez terminé, appuyez sur **TERMINÉ**.

Vous pouvez également appuyer sur **ÉCRIRE >** pour saisir le texte et appuyez sur **OK**.

- 3 Pour définir une alarme, appuyez sur **DÉFINIR L'HEURE >**, réglez l'heure de l'alarme en tournant le cadran, puis appuyez sur **TERMINÉ**.
- 4 Appuyez sur **ENREGISTRER**.

#### **Afficher l'alarme du rappel**

Lorsqu'une alarme apparaît, vérifiez les détails du rappel.

Depuis l'écran Horloge, vous pouvez également tourner le cadran dans le sens contraire des aiguilles d'une montre pour ouvrir le volet des raccourcis et afficher les rappels.

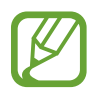

- Appuyez sur **MODIFIER L'HEURE** > pour redéfinir un rappel ou appuyez sur  $\frac{1}{2}$  et tournez le cadran pour sélectionner **Supprimer** pour l'effacer.
- Vous pouvez afficher tous les rappels enregistrés sur votre Gear et votre appareil mobile dans l'application **Reminder**.

#### **Mettre fin à un rappel ou le supprimer**

Si vous avez terminé une tâche, vous pouvez mettre fin au rappel ou le supprimer.

Dans les détails du rappel, appuyez sur  $\bigcirc$  pour y mettre fin.

Pour le supprimer, appuyez sur  $\frac{1}{2}$ , tournez le cadran, puis appuyez sur **Supprimer**.

# **Calendrier**

Affichez les événements à venir programmés sur l'appareil mobile et la Gear.

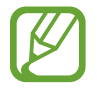

Tous les événements programmés sur votre Gear sont automatiquement synchronisés avec l'appareil mobile connecté, afin que vous puissiez les vérifier et recevoir des alarmes depuis l'appareil mobile.

- 1 Depuis la liste des applications, appuyez sur (**Calendrier**).
- 2 Appuyez n'importe où sur le calendrier mensuel. La liste des événements du jour s'affichera.
- $3$  Pour afficher les événements à venir, tournez le cadran dans le sens des aiguilles d'une montre.

# **S Voice**

### **Introduction**

Réalisez diverses tâches à l'aide d'une simple commande vocale.

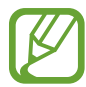

Lorsque vous parlez dans le microphone de la Gear, assurez-vous qu'il n'est pas obstrué.

#### **Paramétrer une commande de réveil**

Vous pouvez démarrer **S Voice** à l'aide de votre propre commande de réveil. Vous pouvez utiliser cette fonction uniquement si l'écran de la Gear est allumé.

Pour paramétrer la commande de réveil, appuyez sur (**S Voice**) depuis la liste des applications et appuyez sur . Tournez ensuite le cadran et appuyez sur **Déf. comm. réveil**.

### **Utiliser S Voice**

1 Énoncez la commande de réveil prédéfinie. Vous pouvez également, depuis la liste des applications, appuyer sur (**S Voice**).

Une fois **S Voice** lancé, la Gear démarre la reconnaissance vocale.

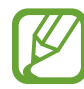

La disponibilité de cette application dépend de votre zone géographique.

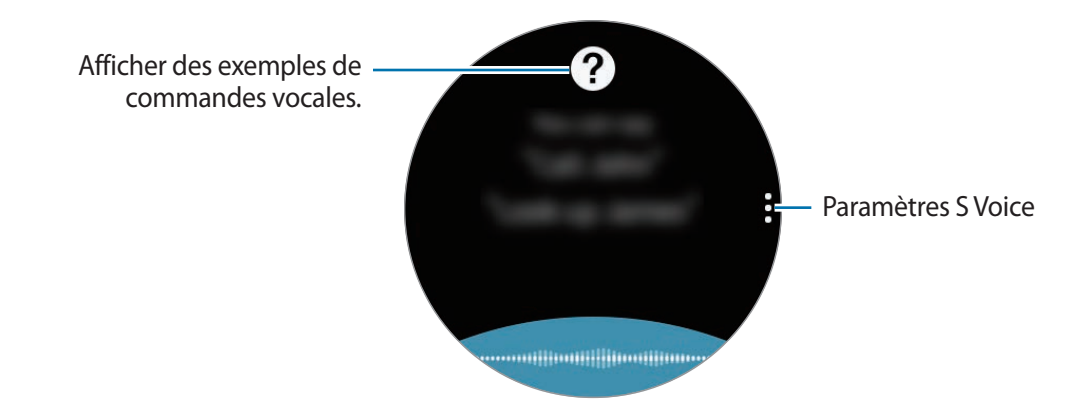

2 Prononcez une commande vocale.

Si la Gear reconnaît la commande, elle exécutera l'action correspondante. Pour répéter une commande vocale ou en énoncer une autre, appuyez sur  $\bullet$ .

#### **Conseils pour améliorer la reconnaissance vocale :**

- Parlez clairement.
- Parlez dans des endroits calmes.
- N'utilisez pas de langage injurieux ni d'argot.
- Évitez de parler avec un accent local.

Selon l'environnement où vous vous trouvez ou la manière dont vous parlez, il se peut que la Gear ne reconnaisse pas vos commandes ou qu'elle exécute des commandes erronées.

### **Paramétrer la langue**

Depuis la liste des applications, appuyez sur **↓** (S Voice) → , tournez le cadran, appuyez sur **Langue**, puis sélectionnez une langue.

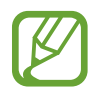

La langue sélectionnée est appliquée à **S Voice** uniquement, et ne remplace pas la langue d'affichage de la Gear.

# **Météo**

Lorsque les deux appareils sont connectés, affichez les informations de météo sur la Gear pour les endroits définis sur l'appareil mobile.

Depuis la liste des applications, appuyez sur (**Météo**). Vous pouvez également tourner le cadran dans le sans horaire depuis l'écran Horloge et sélectionner le widget **Météo** pour lancer l'application.

Pour visualiser les données météo du jour, appuyez sur l'écran et tournez le cadran.

Pour ajouter d'autres villes aux informations météo, tournez le cadran dans le sens des aiguilles d'une montre et appuyez sur **Ajouter la ville**.

# **Alarme**

Définissez les alarmes et gérez-les. Si une alarme est définie sur l'appareil mobile connecté, votre Gear vous alerte également.

#### **Créer une alarme**

- 1 Depuis la liste des applications, appuyez sur (**Alarme**).
- 2 Appuyez sur **Ajouter alarme**.

Si vous avez déjà enregistré une alarme, appuyez sur **Ajouter** dans la liste des alarmes.

3 Réglez l'heure de l'alarme en tournant le cadran et appuyez sur **SUIVANT**.

4 Sélectionnez les jours de répétition de l'alarme et appuyez sur **ENREGISTRER**.

L'alarme sélectionnée est ajoutée à la liste des alarmes.

Dans la liste des alarmes, appuyez sur  $\circled{P}$  pour activer l'alarme ou sur  $\circled{P}$  pour désactiver l'alarme.

#### **Arrêter ou répéter une alarme**

Pour éteindre une alarme, faites glisser votre doigt sur l'icône  $\bigtimes$ . Vous pouvez également tourner le cadran dans le sens des aiguilles d'une montre.

Si vous souhaitez utiliser la fonction de répétition d'alarme, faites glisser  $\mathbb{Z}$  à l'extérieur du cercle. Vous pouvez également tourner le cadran dans le sens inverse des aiguilles d'une montre.

#### **Supprimer une alarme**

Dans la liste des alarmes, maintenez le doigt appuyé sur une alarme, puis appuyez sur **SUPPRIMER**.

# **Horloge mondiale**

#### **Créer des horloges mondiales**

1 Depuis la liste des applications, appuyez sur (**Horloge mondiale**).

#### 2 Appuyez sur **Ajouter une ville**.

Si vous avez déjà enregistré une horloge mondiale, appuyez sur **Ajouter** dans la liste des horloges.

#### 3 Tournez le cadran pour sélectionner un fuseau horaire sur le globe.

Vous pouvez également appuyer sur **TOUTES VILLES >** et rechercher une ville ou sélectionner une ville dans la liste.

4 Appuyez sur le nom de la ville du fuseau horaire sélectionné.

#### **Supprimer des horloges mondiales**

Dans la liste des horloges mondiales, maintenez le doigt appuyé sur une horloge, puis appuyez sur **SUPPRIMER**.

# **Galerie**

### **Importer et exporter des images**

#### **Importer des images depuis votre appareil mobile**

- 1 Lancez **Samsung Gear** sur votre appareil mobile.
- 2 Appuyez sur **PARAMÈTRES** <sup>→</sup> **Transfert du contenu vers la Gear**.
- 3 Appuyez sur **Sélection des photos**.
- 4 Sélectionnez les fichiers et appuyez sur **TERMINÉ**.

Pour synchroniser les images entre l'appareil mobile et votre Gear, appuyez sur le curseur **Synchronisation auto.** sous l'option **PHOTO**, puis appuyez sur **Albums à synchroniser** et sélectionnez les fichiers à importer vers la Gear, et appuyez ensuite sur **EFFECTUÉ**. Les albums sélectionnés seront automatiquement synchronisés avec votre Gear au moment de sa mise en charge et si l'autonomie restante de la batterie est d'au moins 15 %.

#### **Exporter des images vers votre appareil mobile**

- 1 Depuis la liste des applications, appuyez sur (**Galerie**).
- 2 Appuyez sur une image.
- $3$  Maintenez le doigt appuyé sur l'image à exporter.
- 4 Tournez le cadran pour sélectionner une ou plusieurs images à exporter.
- 5 Appuyez sur <sup>→</sup> **Envoyer sur le téléphone**.

Vous pouvez afficher les images exportées dans la Galerie de votre appareil mobile.

### **Afficher des photos**

Affichez et gérez les images enregistrées sur votre Gear.

- 1 Depuis la liste des applications, appuyez sur (**Galerie**).
- 2 Tournez le cadran pour parcourir la liste des images et sélectionner une image.

#### **Effectuer un zoom avant ou arrière**

En mode affichage d'une image, appuyez deux fois sur l'image sur laquelle effectuer un zoom avant ou arrière.

Lorsqu'une image est agrandie, vous pouvez afficher les parties masquées en faisant défiler l'écran.

### **Supprimer des photos**

- 1 Depuis la liste des applications, appuyez sur (**Galerie**).
- 2 Appuyez sur une image.
- 3 Maintenez le doigt appuyé sur l'image à supprimer.
- 4 Tournez le cadran pour sélectionner une ou plusieurs images à supprimer.
- $5$  Appuyez sur **SUPPRIMER**  $\rightarrow \bigvee$ .

# **News Briefing**

Consultez les articles les plus récents classés par catégorie. Vous pouvez recevoir les catégories de nouvelles qui vous intéressent.

- 1 Depuis la liste des applications, appuyez sur **(a)** (**News Briefing**).
- 2 Lorsque vous utilisez l'application **News Briefing** pour la première fois, lisez la mention légale et appuyez sur **ACCEPTER**.
- 3 Appuyez sur **DÉMARRER** pour sélectionner un article dans une catégorie spécifique, puis appuyez sur **OK**.

Pour modifier les catégories, appuyez sur • Sélect. sujet, puis cochez les catégories.

4 Appuyez sur un article pour le lire.

Pour lire l'intégralité d'un article, appuyez sur (**Aff. sur tél.**) et lisez-le sur votre appareil mobile.

# **Rech. mon tél.**

Si vous ne retrouvez plus votre appareil mobile, la Gear peut vous aide à le localiser.

- 1 Depuis la liste des applications, appuyez sur (**Rech. mon tél.**).
- 2 Appuyez sur <sup>Q</sup>.

L'appareil mobile émet un son et l'écran s'allume. Appuyez sur l'icône  $(\times)$  et faites-la glisser vers la gauche ou la droite sur l'appareil mobile, ou appuyez sur  $\Box$  sur la Gear.

#### **Visualiser l'emplacement de l'appareil mobile**

Appuyez sur → **Localiser le téléphone**.

La Gear affiche l'emplacement de l'appareil mobile.

# **E-mail**

Affichez les e-mails reçus sur l'appareil mobile et répondez-y.

#### **Lire des e-mails**

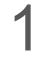

1 Depuis la liste des applications, appuyez sur (**E-mail**).

2 Sélectionnez un message électronique pour ouvrir l'écran des e-mails.

Pour afficher un e-mail sur l'appareil mobile, appuyez sur , tournez le cadran, puis appuyez sur **Aff. sur. tél.**

Pour répondre à un e-mail, appuyez sur (**Répondre**), puis rédigez votre e-mail. Vous pouvez également répondre à un e-mail en tournant le cadran dans le sens horaire.

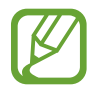

Selon l'appareil mobile connecté à la Gear, il est possible que vous ne puissiez pas répondre à vos e-mails.

# **Contrôleur PPT**

### **Introduction**

Vous pouvez commander les diapositives PPT avec votre Gear après avoir connecté la Gear à un ordinateur.

### **Connecter votre Gear un ordinateur via Bluetooth**

- 1 Depuis la liste des applications, appuyez sur **C** (Contrôleur PPT).
- 2 Appuyez sur **CONNECTER** et patientez cinq minutes afin que votre ordinateur localise la Gear.
- 3 Recherchez ou sélectionnez votre Gear dans la liste Bluetooth de votre ordinateur. Si votre Gear n'apparaît pas sur votre ordinateur, consultez le mode d'emploi de l'ordinateur.

4 Suivez les instructions à l'écran pour mettre fin à la connexion et découvrez les commandes de base sur le tutoriel qui apparaît sur la Gear.

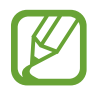

Si votre ordinateur et la Gear ne son pas connectés, annulez la requête Bluetooth sur les deux appareils et réessayez. Vous pouvez également retirer la Gear de votre ordinateur qui apparaissait dans la liste Bluetooth, puis réessayer. Reportez-vous au mode d'emploi de l'ordinateur pour obtenir des informations complémentaires.

#### 5 Appuyez sur **DIAPORAMA** pour commander les diapositives.

Appuyez sur  $\Im$  pour passer à la diapositive suivante ou sur  $\Im$  pour passer à la diapositive précédente. Vous pouvez également tourner le cadran dans le sens horaire ou antihoraire pour passer d'une diapositive à l'autre.

Appuyez sur **PAVÉ TACTILE>** et déplacez le doigt sur l'écran pour commander le curseur sur votre ordinateur.

6 Appuyez sur **ARRÊTER** pour arrêter de commander les diapositives.

#### **Connecter la Gear à un nouvel ordinateur**

- 1 Pour connecter la Gear à un nouvel ordinateur, appuyez sur : et tournez le cadran pour sélectionner **Connecter nouvel ordi.**
- 2 Appuyez sur  $\checkmark$  pour déconnecter votre Gear de l'ordinateur et appuyez sur **CONNECTER** pour la connecter à un nouvel ordinateur.

### **Paramétrer les fonctions d'alarme**

#### **Configurer l'alerte conclusion**

Lorsque vous faites une présentation à l'aide diapositives, définissez à l'avance l'heure de fin sur votre Gear pour recevoir une alarme.

- 1 Appuyez sur <sup>→</sup> **Alerte de conclusion**.
- 2 Appuyez sur **Alerte de conclusion** pour activer la fonction.
- 3 Appuyez sur **Définition de l'heure** et tournez le cadran pour définir l'heure de fin, puis sur **DÉFINIR**.

#### **Définir des alertes à intervalles**

Définissez à l'avance des alertes à intervalles réguliers sur votre Gear pour recevoir des alertes lorsque vous faites une présentation.

- 1 Appuyez sur et tournez le cadran pour sélectionner **Alertes d'intervalle**.
- 2 Appuyez sur **Alertes d'intervalle** pour activer la fonction.
- 3 Appuyez sur **Définition de l'heure** et tournez le cadran pour définir l'intervalle, puis sur **DÉFINIR**.

# **Galaxy Apps**

Téléchargez les applications spécialisées et les types d'horloges à partir de la Gear, et non de l'appareil mobile connecté.

Depuis la liste des applications, appuyez sur (**Galaxy Apps**). Parcourez la liste et sélectionnez une application à télécharger ou un type d'horloge, ou appuyez sur  $\Omega$  pour rechercher des applications par mot-clé.

Appuyez sur → **Afficher sur tél.** afin de lancer **Galaxy Apps** sur votre appareil mobile. Parcourez ensuite les catégories et sélectionnez une application ou un type d'horloge à télécharger.

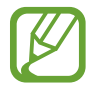

Enregistrez votre compte Samsung sur l'appareil mobile connecté avant d'utiliser cette application.

# **Paramètres**

### **Introduction**

Personnalisez les paramètres de vos fonctions et applications. Vous pouvez personnaliser votre Gear en configurant divers paramètres.

Depuis la liste des applications, appuyez sur (**Paramètres**).

### **Cadrans et styles**

Personnalisez l'écran Horloge et la liste des applications.

Depuis l'écran Paramètres, appuyez sur **Cadrans et styles**.

- **Cadrans** : sélectionnez un décor pour l'écran Horloge. Vous pouvez également sélectionner les éléments à afficher sur l'écran et télécharger davantage d'écrans Horloge depuis **Galaxy Apps**.
- **Montre toujours allumée** : paramétrez la Gear pour afficher une horloge lorsque l'écran est éteint.

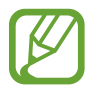

Cette fonction **Montre toujours allumée** est opérante uniquement si vous portez la Gear au poignet.

- **Ordre cadran** : sélectionnez la façon d'organiser les types d'horloges.
	- **Plus réc. en 1er** : paramétrez l'application pour que le type d'horloges utilisé récemment apparaisse en premier.
	- **Personnalisé** : organisez le type d'horloges selon vos préférences.
- **Indicateur notification** : paramétrez la Gear pour qu'un point jaune s'affiche sur l'écran Horloge afin de vous prévenir des notifications que vous n'avez pas vérifiées.
- **Indicateur d'état** : paramétrez les témoins lumineux pour afficher l'écran Horloge.
- Style de l'arrière-plan : changez le fond d'écran.
- **Police** : modifiez le type et la taille de la police.

### **Vibreur**

Modifiez les paramètres des vibrations.

Depuis l'écran Paramètres, appuyez sur **Vibreur**.

- **Intensité des vibrations** : réglez l'intensité des vibrations émises par l'appareil.
- **Longue vibration** : paramétrez la Gear pour qu'elle vibre plus longtemps à chaque appel entrant et arrivée de notification.
- **Mode vibreur** : sélectionnez un type de vibration pour les appels entrants.

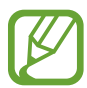

Cette option n'apparaît pas si vous utilisez la Gear sans la connecter à un appareil mobile.

**Notification par vibreur** : sélectionnez un type de vibration pour les notifications.

### **Appareil**

Modifiez les paramètres d'interaction de la Gear.

Depuis l'écran Paramètres, appuyez sur **Appareil**.

- **Double appui sur touche Accueil** : sélectionnez l'opération à effectuer lorsque vous appuyez à deux reprises sur la touche Accueil de la Gear.
- **Mouvement d'activation** : paramétrez la Gear pour que l'écran s'allume lorsque vous soulevez la main portant la Gear.

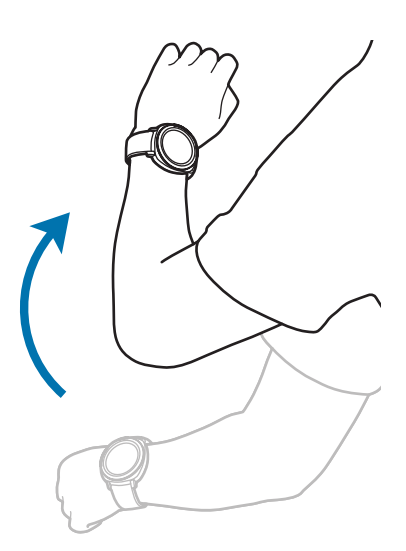

- **Réveil par le cadran** : paramétrez la Gear pour qu'elle allume l'écran lorsque vous tournez le cadran.
- **Verrouillage Eau** : activez le mode verrouillage dans l'eau avant d'entrer dans l'eau. L'écran tactile, la fonction geste et la fonction afficher en permanence l'horloge à l'écran sont désactivés.
- **Sensibilité tact.** : paramétrez la Gear pour pouvoir utiliser l'écran tactile avec des gants.
- **Ne pas déranger** : paramétrez la Gear pour qu'elle ne vibre pas lorsque vous recevez des appels ou des notifications, à l'exception des alarmes.
- **Modifier les raccourcis** : paramétrez les icônes accès rapide pour qu'elles s'affichent dans le volet accès rapide de la Gear.

### **Affichage**

Modifiez les paramètres d'affichage.

Depuis l'écran Paramètres, appuyez sur **Affichage**.

- **Luminosité** : réglez la luminosité de l'écran.
- **Faible luminosité auto.** : paramétrez la Gear pour qu'elle règle automatiquement la luminosité en fonction des conditions d'éclairage ambiant.
- **Veille de l'écran** : paramétrez le délai à l'issue duquel l'écran de la Gear doit s'éteindre automatiquement.

### **Connexions**

#### **Bluetooth**

Connectez-vous à un appareil mobile via Bluetooth. Vous pouvez également connecter un casque ou des écouteurs Bluetooth à votre Gear pour écouter de la musique.

- 
- Samsung ne peut être tenu responsable de la perte, de l'interception ou du mauvais usage des données envoyées ou reçues via la fonction Bluetooth.
- Assurez-vous de toujours utiliser des appareils dignes de confiance et correctement protégés avant de partager ou de recevoir des données. La présence d'obstacles entre les deux appareils peut réduire le rayon d'action.
- Il est possible que votre appareil ne fonctionne pas avec certains appareils, en particulier ceux qui n'ont pas été testés ou approuvés par Bluetooth SIG.
- N'utilisez pas la fonction Bluetooth de manière illégale (par exemple, pour le piratage de fichiers ou l'enregistrement de communications à des fins commerciales).

Samsung ne peut être tenu responsable des répercussions d'une utilisation illégale de la fonction Bluetooth.

Depuis l'écran Paramètres, appuyez sur **Connexions** → **Bluetooth**.

- **Bluetooth** : activez ou désactivez la fonction Bluetooth.
- **Casque BT** : recherchez des casques ou des écouteurs Bluetooth et connectez-les à la Gear.

#### **Wi-Fi**

Activez la fonction Wi-Fi pour vous connecter à un réseau Wi-Fi.

Cette fonction est disponible lorsque la Gear n'est pas connectée à l'appareil mobile via la fonction **Bluetooth** 

- 1 Depuis l'écran Paramètres, appuyez sur **Connexions** <sup>→</sup> **Wi-Fi**.
- 2 Appuyez sur **Wi-Fi** et sélectionnez **Automatique** ou **Toujours** pour vous connecter à un réseau Wi-Fi.

Si vous sélectionnez **Automatique**, le réseau Wi-Fi se déconnecte automatiquement lorsque votre Gear est connectée à votre appareil mobile via Bluetooth. Si vous sélectionnez **Tjrs désactivés**, vous pouvez utiliser votre Gear après l'avoir connectée à votre appareil mobile via Bluetooth au lieu d'utiliser un réseau Wi-Fi.

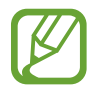

Lorsque vous sélectionnez l'option **Toujours**, la batterie se décharge plus vite que normalement.

- 3 Appuyez sur **Réseaux Wi-Fi** et sélectionnez un réseau dans la liste des réseaux Wi-Fi. Les réseaux nécessitant un mot de passe sont signalés par une icône en forme de verrou.
- 4 Appuyez sur **CONNECTER**.
- 
- Une fois la Gear connectée à un réseau Wi-Fi, elle se reconnecte à ce réseau chaque fois que ce dernier est disponible sans demander de mot de passe. Pour empêcher la Gear de se connecter automatiquement au réseau, sélectionnez-le dans la liste des réseaux et appuyez sur **OUBLIER**.
- Si vous ne parvenez pas à vous connecter à un réseau Wi-Fi, redémarrez la fonction Wi-Fi de l'appareil ou le routeur sans fil.
- Lorsque vous n'utilisez pas le réseau Wi-Fi, désactivez-le afin d'économiser la batterie.

### **NFC**

La Gear vous permet d'effectuer des paiements et d'acheter des tickets de transport ou des billets de spectacle après avoir téléchargé les applications correspondantes.

Depuis l'écran Paramètres, appuyez sur **Connexions** → **NFC**.

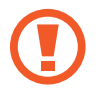

La Gear dispose d'une antenne NFC intégrée. Manipulez la Gear avec précaution afin de ne pas endommager l'antenne NFC.

- **NFC** : activez la fonction NFC pour associer votre Gear à votre carte bancaire.
- **Paiement NFC** : définissez l'application de paiement par défaut.

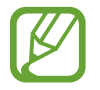

La disponibilité de cette fonction dépend de votre zone géographique ou de votre opérateur.

**Effectuer des paiements à l'aide de la fonction NFC**

Pour pouvoir effectuer des paiements à l'aide de la fonction NFC, vous devez d'abord vous inscrire à un service de paiement mobile. Pour vous inscrire ou obtenir plus d'informations sur ce service, contactez votre opérateur.

1 Depuis l'écran Paramètres, appuyez sur **Connexions** <sup>→</sup> **NFC** <sup>→</sup> **NFC** pour activer la fonction.

2 Rapprochez la zone de l'antenne NFC, située en haut de l'écran tactile de la Gear, du lecteur de carte NFC.

Pour définir l'application de paiement par défaut, ouvrez l'écran Paramètres et appuyez sur **Connexions** → **NFC** → **Paiement NFC**, puis sélectionnez une application.

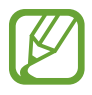

La liste des services peut ne pas inclure toutes les applications de paiement disponibles.

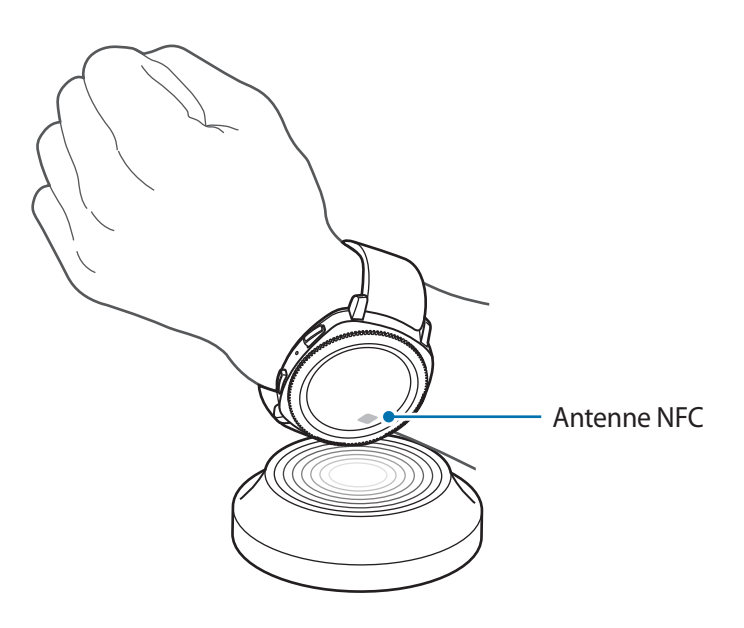

#### **Alertes**

Paramétrez la Gear pour qu'elle vibre lorsqu'elle est déconnectée de votre appareil mobile.

Depuis l'écran Paramètres, appuyez sur **Connexions** → **Alertes** pour activer la fonction.

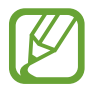

Cette fonction n'apparaît pas si vous utilisez la Gear sans la connecter à un appareil mobile.

#### **Mode Hors ligne**

Désactivez toutes les fonctions sans fil de l'appareil. Vous pouvez uniquement utiliser les services hors-réseau, c'est-à-dire les fonctions autres que les fonctions d'appel, Wi-Fi et Bluetooth.

Depuis l'écran Paramètres, appuyez sur **Connexions** → **Mode Hors ligne**.

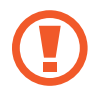

Assurez-vous d'éteindre votre appareil au moment du décollage et de l'atterrissage. Après le décollage, vous pouvez utiliser l'appareil en mode Hors-ligne, si le personnel naviguant l'autorise.

#### **Localisation**

Paramétrez la Gear pour autoriser les applications à utiliser vos informations de localisation actuelles. Depuis l'écran Paramètres, appuyez sur **Connexions** → **Localisation**.

Appuyez sur **Localisation** pour activer la fonction, puis sélectionnez une méthode pour récupérer vos données de localisation.

### **Paramètres d'application**

#### **Ordre applis**

Sélectionnez la façon d'organiser les applications depuis la liste des applications.

Depuis l'écran Paramètres, appuyez sur **Paramètres d'application** → **Ordre applis**.

- **Plus réc. en 1er** : paramétrez les applications récentes pour qu'elles apparaissent en premier.
- **Personnalisé** : organisez les applications selon vos préférences.

#### **Ouvrir app. auto.**

Paramétrez une application pour qu'elle se lance en tournant le cadran sans appuyer sur l'application. Lorsqu'une icône d'information du cadran passe au-dessus d'une application, celle-ci se lance automatiquement.

Depuis l'écran Paramètres, appuyez sur **Paramètres d'application** → **Ouvrir app. auto.**

#### **Appels**

Modifiez les paramètres de la fonction d'appel.

Depuis l'écran Paramètres, appuyez sur **Paramètres d'application** → **Appels**.

Réponse vocale : paramétrez la Gear pour pouvoir répondre à un appel ou le rejeter à l'aide des commandes vocales.

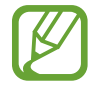

Cette fonction n'apparaît pas si vous utilisez la Gear sans la connecter à un appareil mobile.

#### **Messages**

Modifiez les paramètres de la fonction de messagerie.

Depuis l'écran Paramètres, appuyez sur **Paramètres d'application** → **Messages**.

• **Envoi format audio** : paramétrez la Gear pour qu'elle envoie un message vocal sous forme de fichier audio.

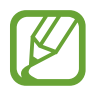

Cette fonction n'apparaît pas si vous utilisez la Gear sans la connecter à un appareil mobile.

### **Sécurité**

#### **Verrouill. Gear**

Modifiez les paramètres de sécurité de la Gear. Lorsque vous utilisez cette fonction, la Gear peut se verrouiller automatiquement si aucun mouvement du poignet n'est détecté pendant un certain temps.

Depuis l'écran Paramètres, appuyez sur **Sécurité** → **Verrouill. Gear**.

- **Type** : sélectionnez la méthode de verrouillage de la Gear.
- **Aide** : afficher des informations sur le verrouillage de la Gear.

#### **Service de mise à jour sécurité**

Vous pouvez mettre à jour la politique de sécurité manuellement ou automatiquement.

Depuis l'écran Paramètres, appuyez sur **Sécurité** → **Service de mise à jour sécurité**.

- **Recherche des mises à jour** : mettez à jour la politique de sécurité de la Gear manuellement.
- **Mise à jour automatique** : mettez à jour la politique de sécurité de la Gear automatiquement.
- **Téléchargement des mises à jour** : paramétrez la Gear pour mettre à jour automatiquement la politique de sécurité lorsque vous êtes connecté à un réseau Wi-Fi ou mobile.

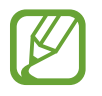

Lorsque vous utilisez la Gear sans la connecter à un appareil mobile, la politique de sécurité peut être mise à jour uniquement lorsque la Gear est connectée au Wi-Fi.

### **Compte et sauvegarde**

Connectez-vous à votre compte Samsung et sauvegardez les données de votre Gear sur Cloud Samsung ou restaurez les données enregistrées sur le compte Samsung de votre Gear.

Depuis l'écran Paramètres, appuyez sur **Compte et sauvegarde**.

- **Compte Samsung** : accédez à votre compte Samsung et connectez-vous.
- Sauvegarde et restauration : sauvegardez les données enregistrées dans votre Gear sur le Cloud Samsung ou restaurez les données enregistrées sur le Cloud Samsung dans votre Gear.

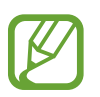

Cette fonction s'affiche uniquement lorsque vous utilisez la Gear sans la connecter à un appareil mobile.

### **Gestion globale**

#### **Saisie**

Modifiez les paramètres de saisie de texte.

Depuis l'écran Paramètres, appuyez sur **Gestion globale** → **Saisie**.

- **Clavier par défaut** : vérifiez le clavier par défaut pour saisir les caractères.
- **Paramètres du clavier** : configurez les paramètres du clavier Samsung.

#### **Synthèse vocale**

Modifiez les paramètres de diction de la synthèse vocale, comme les langues, la vitesse, etc.

Depuis l'écran Paramètres, appuyez sur **Gestion globale** → **Synthèse vocale**.

- **Langue** : sélectionnez la langue à utiliser.
- **Vitesse d'élocution** : paramétrez la vitesse de lecture.
- **Lecture à haute voix notif.** : paramétrez la Gear pour qu'elle lise à haute voix la notification reçue sur votre Gear.
- **Recherche de mises à jour** : mettez à jour les langues prises en charge.

#### **Date et heure**

Vous pouvez réglez la date et l'heure manuellement.

Depuis l'écran Paramètres, appuyez sur **Gestion globale** → **Date et heure**.

- **Définir date** : réglez la date manuellement.
- **Définir heure** : réglez l'heure manuellement.
- **Sélection fuseau** : sélectionnez le fuseau horaire manuellement.
- **Utilisation du format 24 heures** : affichez l'heure au format 24 heures.

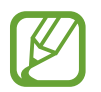

Les options **Date et heure** sont disponibles uniquement lorsque vous utilisez la Gear sans la connecter à un appareil mobile.

#### **Langue**

Sélectionnez la langue à utiliser sur votre Gear.

Depuis l'écran Paramètres, appuyez sur **Gestion globale** → **Langue**.

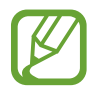

Cette option **Langue** s'affiche uniquement lorsque vous utilisez la Gear sans la connecter à un appareil mobile.

#### **Réinit. Gear**

Supprimez toutes les données dans votre Gear.

Depuis l'écran Paramètres, appuyez sur **Gestion globale** → **Réinit. Gear**.

#### **Mise à jour logiciel Gear**

Mettez la Gear à jour à la version la plus récente.

Depuis l'écran Paramètres, appuyez sur **Gestion globale** → **Mise à jour logiciel Gear**.

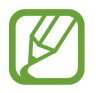

Cette option **Mise à jour logiciel Gear** s'affiche uniquement lorsque vous utilisez la Gear sans la connecter à un appareil mobile.

### **Gestion de la batterie**

Sélectionnez le mode batterie de la Gear. Vous pouvez réduire la consommation de la batterie avec certains modes batterie.

Depuis l'écran Paramètres, appuyez sur **Gestion de la batterie**.

- Par défaut : sélectionnez ce mode lorsque vous utilisez votre Gear normalement. Vous pouvez utiliser toutes les fonctions de la Gear.
- **Économie d'énergie** : sélectionnez cette option pour activer le mode d'économie d'énergie. Les couleurs s'affichent à l'écran en nuances de gris et certaines fonctions sont limitées pour réduire la consommation de la batterie. Pour en savoir plus, reportez-vous à la section [Mode Économie](#page-14-0)  [d'énergie](#page-14-0).
- **Montre seulement** : seule la montre s'affiche à l'écran et toutes les autres fonctions sont désactivées pour réduire la consommation de la batterie. Appuyez sur la touche Accueil pour afficher la montre. Maintenez enfoncée la touche Accueil pour désactiver le mode Montre uniquement.

# **À propos**

Affichez des informations sur la Gear.

Depuis l'écran Paramètres, appuyez sur **À propos**.

- **Informations sur l'appareil** : accédez aux informations relatives à la Gear.
- **Numéro modèle** : vérifiez le numéro de modèle de votre Gear.
- **Stockage** : vérifiez l'espace de stockage disponible.
- **Informations sur le logiciel** : vérifiez la version logicielle de votre Gear et le statut de sécurité.
- **Informations sur la batterie** : vérifiez la tension et l'autonomie de la batterie de la Gear.
- **Licences open source** : affichez le guide pour vérifier la licence Open Source de la Gear.
- **Informations de diagnostic et d'utilisation** : paramétrez la Gear pour qu'elle envoie automatiquement des informations de diagnostic et d'utilisation de l'appareil à Samsung.
- **Débogage** : activez ou désactivez le mode de débogage lors du développement des applications destinées à la Gear.

### **Connexion au nouveau tél.**

Vous pouvez connecter la Gear à un nouvel appareil mobile. La Gear peut se connecter à un autre appareil mobile après une réinitialisation rapide permettant d'effacer les données, à l'exception des fichiers multimédia et des données personnelles.

Depuis l'écran Paramètres, appuyez sur **Connexion au nouveau tél.**.

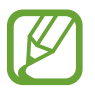

Cette fonction est disponible uniquement si la Gear est connectée à un appareil mobile.

### **Connexion au téléphone**

Connectez-vous à un appareil mobile alors que vous utilisez la Gear de manière autonome. Vous pouvez choisir de restaurer les données de la Gear enregistrées sur l'appareil mobile.

Depuis l'écran Paramètres, appuyez sur **Connexion au téléphone** → **SUIVANT**.

- $\vee$ : connectez votre Gear à un appareil mobile et synchronisez vos informations de santé, paramètres et contacts enregistrés sur la Gear.
- $\cdot$   $\mathsf{\times}$  : connectez votre Gear à un appareil mobile après avoir réinitialisé les données enregistrées sur la Gear.

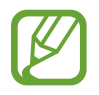

Cette fonction s'affiche uniquement lorsque vous utilisez la Gear sans la connecter à un appareil mobile.

# **Application Samsung Gear**

# **Introduction**

Pour connecter votre Gear à un appareil mobile, vous devez installer l'application Samsung Gear sur l'appareil mobile. Vous pouvez vérifier le statut de la Gear et télécharger des écrans Horloge et les applications recommandées. Vous pouvez personnaliser les divers paramètres de votre Gear, comme les notifications.

Lancez **Samsung Gear** sur votre appareil mobile.

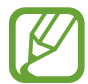

La disponibilité de certaines fonctions dépend du type d'appareil mobile connecté.

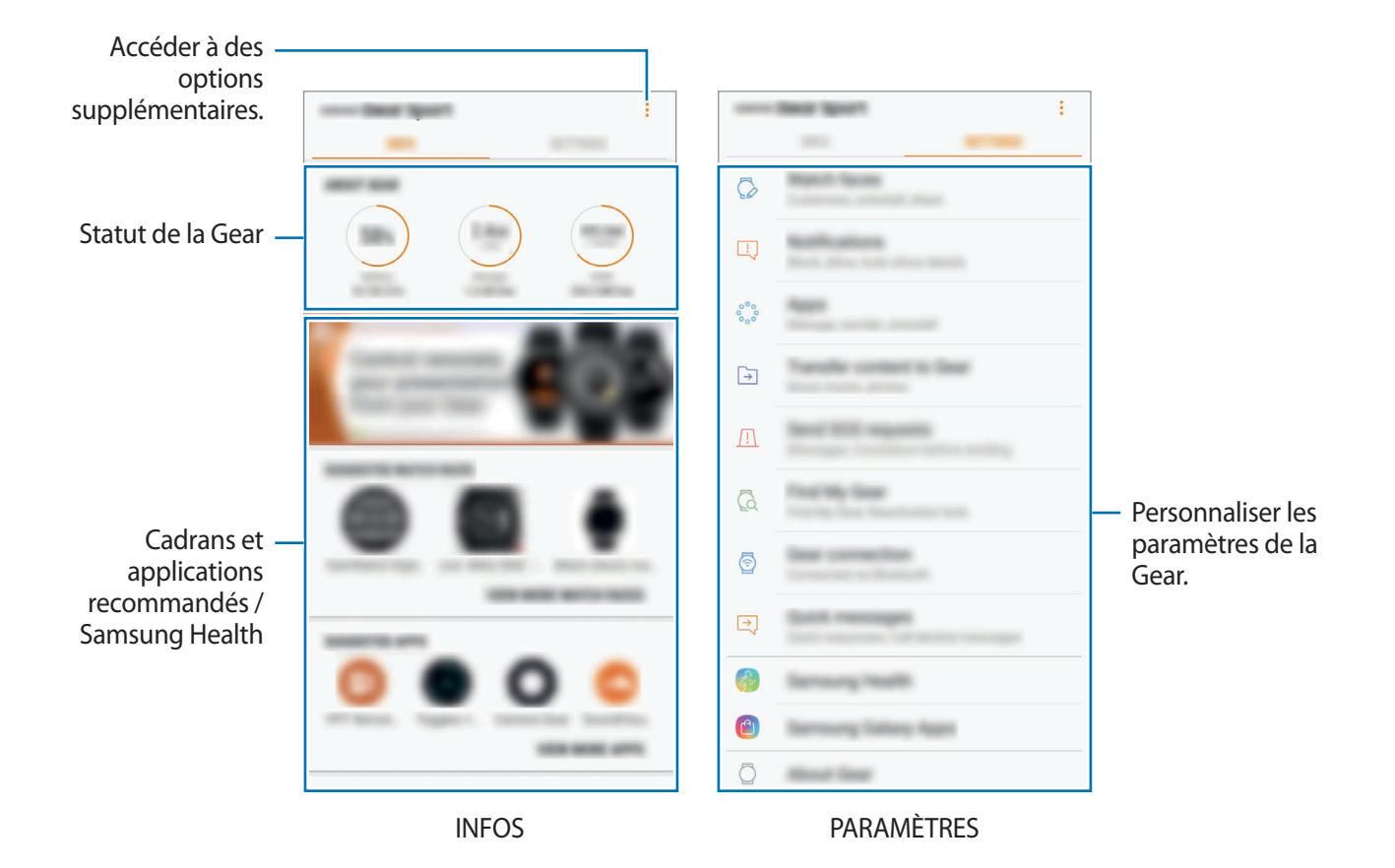

Appuyez sur • pour utiliser les options suivantes :

- **Déconnecter** : déconnectez votre Gear de l'appareil mobile actuellement connecté.
- **Connecter nouvelle Gear** : déconnectez votre Gear de l'appareil mobile actuellement connecté et connectez une nouvelle Gear. Appuyez sur **ANALYSER** pour trouver la nouvelle Gear. Pour reconnecter une Gear précédemment connectée, sélectionnez-la dans la liste **APPAREILS DISPONIBLES**.
- **Mode d'emploi** : consultez le mode d'emploi pour apprendre à utiliser la Gear.
- **Nous contacter** : **Samsung Members** offre des services d'assistance clientèle, tels que le diagnostic des dysfonctionnements des appareils, et permet aux utilisateurs de poser des questions et d'envoyer des rapports d'erreur. Vous pouvez également partager des informations avec les autres membres de la communauté d'utilisateurs d'appareils Galaxy ou consulter les dernières actualités Galaxy et les conseils. **Samsung Members** peut vous aider à résoudre n'importe quel problème que vous pouvez rencontrer lors de l'utilisation de votre appareil.

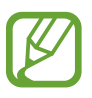

La disponibilité de cette fonction dépend de votre zone géographique, de votre opérateur ou du modèle qui ne prend pas en charge l'application **Samsung Members**.

# **INFOS**

Affichez l'état de votre Gear, les données Samsung Health ainsi que les types d'horloge et les applications recommandés.

Lancez **Samsung Gear** sur votre appareil mobile et appuyez sur **INFOS**.

### **À PROPOS**

Cette option vous donne des informations sur la batterie, le stockage et la mémoire vive de votre Gear.

Sélectionnez un élément pour en afficher les détails.

#### **CADRANS SUGGÉRÉS**

Vous pouvez télécharger les types d'horloge recommandés depuis **Galaxy Apps**.

Sélectionnez un type d'horloge suggéré pour le télécharger. Pour afficher davantage de types d'horloge, appuyez sur **AFFICHER PLUS DE CADRANS**.

#### **APPLIS SUGGÉRÉES**

Vous pouvez télécharger les applications recommandées depuis **Galaxy Apps**.

Sélectionnez une application suggérée pour la télécharger. Pour afficher davantage d'applications, appuyez sur **AFFICHER PLUS D'APPLIS**.

### **SANTÉ**

Affichez les données sauvegardées de Samsung Health telles que le nombre de pas ou votre fréquence cardiaque.

Appuyez sur **OUVRIR SAMSUNG HEALTH**.

# **PARAMÈTRES**

### **Cadrans**

Vous pouvez changer le cadran qui s'affiche à l'écran.

Lancez **Samsung Gear** sur votre appareil mobile, appuyez sur **PARAMÈTRES** → **Cadrans**, puis sélectionnez le cadran souhaité. Le cadran sélectionné sera appliqué à l'écran Horloge.

Appuyez sur **PERSONNALISATION** pour changer l'arrière-plan et les éléments à afficher sur le cadran.

### **Notifications**

Modifiez les paramètres de la fonction de notification. Restez informé de divers événements, comme les nouveaux messages, reçus sur l'appareil mobile.

Lancez **Samsung Gear** sur votre appareil mobile, appuyez sur **PARAMÈTRES** → **Notifications**, puis activez le curseur et activez les éléments souhaités.

- **Gérer les notifications** : sélectionnez les éléments à recevoir directement sur la Gear.
- **Affichage uniqu. si Gear portée** : paramétrez la Gear pour qu'elle affiche les notifications uniquement si vous la portez au poignet.
- **Affichage pendant utilis. tél.** : paramétrez la Gear pour qu'elle affiche les notifications lorsque vous utilisez l'appareil mobile.
- **Allumer l'écran** : paramétrez la Gear pour qu'elle allume l'écran à la réception des notifications.
- **Affichage auto. détails** : paramétrez la Gear pour qu'elle affiche les détails des notifications reçues.
- **Indicateur notification** : paramétrez la Gear pour qu'un point jaune s'affiche sur l'écran Horloge afin de vous prévenir des notifications que vous n'avez pas vérifiées.
- **Relai intelligent** : paramétrez l'appareil mobile pour afficher les informations de notification de la Gear lorsque vous prenez en main l'appareil mobile.

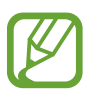

- La fonction Relais intelligent est disponible uniquement lorsque l'écran de la Gear est éteint.
- Certains appareils mobiles ne prennent pas en charge la fonction Relais intelligent.
- L'appareil mobile doit être déverrouillé au préalable pour pouvoir afficher les détails.

### **Applications**

Personnalisez la liste des applications de la Gear. Vous pouvez sélectionner et réorganiser des applications.

Lancez **Samsung Gear** sur votre appareil mobile et appuyez sur **PARAMÈTRES** → **Applications**.

#### **Désinstaller des applications**

Appuyez sur • → **Désinstaller**, puis sur → à côté des applications à supprimer de la Gear.

#### **Réorganiser des applications**

- 1 Appuyez sur <sup>→</sup> **Réorganiser**, puis sur **Personnalisée**.
- 2 Appuyez sur  $\hat{\heartsuit}$  près d'une application et faite-la glisser vers le haut ou le bas, vers un autre emplacement.

### **Transfert du contenu vers la Gear**

Transférez vers votre Gear des fichiers audio ou images enregistrés sur votre appareil mobile, manuellement ou automatiquement.

Lancez **Samsung Gear** sur votre appareil mobile et appuyez sur **PARAMÈTRES** → **Transfert du contenu vers la Gear**.

- **Sélection des morceaux** : sélectionner des fichiers audio et les envoyer manuellement de l'appareil mobile vers la Gear.
- **Synchronisation auto.** : paramétrez l'appareil pour synchroniser les fichiers audio récemment ajoutés avec la Gear lorsque celle-ci est en charge ou lorsque l'autonomie de la batterie est supérieure à 15 %.

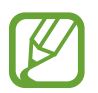

Lorsque la mémoire disponible sur la Gear est insuffisante, les fichiers non définis comme vos favoris sont effacés en partant des fichiers de musique que vous avez ajoutés en premier.

• **Listes de lecture à sync.** : sélectionner une liste de lecture à synchroniser avec la Gear.

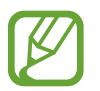

**Listes de lecture à sync.** est disponible uniquement lorsque l'application Samsung Music est installée sur votre appareil mobile et qu'elle est activée lorsque vous activez la fonction **Synchronisation auto.**

- **Sélection des photos** : sélectionnez des images et envoyez-les manuellement de l'appareil mobile vers la Gear.
- **Synchronisation auto.** : paramétrez l'appareil pour synchroniser les images avec la Gear lorsque celle-ci est en charge ou lorsque l'autonomie de la batterie est supérieure à 15 %.
- **Albums à synchroniser** : sélectionnez un album d'images à synchroniser avec la Gear.

### **Envoi de demandes SOS**

Paramétrez l'appareil pour pouvoir envoyer des messages d'aide en appuyant à trois reprises sur la touche Accueil de la Gear.

Lancez **Samsung Gear** sur votre appareil mobile, puis appuyez sur **PARAMÈTRES** → **Envoi de demandes SOS**, puis appuyez sur le curseur pour activer la fonction. Pour en savoir plus, reportezvous à la section [Messages SOS.](#page-45-0)

### **Localiser ma Gear**

Vous pouvez commander votre Gear à distance lorsque vous ne la trouvez pas.

Lancez **Samsung Gear** sur votre appareil mobile et appuyez sur **PARAMÈTRES** → **Localiser ma Gear**.

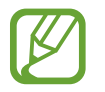

Enregistrez votre compte Samsung sur l'appareil mobile connecté avant d'utiliser cette fonction.

- **Verrouillage réactivation** : paramétrez la Gear pour qu'elle requiert la saisie de vos codes de compte Samsung après la réinitialisation de l'appareil. Cette fonction empêche que d'autres personnes puissent réactiver votre appareil perdu ou volé.
- **Contrôle à distance** :
	- **Localiser la Gear** : affichez la localisation de votre Gear.
	- **Verrouiller Gear** : verrouillez la Gear à distance pour empêcher tout accès non autorisé. Cette fonction peut être utilisée lorsque votre appareil mobile est connecté à votre Gear via Bluetooth ou par le biais d'une connexion à distance. Lorsque votre Gear est verrouillée, connectez votre appareil mobile à la Gear via Bluetooth. Le verrouillage se désactive automatiquement.
	- **Réinitialiser Gear** : supprimez à distance toutes les données personnelles enregistrées sur la Gear. Une fois la Gear réinitialisée, vous ne pouvez plus restaurer les informations ou utiliser la fonction Localiser ma Gear.

### **Connexion à la Gear**

Personnalisez les paramètres de connexion sans fil de votre Gear.

Lancez **Samsung Gear** sur votre appareil mobile, appuyez sur **PARAMÈTRES** → **Connexion à la Gear**, puis appuyez sur le curseur pour activer la fonction.

• **Connexion à distance** : paramétrez la Gear pour établir une connexion à distance avec l'appareil mobile lorsqu'aucune connexion Bluetooth n'est disponible entre les appareils.

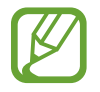

Enregistrez votre compte Samsung sur l'appareil mobile connecté avant d'utiliser cette fonction.

• **Synchroniser profils Wi-Fi** : paramétrez l'appareil pour qu'il synchronise la liste des réseaux Wi-Fi avec votre Gear.

### **Messages rapides**

Modifiez et ajoutez des modèles à utiliser pour répondre aux messages ou rejeter les appels entrants.

- 1 Lancez **Samsung Gear** sur votre appareil mobile et appuyez sur **PARAMÈTRES** <sup>→</sup> **Messages rapides**.
- 2 Appuyez sur **Réponses rapides** ou **Messages de refus d'appel**.
- 3 Sélectionnez un modèle à modifier. Pour créer un modèle supplémentaire, appuyez sur  $\Box$ .
- 4 Modifiez le modèle, puis appuyez sur **SAUVEG.**

### **Samsung Health**

Affichez les données enregistrées dans l'application Samsung Health.

Lancez **Samsung Gear** sur votre appareil mobile et appuyez sur **PARAMÈTRES** → **Samsung Health**.

### **Samsung Galaxy Apps**

Vous pouvez acheter et télécharger des applications ou des cadrans spécialement conçus pour la Gear depuis **Galaxy Apps**.

Lancez **Samsung Gear** sur votre appareil mobile et appuyez sur **PARAMÈTRES** → **Samsung Galaxy Apps**.

Parcourez les catégories et sélectionnez une application ou un cadran à télécharger.

# **À propos**

Affichez l'état de votre Gear, sauvegardez ou restaurez vos données, ou mettez à jour le logiciel de la Gear.

Lancez **Samsung Gear** sur votre appareil mobile et appuyez sur **PARAMÈTRES** → **À propos**.

• **Batterie** : vérifiez l'autonomie restante de la batterie et la durée d'utilisation de la Gear.

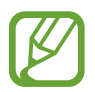

La durée d'utilisation restante estimée indique l'autonomie restante avant que la batterie ne soit complètement déchargée. Cette durée d'utilisation peut varier selon les paramètres de l'appareil et les conditions d'utilisation.

• **Stockage** : vérifiez le statut de la mémoire utilisée et disponible. Pour supprimer les fichiers inutiles, appuyez sur **NETTOYER**.

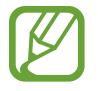

La mémoire interne de votre appareil a une capacité réelle disponible inférieure à la capacité indiquée, car elle est en partie occupée par le système d'exploitation et les applications installées par défaut. La capacité restante peut varier lorsque vous mettez à jour l'appareil.

- **RAM** : consultez la mémoire vive utilisée et disponible. Pour accélérer les performances de votre Gear tout en réduisant la quantité de mémoire vive utilisée, cochez les applications dans la liste des applications, puis appuyez sur **NETTOYER**.
- **Mettre à jour le logiciel de Gear** : mettez à jour la Gear avec la version la plus récente.
- **Sauvegarder et restaurer** : sauvegardez les données de la Gear sur l'application Samsung Gear ou restaurez les données sauvegardées. Pour en savoir plus, reportez-vous à la section [Sauvegarder et restaurer des données.](#page-107-0)
- **Mentions légales** : affichez les mentions légales de la Gear.
- **Sources inconnues** : paramétrez la Gear pour qu'elle autorise l'installation d'applications provenant de sources inconnues.
- **Informations commerciales** : décidez si vous souhaitez recevoir les informations de marketing Samsung, telles que les offres spéciales, les avantages offerts aux membres et les lettres d'information.
- **Compte Samsung**: affichez les informations du compte Samsung.
- **Nom de l'appareil** : changez le nom de la Gear.

#### **Mettre à jour le logiciel via l'application Samsung Gear**

Grâce au service FOTA (Firmware Over The Air), le logiciel de la Gear peut être mis à jour sans passer par une connexion avec un ordinateur.

- 1 Lancez **Samsung Gear** sur votre appareil mobile.
- 2 Appuyez sur **PARAMÈTRES** <sup>→</sup> **À propos** <sup>→</sup> **Mettre à jour le logiciel de Gear** <sup>→</sup> **Téléchargement manuel des MÀJ**.
- 3 Appuyez sur **TÉLÉCHARGER** et installez la dernière version du logiciel sur votre appareil mobile.
- 4 Lisez les instructions à l'écran, puis appuyez sur **INSTALLER MNT**.

La Gear copie le logiciel mis à jour depuis votre appareil mobile et redémarre.

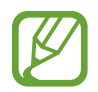

Pour vérifier automatiquement la disponibilité des mises à jour et les télécharger, appuyez sur **Téléchargement auto. des MÀJ** pour activer la fonction. Les mises à jour sont téléchargées uniquement lorsque l'appareil est connecté à un réseau Wi-Fi.

#### <span id="page-107-0"></span>**Sauvegarder et restaurer des données**

Conservez les données de paramétrage de la Gear et des autres applications, afin de les restaurer ultérieurement.

Pour sauvegarder les données, lancez **Samsung Gear** sur votre appareil mobile, puis appuyez sur **PARAMÈTRES** → **À propos** → **Sauvegarder et restaurer** → **Paramètres de sauvegarde** → **SAUVEGARDER MAINTENANT**. Les données sont enregistrées dans Samsung Cloud.

- 
- La musique et les images enregistrées sur la Gear ne seront pas sauvegardées.
- Les données de l'application Samsung Health sont automatiquement enregistrées dans l'application Samsung Health de l'appareil mobile connecté.

Pour restaurer les données, lancez **Samsung Gear** sur votre appareil mobile, puis appuyez sur **PARAMÈTRES** → **À propos** → **Sauvegarder et restaurer** → **Restauration** → **RESTAURER MAINTENANT**. La sauvegarde de données la plus récente sera restaurée.

### **À propos de Samsung Gear**

Affichez la version de l'application Samsung Gear.

Lancez **Samsung Gear** sur votre appareil mobile et appuyez sur **PARAMÈTRES** → **À propos de Samsung Gear**
# **Annexe**

# **Dépannage**

Avant de contacter un centre de service après-vente Samsung, veuillez essayer de mettre en œuvre les solutions suivantes. Il est possible que certaines situations ne s'appliquent pas à la Gear.

## **La Gear ne s'allume pas**

Lorsque la batterie est entièrement déchargée, il n'est pas possible d'allumer la Gear. Rechargez complètement la batterie avant d'allumer la Gear.

# **Mauvaise réaction ou lenteur de l'écran tactile**

- Les fonctions tactiles de cet écran risquent de ne pas fonctionner correctement si vous y ajoutez une protection d'écran ou tout autre accessoire en option.
- Si vous portez des gants, si vos mains ne sont pas parfaitement propres, ou si vous appuyez sur l'écran avec un objet pointu ou vos ongles, l'écran tactile risque de présenter des dysfonctionnements.
- L'humidité ou le contact avec l'eau peut provoquer des dysfonctionnements de l'écran tactile.
- Redémarrez la Gear afin de mettre fin à d'éventuels dysfonctionnements logiciels temporaires.
- Assurez-vous que vous disposez bien de la version logicielle mise à jour de votre Gear.
- Si l'écran tactile est endommagé ou rayé, contactez un centre de service après-vente Samsung.

## **La Gear se bloque ou est sujette à des erreurs fatales**

Essayez les solutions suivantes. Si le problème persiste, contactez un centre de service après-vente Samsung.

#### **Redémarrer l'appareil**

Si la Gear ne répond plus ou se bloque, vous devrez éventuellement fermer les applications, ou éteindre l'appareil et le rallumer.

#### **Forcer le redémarrage**

Si la Gear se bloque et ne répond plus, maintenez la touche Accueil (touche Marche/Arrêt) enfoncée pendant plus de 7 secondes pour la redémarrer.

#### **Réinitialiser l'appareil**

Si vous ne parvenez pas à résoudre le problème, procédez à la réinitialisation des paramètres par défaut.

Depuis la liste des applications, appuyez sur (**Paramètres**) → **Gestion globale** → **Réinit. Gear**. Avant de rétablir les paramètres par défaut, n'oubliez pas d'effectuer des copies de sauvegarde de toutes les données importantes qui sont stockées sur la Gear.

## **Un autre appareil Bluetooth ne parvient pas à localiser la Gear**

- Vérifiez que la fonction sans fil Bluetooth est activée sur la Gear.
- Réinitialisez la Gear et réessayez.
- Vérifiez que votre Gear et l'autre appareil Bluetooth se trouvent bien à l'intérieur du rayon d'action Bluetooth (10 m). Cette distance peut varier selon les conditions d'utilisation des appareils.

Si les conseils ci-dessus ne résolvent pas le problème, contactez un centre de service après-vente Samsung.

### **Aucune connexion Bluetooth n'est établie ou la Gear et l'appareil mobile sont déconnectés**

- Vérifiez que la fonction Bluetooth est activée sur les deux appareils.
- Vérifiez l'absence d'obstacle entre les deux appareils, tels que des murs ou des équipements électriques.
- Vérifiez que l'appareil mobile est bien équipé de la version la plus récente de l'application Samsung Gear.
- Vérifiez que votre Gear et l'autre appareil Bluetooth se trouvent bien à l'intérieur du rayon d'action Bluetooth (10 m). Cette distance peut varier selon les conditions d'utilisation des appareils.
- Redémarrez les deux appareils ainsi que l'application Samsung Gear sur l'appareil mobile.

# **Impossible de passer des appels**

- Vérifiez que la Gear est connectée à un appareil mobile via Bluetooth. Si votre Gear est connectée à votre appareil mobile à distance, vous ne pouvez pas recevoir d'appels entrants.
- Vérifiez que vous n'avez pas activé la fonction de restriction d'appel pour le numéro entrant sur l'appareil mobile.
- Vérifiez si le mode ne pas déranger est activé. S'il est activé, l'écran tactile ne s'allume pas si un appel entrant est reçu. Tournez le cadran, ou appuyez sur la touche Accueil ou la touche Retour pour allumer l'écran et vérifier l'appel entrant.

## **L'icône de la batterie est vide**

Le niveau de charge de la batterie est faible. Charger la batterie.

## **La batterie ne se charge pas correctement (pour les chargeurs homologués Samsung)**

- Vérifiez que la Gear est parfaitement positionnée sur la station de chargement sans fil et que cette dernière est correctement connectée au chargeur.
- Rendez-vous dans un centre de services après-vente Samsung et faites remplacer la batterie.

#### **La batterie se décharge de plus en plus rapidement**

- Lorsque la Gear ou la batterie est exposée à des températures extrêmes, la charge utile peut être réduite.
- La consommation d'énergie de la batterie augmente quand vous utilisez certaines applications.
- La batterie est un consommable dont la charge utile diminue avec le temps.

#### **La Gear est chaude au toucher**

Lorsque vous utilisez sur la Gear plusieurs applications simultanément ou sur une période prolongée, la Gear peut chauffer. Ce phénomène est normal et n'affecte ni la durée de vie, ni les performances de la Gear.

Si l'appareil surchauffe ou semble chaud pendant une période prolongée, cessez de l'utiliser pendant un moment. Si l'appareil continue de chauffer, contactez un centre de service après-vente Samsung.

# **Les informations fournies par l'alti-baromètre sont erronées**

- Après étalonnage de l'altimètre, les valeurs mesurées peuvent ne pas être précises au bout d'un certain temps. Pour mesurer l'altitude avec précision, appuyez fréquemment sur  $\binom{r}{k}$  pour étalonner l'altimètre.
- La mesure de l'altitude peut ne pas être précise si de l'eau (averse et humidité) ou des corps étrangers pénètrent dans le capteur de pression atmosphérique. En cas de contact avec un détergent, de la sueur ou des gouttes de pluie, rincez la Gear à l'eau douce et séchez soigneusement le capteur de pression atmosphérique avant toute utilisation.

## **Votre Gear ne parvient pas à détecter votre position**

La Gear utilise les information de localisation de votre appareil mobile. À certains endroits, comme à l'intérieur d'un bâtiment, les signaux GPS peuvent être faibles. Dans ce cas, configurez l'appareil mobile pour qu'il utilise le réseau Wi-Fi afin de trouver votre position.

## **Les données stockées sur la Gear ont été perdues**

Effectuez toujours des copies des données importantes stockées sur la Gear à partir de l'application Samsung Gear. Dans le cas contraire, vous ne pourriez pas récupérer vos données corrompues ou perdues. Samsung ne peut être tenu responsable de la perte des données stockées sur la Gear.

## **Un petit espace est apparu sur le bord externe du boîtier de la Gear**

- Cet espace est une caractéristique de fabrication, et il est possible d'observer un jeu ou une vibration des pièces.
- Au fil du temps, la friction entre les pièces peut entraîner l'élargissement de cet espace.

# **Retirer la batterie**

- **Pour retirer la batterie, contactez un centre de service après-vente agréé. Pour obtenir les instructions de retrait de la batterie, rendez-vous à l'adresse [www.samsung.com/global/ecodesign\\_energy.](http://www.samsung.com/global/ecodesign_energy)**
- Pour des raisons de sécurité, vous **ne devez pas tenter de retirer la batterie vous-même**. Si le retrait de la batterie n'est pas effectué correctement, ceci risque d'endommager la batterie et l'appareil, de provoquer des blessures corporelles et/ou de rendre l'appareil dangereux.
- Samsung décline toute responsabilité en cas de dommage (en responsabilité contractuelle ou délictuelle, y compris en cas de négligence) pouvant provenir du non-respect de ces avertissements et instructions, excepté en cas de décès ou de blessures corporelles causés par une négligence de la part de Samsung.

#### **Droits d'auteur**

Copyright © 2017 Samsung Electronics

Ce mode d'emploi est protégé par les lois internationales sur les droits d'auteur.

Il est interdit de reproduire, distribuer, traduire ou transmettre sous quelque forme et par quelque moyen que ce soit, électronique ou mécanique, notamment par photocopie, enregistrement ou stockage dans un système de stockage et de recherche documentaire, tout ou partie de ce mode d'emploi, sans le consentement préalable écrit de Samsung Electronics.

#### **Marques**

- SAMSUNG et le logo SAMSUNG sont des marques déposées de Samsung Electronics.
- Bluetooth<sup>®</sup> est une marque déposée de Bluetooth SIG, Inc.
- Wi-Fi®, Wi-Fi Protected Setup™, Wi-Fi Direct™, Wi-Fi CERTIFIED™ et le logo Wi-Fi sont des marques déposées de Wi-Fi Alliance.
- Toutes les autres marques et droits d'auteur demeurent la propriété de leurs propriétaires respectifs.